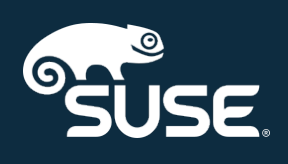

# Salt Guide

# SUSE Manager 4.0

October 04, 2019

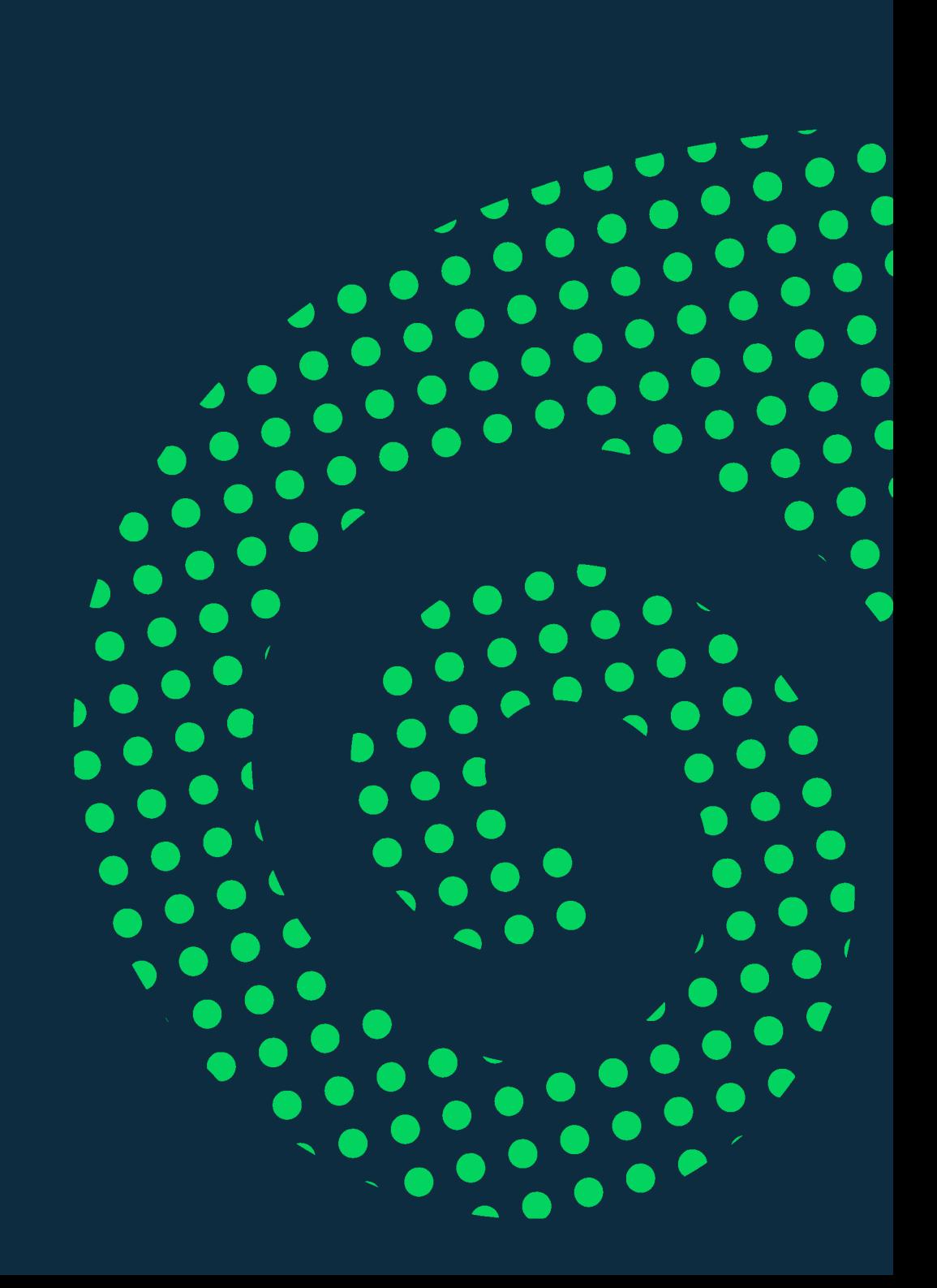

# **Table of Contents**

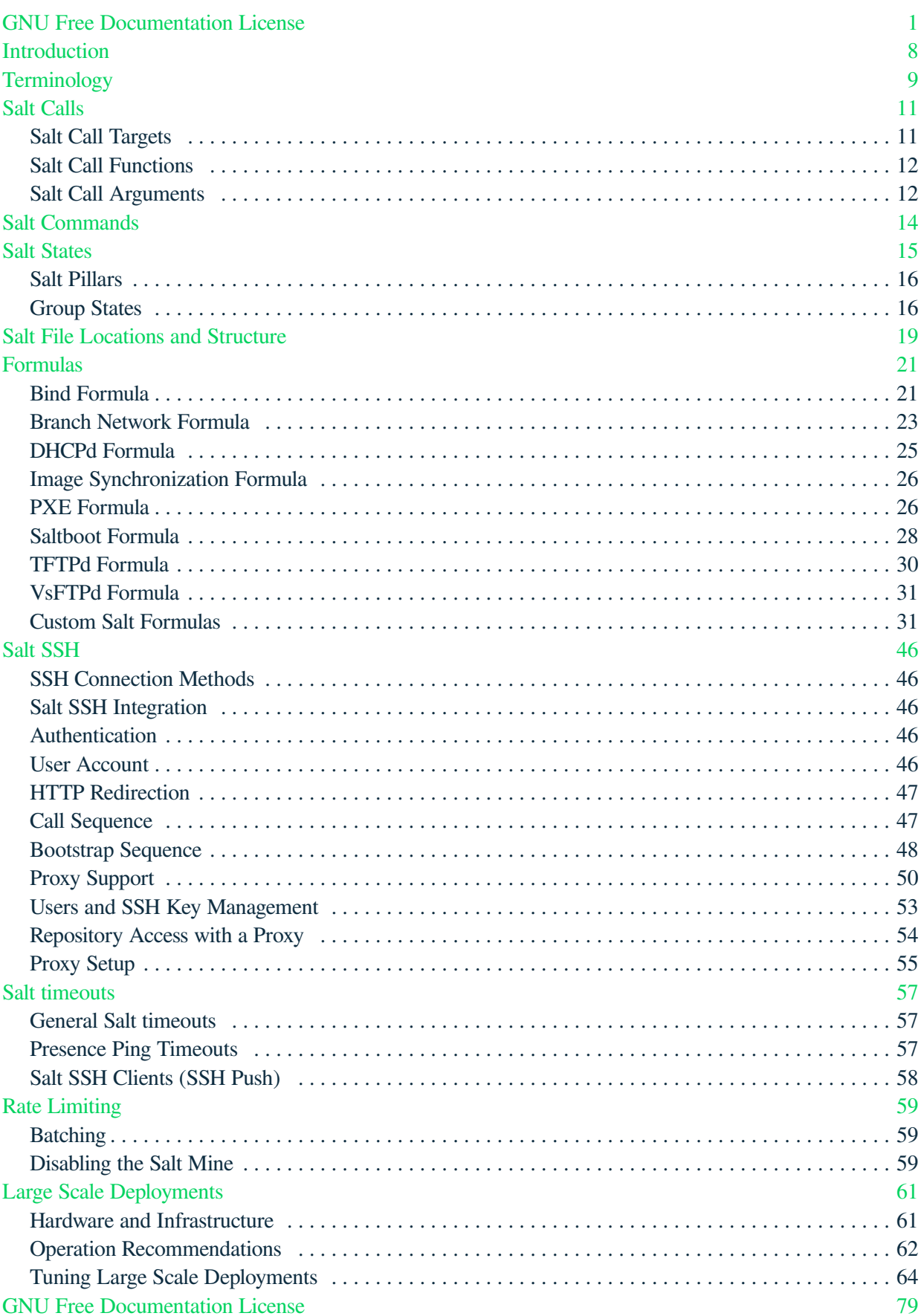

## <span id="page-2-0"></span>GNU Free Documentation License

Copyright © 2000, 2001, 2002 Free Software Foundation, Inc. 51 Franklin St, Fifth Floor, Boston, MA 02110-1301 USA. Everyone is permitted to copy and distribute verbatim copies of this license document, but changing it is not allowed.

## 0. PREAMBLE

The purpose of this License is to make a manual, textbook, or other functional and useful document "free" in the sense of freedom: to assure everyone the effective freedom to copy and redistribute it, with or without modifying it, either commercially or noncommercially. Secondarily, this License preserves for the author and publisher a way to get credit for their work, while not being considered responsible for modifications made by others.

This License is a kind of "copyleft", which means that derivative works of the document must themselves be free in the same sense. It complements the GNU General Public License, which is a copyleft license designed for free software.

We have designed this License in order to use it for manuals for free software, because free software needs free documentation: a free program should come with manuals providing the same freedoms that the software does. But this License is not limited to software manuals; it can be used for any textual work, regardless of subject matter or whether it is published as a printed book. We recommend this License principally for works whose purpose is instruction or reference.

## 1. APPLICABILITY AND DEFINITIONS

This License applies to any manual or other work, in any medium, that contains a notice placed by the copyright holder saying it can be distributed under the terms of this License. Such a notice grants a worldwide, royalty-free license, unlimited in duration, to use that work under the conditions stated herein. The "Document", below, refers to any such manual or work. Any member of the public is a licensee, and is addressed as "you". You accept the license if you copy, modify or distribute the work in a way requiring permission under copyright law.

A "Modified Version" of the Document means any work containing the Document or a portion of it, either copied verbatim, or with modifications and/or translated into another language.

A "Secondary Section" is a named appendix or a front-matter section of the Document that deals exclusively with the relationship of the publishers or authors of the Document to the Document's overall subject (or to related matters) and contains nothing that could fall directly within that overall subject. (Thus, if the Document is in part a textbook of mathematics, a Secondary Section may not explain any mathematics.) The relationship could be a matter of historical connection with the subject or with related matters, or of legal, commercial, philosophical, ethical or political position regarding them.

The "Invariant Sections" are certain Secondary Sections whose titles are designated, as being those of Invariant Sections, in the notice that says that the Document is released under this License. If a section does not fit the above definition of Secondary then it is not allowed to be designated as Invariant. The Document may contain zero Invariant Sections. If the Document does not identify any Invariant Sections then there are none.

The "Cover Texts" are certain short passages of text that are listed, as Front-Cover Texts or Back-Cover Texts, in the notice that says that the Document is released under this License. A Front-Cover Text may be at most 5 words, and a Back-Cover Text may be at most 25 words.

A "Transparent" copy of the Document means a machine-readable copy, represented in a format whose specification is available to the general public, that is suitable for revising the document straightforwardly with generic text editors or (for images composed of pixels) generic paint programs or (for drawings) some widely available drawing editor, and that is suitable for input to text formatters or for automatic translation to a variety of formats suitable for input to text formatters. A copy made in an otherwise Transparent file format whose markup, or absence of markup, has been arranged to thwart or discourage subsequent modification by readers is not Transparent. An image format is not Transparent if used for any substantial amount of text. A copy that is not "Transparent" is called "Opaque".

Examples of suitable formats for Transparent copies include plain ASCII without markup, Texinfo input format, LaTeX input format, SGML or XML using a publicly available DTD, and standard-conforming simple HTML, PostScript or PDF designed for human modification. Examples of transparent image formats include PNG, XCF and JPG. Opaque formats include proprietary formats that can be read and edited only by proprietary word processors, SGML or XML for which the DTD and/or processing tools are not generally available, and the machine-generated HTML, PostScript or PDF produced by some word processors for output purposes only.

The "Title Page" means, for a printed book, the title page itself, plus such following pages as are needed to hold, legibly, the material this License requires to appear in the title page. For works in formats which do not have any title page as such, "Title Page" means the text near the most prominent appearance of the work's title, preceding the beginning of the body of the text.

A section "Entitled XYZ" means a named subunit of the Document whose title either is precisely XYZ or contains XYZ in parentheses following text that translates XYZ in another language. (Here XYZ stands for a specific section name mentioned below, such as "Acknowledgements", "Dedications", "Endorsements", or "History".) To "Preserve the Title" of such a section when you modify the Document means that it remains a section "Entitled XYZ" according to this definition.

The Document may include Warranty Disclaimers next to the notice which states that this License applies to the Document. These Warranty Disclaimers are considered to be included by reference in this License, but only as regards disclaiming warranties: any other implication that these Warranty Disclaimers may have is void and has no effect on the meaning of this License.

## 2. VERBATIM COPYING

You may copy and distribute the Document in any medium, either commercially or noncommercially, provided that this License, the copyright notices, and the license notice saying this License applies to the Document are reproduced in all copies, and that you add no other conditions whatsoever to those of this License. You may not use technical measures to obstruct or control the reading or further copying of the copies you make or distribute. However, you may accept compensation in exchange for copies. If you distribute a large enough number of copies you must also follow the conditions in section 3.

You may also lend copies, under the same conditions stated above, and you may publicly display copies.

## 3. COPYING IN QUANTITY

If you publish printed copies (or copies in media that commonly have printed covers) of the Document, numbering more than 100, and the Document's license notice requires Cover Texts, you must enclose the copies in covers that carry, clearly and legibly, all these Cover Texts: Front-Cover Texts on the front cover, and Back-Cover Texts on the back cover. Both covers must also clearly and legibly identify you as the publisher of these copies. The front cover must present the full title with all words of the title equally prominent and visible. You may add other material on the covers in addition. Copying with changes limited to the covers, as long as they preserve the title of the Document and satisfy these conditions, can be treated as verbatim copying in other respects.

If the required texts for either cover are too voluminous to fit legibly, you should put the first ones listed (as many as fit reasonably) on the actual cover, and continue the rest onto adjacent pages.

If you publish or distribute Opaque copies of the Document numbering more than 100, you must either include a machine-readable Transparent copy along with each Opaque copy, or state in or with each Opaque copy a computer-network location from which the general network-using public has access to download using public-standard network protocols a complete Transparent copy of the Document, free of added material. If you use the latter option, you must take reasonably prudent steps, when you begin distribution of Opaque copies in quantity, to ensure that this Transparent copy will remain thus accessible at the stated location until at least one year after the last time you distribute an Opaque copy (directly or through your agents or retailers) of that edition to the public.

It is requested, but not required, that you contact the authors of the Document well before redistributing any large number of copies, to give them a chance to provide you with an updated version of the Document.

## 4. MODIFICATIONS

You may copy and distribute a Modified Version of the Document under the conditions of sections 2 and 3 above, provided that you release the Modified Version under precisely this License, with the Modified Version filling the role of the Document, thus licensing distribution and modification of the Modified Version to whoever possesses a copy of it. In addition, you must do these things in the Modified Version:

- A. Use in the Title Page (and on the covers, if any) a title distinct from that of the Document, and from those of previous versions (which should, if there were any, be listed in the History section of the Document). You may use the same title as a previous version if the original publisher of that version gives permission.
- B. List on the Title Page, as authors, one or more persons or entities responsible for authorship of the modifications in the Modified Version, together with at least five of the principal authors of the Document (all of its principal authors, if it has fewer than five), unless they release you from this requirement.
- C. State on the Title page the name of the publisher of the Modified Version, as the publisher.
- D. Preserve all the copyright notices of the Document.
- E. Add an appropriate copyright notice for your modifications adjacent to the other copyright notices.
- F. Include, immediately after the copyright notices, a license notice giving the public permission to use the Modified Version under the terms of this License, in the form shown in the Addendum below.
- G. Preserve in that license notice the full lists of Invariant Sections and required Cover Texts given in the Document's license notice.
- H. Include an unaltered copy of this License.
- I. Preserve the section Entitled "History", Preserve its Title, and add to it an item stating at least the title, year, new authors, and publisher of the Modified Version as given on the Title Page. If there is no section Entitled "History" in the Document, create one stating the title, year, authors, and publisher of the Document as given on its Title Page, then add an item describing the Modified Version as stated in the previous sentence.
- J. Preserve the network location, if any, given in the Document for public access to a Transparent copy of the Document, and likewise the network locations given in the Document for previous versions it was based on. These may be placed in the "History" section. You may omit a network location for a work that was published at least four years before the Document itself, or if the original publisher of the version it refers to gives permission.
- K. For any section Entitled "Acknowledgements" or "Dedications", Preserve the Title of the section, and preserve in the section all the substance and tone of each of the contributor acknowledgements and/or dedications given therein.
- L. Preserve all the Invariant Sections of the Document, unaltered in their text and in their titles. Section numbers or the equivalent are not considered part of the section titles.
- M. Delete any section Entitled "Endorsements". Such a section may not be included in the Modified Version.
- N. Do not retitle any existing section to be Entitled "Endorsements" or to conflict in title with any Invariant Section.
- O. Preserve any Warranty Disclaimers.

If the Modified Version includes new front-matter sections or appendices that qualify as Secondary Sections and contain no material copied from the Document, you may at your option designate some or all of these sections as invariant. To do this, add their titles to the list of Invariant Sections in the Modified Version's license notice. These titles must be distinct from any other section titles.

You may add a section Entitled "Endorsements", provided it contains nothing but endorsements of your Modified Version by various parties—for example, statements of peer review or that the text has been approved by an organization as the authoritative definition of a standard.

You may add a passage of up to five words as a Front-Cover Text, and a passage of up to 25 words as a Back-Cover Text, to the end of the list of Cover Texts in the Modified Version. Only one passage of Front-Cover Text and one of Back-Cover Text may be added by (or through arrangements made by) any one entity. If the Document already includes a cover text for the same cover, previously added by you or by arrangement made by the same entity you are acting on behalf of, you may not add another; but you may replace the old one, on explicit permission from the previous publisher that added the old one.

The author(s) and publisher(s) of the Document do not by this License give permission to use their names for publicity for or to assert or imply endorsement of any Modified Version.

## 5. COMBINING DOCUMENTS

You may combine the Document with other documents released under this License, under the terms defined in section 4 above for modified versions, provided that you include in the combination all of the Invariant Sections of all of the original documents, unmodified, and list them all as Invariant Sections of your combined work in its license notice, and that you preserve all their Warranty Disclaimers.

The combined work need only contain one copy of this License, and multiple identical Invariant Sections may be replaced with a single copy. If there are multiple Invariant Sections with the same name but different contents, make the title of each such section unique by adding at the end of it, in parentheses, the name of the original author or publisher of that section if known, or else a unique number. Make the same adjustment to the section titles in the list of Invariant Sections in the license notice of the combined work.

In the combination, you must combine any sections Entitled "History" in the various original documents, forming one section Entitled "History"; likewise combine any sections Entitled "Acknowledgements", and any sections Entitled "Dedications". You must delete all sections Entitled "Endorsements".

## 6. COLLECTIONS OF DOCUMENTS

You may make a collection consisting of the Document and other documents released under this License, and replace the individual copies of this License in the various documents with a single copy that is included in the collection, provided that you follow the rules of this License for verbatim copying of each of the documents in all other respects.

You may extract a single document from such a collection, and distribute it individually under this License, provided you insert a copy of this License into the extracted document, and follow this License in all other respects regarding verbatim copying of that document.

## 7. AGGREGATION WITH INDEPENDENT WORKS

A compilation of the Document or its derivatives with other separate and independent documents or works, in or on a volume of a storage or distribution medium, is called an "aggregate" if the copyright resulting from the compilation is not used to limit the legal rights of the compilation's users beyond what the individual works permit. When the Document is included in an aggregate, this License does not apply to the other works in the aggregate which are not themselves derivative works of the Document.

If the Cover Text requirement of section 3 is applicable to these copies of the Document, then if the Document is less than one half of the entire aggregate, the Document's Cover Texts may be placed on covers that bracket the Document within the aggregate, or the electronic equivalent of covers if the Document is in electronic form. Otherwise they must appear on printed covers that bracket the whole aggregate.

## 8. TRANSLATION

Translation is considered a kind of modification, so you may distribute translations of the Document under the terms of section 4. Replacing Invariant Sections with translations requires special permission from their copyright holders, but you may include translations of some or all Invariant Sections in addition to the original versions of these Invariant Sections. You may include a translation of this License, and all the license notices in the Document, and any Warranty Disclaimers, provided that you also include the original English version of this License and the original versions of those notices and disclaimers. In case of a disagreement between the translation and the original version of this License or a notice or disclaimer, the original version will prevail.

If a section in the Document is Entitled "Acknowledgements", "Dedications", or "History", the requirement (section 4) to Preserve its Title (section 1) will typically require changing the actual title.

## 9. TERMINATION

You may not copy, modify, sublicense, or distribute the Document except as expressly provided for under this License. Any other attempt to copy, modify, sublicense or distribute the Document is void, and will automatically terminate your rights under this License. However, parties who have received copies, or rights, from you under this License will not have their licenses terminated so long as such parties remain in full compliance.

## 10. FUTURE REVISIONS OF THIS LICENSE

The Free Software Foundation may publish new, revised versions of the GNU Free Documentation License from time to time. Such new versions will be similar in spirit to the present version, but may differ in detail to address new problems or concerns. See [http://www.gnu.org/copyleft/.](http://www.gnu.org/copyleft/)

Each version of the License is given a distinguishing version number. If the Document specifies that a particular numbered version of this License "or any later version" applies to it, you have the option of following the terms and conditions either of that specified version or of any later version that has been published (not as a draft) by the Free Software Foundation. If the Document does not specify a version number of this License, you may choose any version ever published (not as a draft) by the Free Software Foundation.

## ADDENDUM: How to use this License for your documents

Copyright (c) YEAR YOUR NAME. Permission is granted to copy, distribute and/or modify this document under the terms of the GNU Free Documentation License, Version 1.2 or any later version published by the Free Software Foundation; with no Invariant Sections, no Front-Cover Texts, and no Back-Cover Texts. A copy of the license is included in the section entitled{ldquo}GNU Free Documentation License{rdquo}.

If you have Invariant Sections, Front-Cover Texts and Back-Cover Texts, replace the " with…Texts." line with this<sup>.</sup>

with the Invariant Sections being LIST THEIR TITLES, with the Front-Cover Texts being LIST, and with the Back-Cover Texts being LIST.

If you have Invariant Sections without Cover Texts, or some other combination of the three, merge those two alternatives to suit the situation.

If your document contains nontrivial examples of program code, we recommend releasing these examples in parallel under your choice of free software license, such as the GNU General Public License, to permit their use in free software.

## <span id="page-9-0"></span>Introduction

Salt is a configuration management system used by SUSE Manager to manage clients.

In SUSE Manager, the Salt master runs on the SUSE Manager Server, allowing you to register and manage Salt clients.

This book is designed to be a primer for using Salt with SUSE Manager.

For more information about Salt, see the Salt documentation at [https://docs.saltstack.com/en/latest/](https://docs.saltstack.com/en/latest/contents.html) [contents.html.](https://docs.saltstack.com/en/latest/contents.html)

The current version of Salt in SUSE Manager is 2019.2.0.

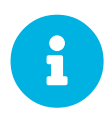

Throughout the SUSE Manager documentation, we use the term Salt clients to refer to Salt machines that are connected to and controlled by the Salt master on the SUSE Manager Server. This is to clearly differentiate them from traditional clients. In other documentation, and in some internal references, Salt clients are sometimes referred to as Salt minions instead. This is a difference in terminology only.

# <span id="page-10-0"></span>**Terminology**

#### **Grains**

Grains provide information about the hardware of a client. This includes the operating system, IP addresses, network interfaces, and memory.

When you run a Salt command any modules and functions are run locally from the system being called.

Salt modules are stored on clients and the SUSE Manager Server within the /usr/lib/python2.7/site-packages/salt/ directory.

List all available grains with the grains. Ls function:

salt '\*' grains.ls

You can also use  $q \tau \text{a} \text{a} \text{b}$ . Ls to list collected grain system data:

salt '\*' grains.items

For more information on grains, see [https://docs.saltstack.com/en/latest/topics/grains/.](https://docs.saltstack.com/en/latest/topics/grains/)

#### **States**

States are configuration templates. They allow you to describe what each of your systems should look like, including the applications and services that are installed and running.

States are written, and then applied to the target systems. This automates the process of bringing a large number of systems into a known state, and then maintaining them.

For more information on states, see [https://docs.saltstack.com/en/latest/topics/tutorials/](https://docs.saltstack.com/en/latest/topics/tutorials/starting_states.html) [starting\\_states.html](https://docs.saltstack.com/en/latest/topics/tutorials/starting_states.html).

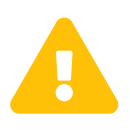

Do not update the salt package using states. Update all other system packages using states. You can then update the salt package from the SUSE Manager Web UI as a separate step.

#### **Pillar**

Pillars are created on the SUSE Manager Server. They contain information about a client or group of clients.

Pillars allow you to send confidential information to a targeted client or group of clients. Pillars are useful for sensitive data, configuration of clients, variables, and any arbitrary data.

For more information on pillars, see [https://docs.saltstack.com/en/latest/topics/tutorials/pillar.html.](https://docs.saltstack.com/en/latest/topics/tutorials/pillar.html)

#### **Beacons**

Beacons allow you to use the Salt event system to monitor non-Salt processes. Clients can use beacons to connect to various system processes for constant monitoring. When a monitored activity occurs, an event is sent on the Salt event bus that can then trigger a reactor.

To use beacons on SUSE Linux Enterprise Server Salt clients, install the python-pyinotify package. For Red Hat Enterprise Linux systems, install the  $python$ -inotify package.

For more information on beacons, see <https://docs.saltstack.com/en/latest/topics/beacons/>

#### **Broker**

The Salt broker allows clients to pass commands to each other.

The Salt broker acts like a switch, therefore peer communication will only work for clients on the same network, or connected to the same proxy.

For more information on Salt and peer communication, see [https://docs.saltstack.com/en/latest/ref/](https://docs.saltstack.com/en/latest/ref/peer.html) [peer.html.](https://docs.saltstack.com/en/latest/ref/peer.html)

#### **Environments**

SUSE Manager implements Salt with a single environment. Multiple Salt environments are not supported.

## <span id="page-12-0"></span>Salt Calls

Salt calls have three main components: target, function, and arguments. The calls are constructed in this format:

```
salt 'target' <function> [arguments]
```
The target defines the client, or group of clients, on which to run the function.

The function is the particular task to be run.

Arguments provide any extra data required by the function.

## <span id="page-12-1"></span>Salt Call Targets

Salt call targets allow you to specify a client or group of clients. There are several different targets you can use.

#### **General Targeting**

List available grains on all clients:

```
salt '*' grains.ls
```
Target a specific client:

```
salt 'web1.example.com' test.ping
```
#### **Glob Targeting**

Target all clients using a particular domain:

salt '\*example.com' test.ping

Target all clients using a particular label:

```
salt 'label*' test.ping
```
#### **List Targeting**

Specify a flat list of clients, using their IDs:

salt -L 'client\_ID1, client\_ID2, client\_ID3' test.ping

#### **Regular Expression Targeting**

You can also define targets with PCRE-compliant regular expressions:

```
salt -E '(?!web)' test.ping
```
#### **IP Address Targeting**

List available client IP addresses:

salt '\*' network.ip\_addrs

Target a specific client IP address:

```
salt -S '172.31.60.74' test.ping
```
Target all clients on a subnet:

salt -S 172.31.0.0/16 test.ping

For more on targeting, see [https://docs.saltstack.com/en/latest/topics/targeting/.](https://docs.saltstack.com/en/latest/topics/targeting/)

## <span id="page-13-0"></span>Salt Call Functions

When you have specified a target, provide the function to call on the target.

Find which functions can be called on the target:

```
salt '*' sys.doc
```
For a full list of callable functions, see [https://docs.saltstack.com/en/latest/ref/modules/all/index.html.](https://docs.saltstack.com/en/latest/ref/modules/all/index.html)

## <span id="page-13-1"></span>Salt Call Arguments

Functions accept arguments for any extra data.

For example, the pkg. install function requires an argument specifying which package to install:

```
salt '*' pkg.install yast2
```
You can provide more than one argument to a function, with spaces between them. For example:

salt '\*' cmd.run 'echo "Hello: \$FIRST\_NAME"' env='{FIRST\_NAME: "John"}'

## <span id="page-15-0"></span>Salt Commands

This section contains the most used Salt commands.

For a complete list of available Salt commands, see [https://docs.saltstack.com/en/latest/ref/cli/index.html.](https://docs.saltstack.com/en/latest/ref/cli/index.html)

#### **salt-run**

Display all clients that are running:

salt-run manage.up

Display all clients that are not running:

salt-run manage.down

Display the current status of all Salt clients:

salt-run manage.status

Check the version of Salt running on the SUSE Manager Server and active clients:

salt-run manage.versions

#### **salt-cp**

Copy a file to a client or set of clients.

salt-cp '\*' foo.conf /root

#### **salt-key -l**

List public keys:

salt-key -l

#### **salt-key -A**

Accept all pending keys:

salt-key -A

## <span id="page-16-0"></span>Salt States

States are configuration templates. They allow you to describe what each of your systems should look like, including the applications and services that are installed and running. Salt state files are referred to as SLS (SaLt State) files.

States are applied to the target systems by matching relevant state data to clients. The state data comes from SUSE Manager in the form of package and custom states.

For more information on states, see [https://docs.saltstack.com/en/latest/topics/tutorials/](https://docs.saltstack.com/en/latest/topics/tutorials/starting_states.html) starting states.html.

You can target clients at three specific levels of hierarchy and priority: individual clients, system groups, and organization. Individual clients have priority over groups, and groups have priority over the organization.

For example:

- The Organization requires that version 1 is installed. All clients are part of the same Organization.
- Group A requires that version 2 is installed. Client1, Client2, and Client3 are part of Group A.
- Group B requires any version installed. Client4 is part of Group B.

Leading to these possible scenarios:

- Client1 wants package removed, package is removed (Client Level)
- Client2 wants version 2, gets version 2 (Client Level)
- Client3 wants any version, gets version 2 (Group Level)
- Client4 wants any version, gets version 1 (Organization Level)

Custom user-created states can be made with SUSE Manager. All user-created Salt state (SLS) files are saved on the SUSE Manager Server, in the /srv/susemanager/salt/ directory. Within that directory, each organization has a sub-directory.

*Listing 1. Example: SLS File Directory Structure*

```
manager org DEVEL
            │ ├── files
           ... files needed by states (uploaded by users)...
           blishers is
            ... other SLS files (created by users)...
For example:
       manager_org_TESTING
           │ ├── files
                 motd # user created
           │ │ ... other files needed by states ...
            motd.sls # user created
               ... other SLS files ...
```
## <span id="page-17-0"></span>Salt Pillars

SUSE Manager exposes a small amount of internal data as pillars which can be used with custom states. Pillars are created on the SUSE Manager Server, and contain information about a client or group of clients. Pillars are useful for sensitive data, configuration of clients, variables, and any arbitrary data.

Pillars are managed either automatically by SUSE Manager, or manually by the user.

For more information on pillars, see [https://docs.saltstack.com/en/latest/topics/tutorials/pillar.html.](https://docs.saltstack.com/en/latest/topics/tutorials/pillar.html)

To avoid hard-coding organization IDs within SUSE Linux Enterprise Server files, a pillar entry is added for each organization:

```
org-files-dir: relative_path_to_files
```
The specified file is available for all clients which belong to the organization.

This is an example of a Pillar located at /etc/motd:

```
file.managed:
      - source: salt://{{ pillar['org-files-dir']}}/motd
      - user: root
      - group: root
      - mode: 644
```
## <span id="page-17-1"></span>Group States

Pillar data can be used to perform bulk actions, like applying all assigned states to clients within the group. This section contains some examples of bulk actions that you can take using group states.

To perform these actions, you will need to determine the ID of the group that you want to manipulate. You can determine the Group ID by using the **spacecmd** command:

spacecmd group\_details

In these examples we will use an example Group ID of  $GID$ .

To apply all states assigned to the group:

salt -I 'group\_ids:GID' state.apply custom.group\_GID

To apply any state (whether or not it is assigned to the group):

```
salt -I 'group ids:GID' state.apply ``state``
```
To apply a custom state:

salt -I 'group ids:2130' state.apply manager org 1.''customstate''

Apply the highstate to all clients in the group:

```
salt -I 'group_ids:GID' state.apply
```
By default, SUSE Manager assumes that the download endpoint to use is the FQDN of the SUSE Manager Server or Proxy. However, there are some cases where you might like to use a different FQDN as the download endpoint. The most common example is if you need to use load balancing, caching proxies, or in environments with complicated networking requirements.

To change the package download endpoint, you can manually adjust three Salt pillars: \* pkg download point protocol, defaults to https. \* pkg\_download\_point\_host, defaults to the FODN of the SUSE Manager Server (or Proxy, if in use). \* pkg\_download\_point\_port, defaults to 443.

If you do not adjust these pillars directly, SUSE Manager will fall back to the default values.

*Procedure: Changing the Package Download Endpoint Pillar*

1. Navigate to /srv/pillar/ and create a file called top.sls with these contents:

```
base:
    '*':
      - pkg_download_points
```
This example directs Salt to look at the pkg\_download\_points.sls file to determine the base URL to use. You can adjust this file to target different clients or groups, depending on your environment.

2. Remain in /srv/pillar/ and create a file called pkg download points.sls with the base URLs you want to use. For example:

```
pkg_download_point_protocol: http
pkg_download_point_host: example.com
pkg_download_point_port: 444
```
3. OPTIONAL: If you want to use external pillars, for example Group IDs, open the master configuration file and set the ext\_pillar\_first parameter to true. You can then use Group IDs to set conditional values, for example:

```
{% if pillar['group_ids'] is defined and 8 in pillar['group_ids'] %}
   pkg_download_point_protocol: http
   pkg_download_point_host: example.com
   pkg_download_point_port: 444
{%else%}
  pkg_download_point_protocol: ftp
  pkg_download_point_host: example.com
   pkg_download_point_port: 445
{%- endif %}
```
4. OPTIONAL: You can also use grains to set conditional values, for example:

```
{% if grains['fqdn'] == 'client1.example.com' %}
  pkg_download_point: example1.com
{% elif grains['fqdn'] == 'client2.example.com'' %}
  pkg_download_point: example2.com
{%else%}
  pkg_download_point: example.com
{% endif %}
```
## <span id="page-20-0"></span>Salt File Locations and Structure

This diagram shows the Salt file structure, as it is used by the SUSE Manager Server. The files are listed in the /etc/salt/master.d/susemanager.conf configuration file.

```
# Configure different file roots
file_roots:
   base:
     - /usr/share/susemanager/salt #Should not be touched by a user
   - /srv/susemanager/salt #Should not be touched by a user
     - /srv/salt #Your custom states go here
# Configure different pillar roots
pillar_roots:
   base:
      - /usr/share/susemanager/pillar #Should not be touched by a user
     - /srv/pillar #Custom pillars go here
# Extension modules path
extension_modules: /usr/share/susemanager/modules
# Master top configuration
master tops:
 mgr_master_tops: True
```
When you are working with /etc/salt/master.d/susemanager.conf, be aware that:

- Files listed are searched in the order they appear
- The first matching file found is called

The SUSE Manager Server reads Salt state data from three root directories:

#### **/usr/share/susemanager/salt**

This directory is shipped and updated with SUSE Manager and includes certificate setup and common state logic to be applied to packages and channels.

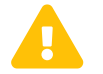

Do not edit or add custom Salt data to this directory.

#### **/srv/susemanager/salt**

This directory is generated by SUSE Manager, based on assigned channels and packages for clients, groups, and organizations. This directory will be overwritten and regenerated. It is the Salt equivalent of the SUSE Manager database.

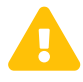

Do not edit or add custom Salt data to this directory.

### **/srv/salt**

This directory is used for custom state data, modules, and related data. SUSE Manager does not operate or use this directory directly. The state data in this directory is used by the client highstate, and is merged with the total state result generated by SUSE Manager. Use this directory for custom Salt data.

The SUSE Manager Server reads Salt pillar data from two root directories:

#### **/usr/share/susemanager/pillar**

This directory is generated by SUSE Manager. It is shipped and updated together with SUSE Manager.

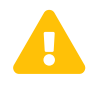

Do not edit or add custom Salt data to this directory.

#### **/srv/pillar**

By default, SUSE Manager does not operate or use this directory directly. The custom pillar data in this directory is merged with the pillar result created by SUSE Manager. Use this directory for custom Salt pillar data.

## <span id="page-22-0"></span>Formulas

Formulas are collections of Salt States that have been pre-written by other Salt users and contain generic parameter fields. Formulas allow for reliable reproduction of a specific configuration. Formulas can be installed from RPM packages or an external git repository.

Formulas work best for large, non-trivial, configurations. For trivial tasks, use a state rather than a formula.

Formula data can be managed using the XMLRPC API.

Formulas and states both act as a kind of configuration documentation. When you have written and stored the configuration, they provide a snapshot of your infrastructure.

You can use the SUSE Manager Web UI to apply common SUSE Manager formulas. The most commonly used formulas are documented in this section.

Alternatively, you can use pre-written formulas as a starting point for your own custom formulas. Prewritten formulas are available from <https://github.com/saltstack-formulas>. For more information on custom formulas, see **[ Salt › Salt-formulas-custom › ]**.

## <span id="page-22-1"></span>Bind Formula

The Bind formula is used to configure the Domain Name System (DNS) on the branch server. POS terminals will use the DNS on the branch server for name resolution of saltboot specific hostnames.

When you are configuring the Bind formula for a branch server with a dedicated internal network, check that you are using the same fully qualified domain name (FQDN) on both the external and internal branch networks. If the FQDN does not match on both networks, the branch server will not be recognized as a proxy server.

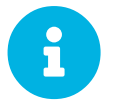

The following procedure outlines a standard configuration with two zones. Adjust it to suit your own environment.

Zone 1 is a regular domain zone. Its main purpose is to resolve saltboot hostnames such as TFTP, FTP, or Salt. It can also resolve the terminal names if configured.

Zone 2 is the reverse zone of Zone 1. Its main purpose is to resolve IP addresses back to hostnames. Zone 2 is primarily needed for the correct determination of the FQDNs of the branch.

#### *Procedure: Configuring Bind with Two Zones*

- 1. Check the Bind formula, click Save, and navigate to the **Formulas › Bind** tab.
- 2. In the Config section, select Include Forwarders.
- 3. In the Configured Zones section, use these parameters for Zone 1:

◦ In the Name field, enter the domain name of your branch network (for example:

- branch1.example.com).
- In the Type field, select master.
- 4. Click Add item to add a second zone, and set these parameters for Zone 2:
	- In the Name field, use the reverse zone for the configured IP range (for example: com.example.branch1).
	- In the Type field, select master
- 5. In the Available Zones section, use these parameters for Zone 1:
	- In the Name field, enter the domain name of your branch network (for example: branch1.example.org).
	- In the File field, type the name of your configuration file.
- 6. In the Start of Authority (SOA) section, use these parameters for Zone 1:
	- In the Nameserver (NS) field, use the FQDN of the branch server (for example: branchserver.branch1.example.org).
	- In the Contact field, use the email address for the domain administrator.
	- Keep all other fields as their default values.
- 7. In the Records section, in subsection A, use these parameters to set up an A record for Zone 1:
	- In the Hostname field, use the hostname of the branch server (for example: branchserver).
	- $\degree$  In the IP field, use the IP address of the branch server (for example, 192, 168, 1, 5).
- 8. In the Records section, subsection NS, use these parameters to set up an NS record for Zone 1:

◦ In the input box, use the hostname of the branch server (for example: branchserver).

- 9. In the Records section, subsection CNAME, use these parameters to set up CNAME records for Zone 1:
	- In the Key field, enter tftp, and in the Value field, type the hostname of the branch server (for example: branchserver).
	- Click Add Item. In the Key field, enter ftp, and in the Value field, type the hostname of the branch server.
	- Click Add Item. In the Key field, enter dns, and in the Value field, type the hostname of the branch server.
	- Click Add Item. In the Key field, enter dhcp, and in the Value field, type the hostname of the branch server.
	- Click Add Item. In the Key field, enter salt, and in the Value field, type the FQDN of the branch server (for example: branchserver.branch1.example.org).
- 10. Set up Zone 2 using the same parameters as for Zone 1, but ensure you use the reverse details:
- The same SOA section as Zone 1.
- Empty A and CNAME records.
- Additionally, configure in Zone 2:
	- **Generate Reverse field by the network IP address set in branch server network formula** (for example, 192.168.1.5/24).
	- For Zones should specify the domain name of your branch network (for example, branch1.example.org).
- 11. Click **[Save Formula]** to save your configuration.
- 12. Apply the highstate.

 $\mathbf \theta$ 

Reverse name resolution on terminals might not work for networks that are inside one of these IPv4 private address ranges:

- 10.0.0.0/8
- 172.16.0.0/12
- 192.168.0.0/16

If you encounter this problem, go to the **Options** section of the Bind formula, and click **[Add item]**:

- In the Options field, enter empty-zones-enable.
- In the Value field, select No.

### <span id="page-24-0"></span>Branch Network Formula

The Branch Network formula is used to configure the networking services required by the branch server, including DHCP, DNS, TFTP, PXE, and FTP.

The branch server can be configured to use networking in many different ways. The most common ways provide either a dedicated or shared LAN for terminals.

#### Set Up a Branch Server with a Dedicated LAN

In this configuration, the branch server requires at least two network interfaces: one acts as a WAN to communicate with the SUSE Manager server, and the other one acts as an isolated LAN to communicate with terminals.

This configuration allows for the branch server to provide DHCP, DNS, TFTP, PXE, and FTP services to terminals. These services can be configured with Salt formulas in the SUSE Manager Web UI.

*Procedure: Setting Up a Branch Server with a Dedicated LAN*

- 1. In the SUSE Manager Web UI, open the details page for the branch server, and navigate to the Formulas tab.
- 2. In the Branch Network section, set these parameters:
	- Keep Dedicated NIC checked.
	- In the NIC field, enter the name of the network device that is connected to the internal LAN.
	- In the IP field, enter the static IP address to be assigned to the branch server on the internal LAN.
	- In the Netmask field, enter the network mask of the internal LAN.
- 3. Check Enable Route if you want the branch server to route traffic from internal LAN to WAN.
	- Check Enable NAT if you want the branch server to convert addresses from internal LAN to WAN.
	- Select the bind DNS forwarder mode.
	- Check DNS forwarder fallback if you want to rely on an external DNS if the branch DNS fails.
	- Specify the working directory, and the directory owner and group.
- 4. Click **[Save]** to save your changes.
- 5. Apply the highstate.

#### Set up a Branch Server with a Shared Network

In this configuration, the branch server has only one network interface card, which is used to connect to the SUSE Manager server as well as the terminals.

This configuration allows for the branch server to provide DNS, TFTP, PXE, and FTP services to terminals. These services can be configured with Salt formulas in the SUSE Manager Web UI. Optionally, the branch server can also provide DHCP services in this configuration.

> If DHCP services are not provided by the branch server, ensure that your external DHCP configuration is set correctly:

- $\mathbf i$
- The next-server option must point to the branch server for PXE boot to work.
- The filename option must correctly identify the network boot program (by default, this is /boot/pxelinux).
- The domain-name-servers option must point to the branch server for correct host name resolution.

#### *Procedure: Setting Up a Branch Server with a Shared Network*

1. In the SUSE Manager Web UI, open the details page for the branch server, and navigate to the Formulas tab.

- 2. In the Branch Network section, set these parameters:
	- Keep Dedicated NIC unchecked.
	- Enable services on the branch server's firewall. Ensure you include DNS, TFTP, and FTP services.
	- Select the bind DNS forwarder mode.
	- Check DNS forwarder fallback if you want to rely on an external DNS if the branch DNS fails.
	- Specify the working directory, and the directory owner and group.
- 3. Click **[Save]** to save your changes.
- 4. Apply the highstate.

### <span id="page-26-0"></span>DHCPd Formula

The DHCPd formula is used to configure the DHCP service on the branch server.

#### *Procedure: Configuring DHCP*

- 1. In the SUSE Manager Web UI, open the details page for the branch server, and navigate to the Formulas tab.
- 2. Check the Dhcpd formula, and click **[Save]**.
- 3. Navigate to the **Formulas › Dhcpd** tab, and set these parameters:
	- In the Domain Name field, enter the domain name for the branch server (for example: branch1.example.com).
	- In the Domain Name Server field, enter either the IP address or resolvable FQDN of the branch DNS server (for example: 192.168.1.5).
	- In the Listen Interfaces field, enter the name of the network interface used to connect to the local branch network (for example:  $eth1$ ).
- 4. Navigate to the Network Configuration (subnet) section, and use these parameters for Network1:
	- In the Network IP field, enter the IP address of the branch server network (for example: 192.168.1.0).
	- In the Netmask field, enter the network mask of the branch server network (for example: 255.255.255.0).
	- In the Domain Name field, enter the domain name for the branch server network (for example: branch1.example.com).
- 5. In the Dynamic IP Range section, use these parameters to configure the IP range to be served by the DHCP service:
	- In the first input box, set the lower bound of the IP range (for example: 192.168.1.51).

◦ In the second input box, set the upper bound of the IP range (for example: 192.168.1.151).

- 6. In the Broadcast Address field, enter the broadcast IP address for the branch network (for example: 192.168.1.255).
- 7. In the Routers field, enter the IP address to be used by routers in the branch server network (for example: 192.168.1.5).
- 8. In the Next Server field, enter the hostname or IP address of the branch server (for example: 192.168.1.5).
- 9. In the Filename field, keep the default value of /boot/pxelinux.0.
- 10. Click **[Save Formula]** to save your configuration.
- 11. Apply the highstate.

## <span id="page-27-0"></span>Image Synchronization Formula

The Image Synchronization formula is used to configure when OS images are synchronized to the branch server, and to specify which images to synchronize.

If this formula is not enabled, synchronization must be started manually, and all images will be synchronized.

#### *Procedure: Configuring Image Synchronization*

- 1. In the SUSE Manager Web UI, open the details page for the branch server, and navigate to the Formulas tab.
- 2. Check the Image Synchronize formula, and click **[Save]**.
- 3. Navigate to the **Formulas › Image Synchronize** tab, and set these parameters:
	- Check the Include Image Synchronization in Highstate field to have image synchronization occur every time highstate is applied. This ensures that you do not have to perform image synchronization manually, however it requires a high bandwidth environment.
	- In the Synchronize only the listed images field, click **[Add item]** to add the images you want to have synchronized automatically. Alternatively, you can leave this list blank to have all images synchronized.
- 4. Click **[Save Formula]** to save your configuration.
- 5. Apply the highstate.

### <span id="page-27-1"></span>PXE Formula

The PXE formula is used to configure PXE booting on the branch server.

#### *Procedure: Configuring PXE Booting*

1. In the SUSE Manager Web UI, open the details page for the branch server, and navigate to the Formulas tab.

- 2. Select the Pxe formula, and click Save.
- 3. Navigate to the **Formulas › Pxe** tab, and set these parameters:
	- In the Kernel filename field, keep the default value.
	- In the Initrd filename field, keep the default value.
	- In the Kernel command line parameters field, keep the default value. For more information about possible values, see [Kernel Command Line Parameters](#page-28-0).
	- In the PXE root directory field, enter the path to the saltboot directory (for example, /srv/saltboot).
	- In the Branch id field, type a name to use as a branch identifier (for example: Branch0001). Use only alphanumeric characters for the branch identifier.
- 4. Click Save Formula to save your configuration.
- 5. Apply the highstate.

#### <span id="page-28-0"></span>Kernel Command Line Parameters

Saltboot supports common kernel parameters and saltboot-specific kernel parameters. All the parameters can be entered in the Kernel Command Line Parameters field of the PXE formula.

#### **kiwidebug=1**

Starts a shell on tty2 during boot and enables debug logging in Salt.

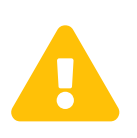

Do not use this parameter in a production environment as it creates a major security hole. This parameter should be used only in a development environment for debug purposes.

#### **MASTER**

Overrides auto-detection of the Salt master. For example:

MASTER=myproxy.domain.com

#### **SALT\_TIMEOUT**

Overrides the local boot fallback timeout if the Salt master does not apply the saltboot state within this timeout (default: 60 seconds). For example:

SALT\_TIMEOUT=300

#### **DISABLE\_HOSTNAME\_ID**

If the terminal has a hostname assigned by DHCP, it is by default used as a minion ID. Setting this option to 1 disables this mechanism, and SMBios information will be used as a minion ID.

#### **DISABLE\_UNIQUE\_SUFFIX**

Setting this option to 1 disables adding random generated suffix to terminal minion ID.

If you set this parameter make sure your terminal has either a unique hostname provided by DHCP and DNS, or the terminal hardware comes with a unique serial number stored in its SMBios memory. Otherwise there is a risk of terminal minion ID duplicity, and bootstrapping the minion will fail.

The following parameters (MINION\_ID\_PREFIX, salt\_device, root) are usually autoconfigured and should be used only in specific conditions such as debugging or development:

#### **MINION\_ID\_PREFIX**

Branch ID set in the PXE formula form.

#### **salt\_device**

Device that contains the Salt configuration.

#### **root**

Device that contains the already deployed root filesystem. Used for falling back to local boot.

## <span id="page-29-0"></span>Saltboot Formula

The Saltboot formula is used to configure disk images and partitioning for the selected hardware type.

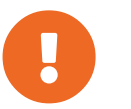

 The Saltboot formula is meant to be used as a group formula. Enable and configure Saltboot formula for hardware type groups.

#### *Procedure: Configuring the Hardware Type Group with Saltboot*

- 1. Open the details page for your new hardware type group, and navigate to the Formulas tab.
- 2. Select the Saltboot formula and click **[Save]**.
- 3. Navigate to the **Formulas › Saltboot** tab.
- 4. In the D<sub>1</sub> sk 1 section, set these parameters:
	- In the Disk symbolic ID field, enter a custom name for the disk (for example,  $dist(1)$ ).
	- In the Device type field, select DISK.
	- In the Disk device field, select the device that corresponds to the device name on the target machine (for example, /dev/sda).
	- In the RAID level field, leave it empty.
	- In the Disk Label field, select gpt.
- 5. In the Partition section, set these parameters for Partition 1:
	- In the Partition symbolic ID field, enter a custom name for the partition (for example,

p1).

- In the Partition size field, specify a size for the partition in Mebibytes (MiB).
- In the Device mount point field, select a location to mount the partition (for example, /data).
- In the Filesystem format field, select your preferred format (for example, xfs).
- In the OS Image to deploy field, leave it empty.
- In the Partition encryption password field, enter a password if you want to encrypt the partition.
- In the Partition flags field, leave it empty.
- 6. In the Partition section, set these parameters for Partition 2:
	- In the Partition symbolic ID field, enter a custom name for the partition (for example, p2).
	- In the Partition size field, specify a size for the partition in Mebibytes (MiB).
	- In the Device mount point field, leave it empty.
	- In the Filesystem format field, select swap.
	- In the OS Image to deploy field, leave it empty.
	- In the Partition encryption password field, enter a password if you want to encrypt the partition.
	- In the Partition flags field, select swap.
- 7. In the Partition section, set these parameters for Partition 3:
	- In the Partition symbolic ID field, enter a custom name for the partition (for example, p3).
	- In the Partition size field, leave it empty. This will ensure the partition uses up all remaining space.
	- In the Device mount point field, select /.
	- In the Filesystem format field, leave it empty.
	- In the OS Image to deploy field, enter the name of the image to deploy.
	- In the Image version field, leave it empty. This will ensure you use the latest available version.
	- In the Partition encryption password field, enter a password if you want to encrypt the partition.
	- In the Partition flags field, leave it empty.
- 8. Click **[Save Formula]** to save your configuration.

#### Special Partition Types

The Saltboot formula helps you with setting up special partition types.

#### BIOS grub Partition

A BIOS grub partition is needed for local booting from a GPT disk on non-EFI machines. For more information, see [https://en.wikipedia.org/wiki/BIOS\\_boot\\_partition](https://en.wikipedia.org/wiki/BIOS_boot_partition).

In the formula, enter the following options:

```
Partition Symbolic ID: p1
Partition Size (MiB): 50
Partition Flags: bios_grub
```
Leave the other fields empty.

#### EFI Partition

An EFI partition is needed for local booting on EFI machines, Partition Table Type must be GPT. For more information, see [https://en.wikipedia.org/wiki/EFI\\_system\\_partition.](https://en.wikipedia.org/wiki/EFI_system_partition)

In the formula, enter the following options:

```
Partition Symbolic ID: p1
Partition Size (MiB): 500
Device Mount Point: /boot/efi
Filesystem Format: vfat
Partition Flags: boot
```
Leave the other fields empty.

#### msdos Disklabel Limitations

On msdos disk label it is possible to create maximally 4 primary partitions, extended partitions are not supported. This limitation is not present on GPT disk label.

#### Troubleshooting the Saltboot Formula

For more information on troubleshooting problems with the Saltboot formula, see **[ Administration › Tshoot-saltboot › ]**.

## <span id="page-31-0"></span>TFTPd Formula

The TFTPd formula is used to configure the TFTP service on the branch server.

*Procedure: Configuring TFTP*

- 1. In the SUSE Manager Web UI, open the details page for the branch server, and navigate to the Formulas tab.
- 2. Select the Tftpd formula, and click **[Save]**.
- 3. Navigate to the **Formulas › Tftpd** tab, and set these parameters:
	- In the Internal Network Address field, enter the IP address of the branch server (for example: 192.168.1.5).
	- In the TFTP Base Directory field, enter the path to the saltboot directory (for example, /srv/saltboot).
	- In the Run TFTP Under User field, enter saltboot.
- 4. Click **[Save Formula]** to save your configuration.
- 5. Apply the highstate.

### <span id="page-32-0"></span>VsFTPd Formula

The VsFTPd formula is used to configure the FTP service on the branch server.

#### *Procedure: Configuring VsFTPd*

- 1. In the SUSE Manager Web UI, open the details page for the branch server, and navigate to the Formulas tab.
- 2. Select the Vsftpd formula, and click **[Save]**.
- 3. Navigate to the **Formulas › Vsftpd** tab, and set these parameters:
	- In the FTP server directory field, enter /srv/saltboot.
	- In the Internal Network Address field, enter the IP address of the branch server (for example: 192.168.1.5).
	- All other fields can retain their default values.
- 4. Click **[Save Formula]** to save your configuration.
- 5. Apply the highstate.

### <span id="page-32-1"></span>Custom Salt Formulas

Some formulas are provided by default with SUSE Manager. Other official formulas can be installed as RPM packages. You can also write your own, custom, formulas, and make them available to your systems in the SUSE Manager Web UI.

This section contains information about installing official formulas, and writing custom formulas.

#### Install Official Salt Formulas

SUSE releases formulas as RPM packages. Available formulas can be located within the SUSE-Manager-Server-VERSION-Pool channel.

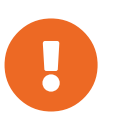

If a Salt Formula uses the same name as an existing Salt State, the two names will collide, and could result in the formula being used instead of the state. Always check states and formulas to avoid name clashes.

*Procedure: Installing Salt Formulas from an RPM*

1. On the SUSE Manager Server, at the command prompt, search for available formulas:

zypper se --type package formula

2. Get more information about a formula:

zypper info locale-formula

3. On the SUSE Manager Server, at the command prompt, as root, install the formula:

zypper in locale-formula

#### File Structure Overview

RPM-based formulas must be placed in a specific directory structure to ensure that they work correctly. A formula contains two separate directories: states, and metadata. Folders in these directories need to have exactly matching names.

The formula states directory contains anything necessary for a Salt state to work independently. This includes .sls files, a map.jinja file and any other required files. This directory should only be modified by RPMs and should not be edited manually. For example, the locale-formula states directory is located in:

/usr/share/salt-formulas/states/locale/

The metadata directory contains a form.yml file which defines the forms for SUSE Manager. It also contains an optional metadata.yml file that contains additional information about a formula. For example, the locale-formula metadata directory is located in:

```
/usr/share/susemanager/formulas/metadata/locale/
```
If you have a custom formula that is not in an RPM, it must be in a state directory configured as a Salt file root. Custom state formula data must be in:

/srv/salt/<custom-formula-name>/

Custom metadata information must be in:

/srv/formula\_metadata/<custom-formula-name>/

All custom folders must contain a form.  $\gamma$ ml file. These files are detected as form recipes and are applied to groups and systems from the Web UI:

/srv/formula\_metadata/<custom-formula-name>/form.yml

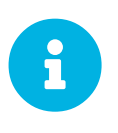

The Salt formula directory changed in SUSE Manager 4.0. The old directory location, /usr/share/susemanager/formulas, will continue to work for some time. You should ensure that you update to the new directory location, /usr/share/salt-formulas/ as soon as possible.

#### Define Formula Data

SUSE Manager requires a file called form.yml, to describe how formula data should look within the Web UI. The form, yml file is used by SUSE Manager to generate the desired form, with values editable by a user.

The file contains a list of editable attributes that start with a  $\frac{1}{2}$  sign. These attributes are used to determine how to display the formula in the SUSE Manager Web UI.

For example, the form.yml that is included with the locale-formula is in:

```
/usr/share/susemanager/formulas/metadata/locale/form.yml
```
Part of that file looks like this:

```
# This file is part of locale-formula.
#
# Foobar is free software: you can redistribute it and/or modify
# it under the terms of the GNU General Public License as published by
# the Free Software Foundation, either version 3 of the License, or
# (at your option) any later version.
#
# Foobar is distributed in the hope that it will be useful,
# but WITHOUT ANY WARRANTY; without even the implied warranty of
# MERCHANTABILITY or FITNESS FOR A PARTICULAR PURPOSE. See the
# GNU General Public License for more details.
#
```
**Custom Salt Formulas**

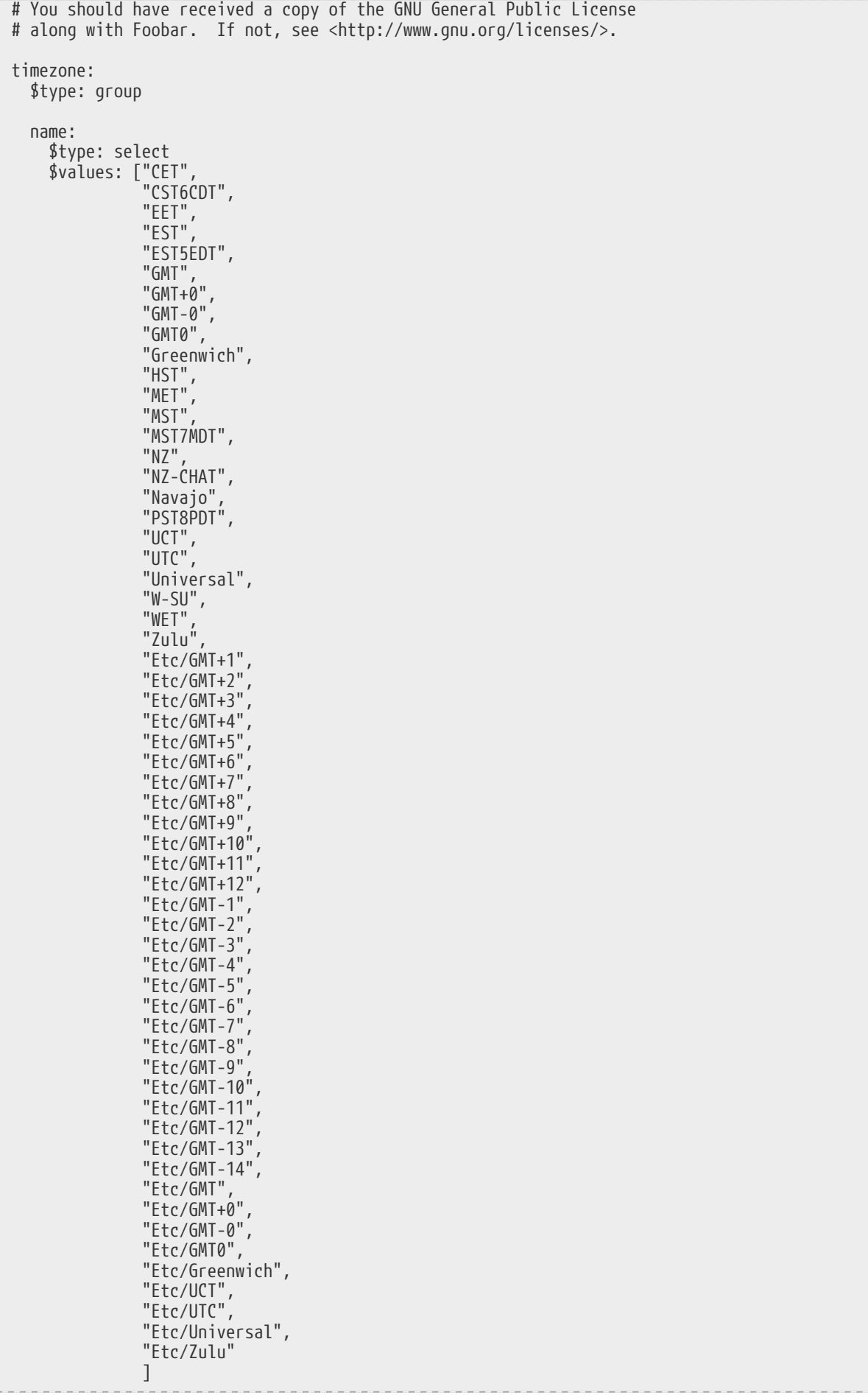
```
  $default: CET
   hardware_clock_set_to_utc:
      $type: boolean
      $default: True
...
```
All values that start with a  $\oint$  sign are annotations used to display the UI that users interact with. These annotations are not part of pillar data itself and are handled as metadata.

This section lists the available attributes:

### **\$type**

The most important attribute is the  $$type$  attribute. It defines the type of the pillar value and the form-field that is generated. The supported types are:

- text
- password
- number
- url
- email
- date
- time
- datetime
- boolean
- color
- select
- group
- edit-group
- namespace
- hidden-group (obsolete, renamed to namespace)

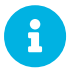

The text attribute is the default and does not need to be specified explicitly.

Many of these values are self-explanatory:

- The text type generates a simple text field
- The password type generates a password field

• The color type generates a color picker

The group, edit-group, and namespace (formerly hidden-group) types do not generate an editable field and are used to structure form and pillar data. All these types support nesting.

The group and namespace types differ slightly. The group type generates a visible border with a heading. The namespace type shows nothing visually, and is only used to structure pillar data.

The edit-group type allows you to structure and restrict editable fields in a more flexible way. The edit-group type is a collection of items of the same kind. Collections can have these four shapes:

- List of primitive items
- List of dictionaries
- Dictionary of primitive items
- Dictionary of dictionaries

The size of each collection is variable. Users can add or remove elements.

For example,  $edit\text{-}group$  supports the  $$minItems$  and  $$maxItems$  attributes, which simplifies complex and repeatable input structures. These, and also itemName, are optional.

#### **\$default**

Allows you to specify a default value to be displayed. This default value will be used if no other value is entered. In an edit-group it allows you to create initial members of the group and populate them with specified data.

### **\$optional**

This type is a Boolean attribute. If it is  $\tau$  ue and the field is empty in the form, then this field will not be generated in the formula data and the generated dictionary will not contain the field name key. If it is false and the field is empty, the formula data will contain a  $\le$  field name>: null entry.

#### **\$ifEmpty**

This type is used if the field is empty. This usually occurs because the user did not provide a value. The ifEmpty type can only be used when \$optional is false or not defined. If \$optional is true, then \$ifEmpty is ignored. In this example, the DP2 string would be used if the user leaves the field empty:

displayName: \$type: string \$ifEmpty: DP2

#### **\$name**

Allows you to specify the name of a value that is shown in the form. If this value is not set, the pillar name is used and capitalized without underscores and dashes. Reference it in the same section with

### \${name}.

### **\$help and \$placeholder**

These attributes are used to give a user a better understanding of what the value should be. The \$help type defines the message a user sees when hovering over a field The \$placeholder type displays a gray placeholder text in the field

Use \$placeholder only with text fields like text, password, email or date fields. Do not add a placeholder if you also use  $\delta$ default, as it will hide the placeholder.

#### **\$key**

Applicable only if the edit-group has the shape of a dictionary. When the pillar data is a dictionary, the  $\frac{f}{g}$ key attribute determines the key of an entry in the dictionary.

For example:

```
user_passwords:
    $type: edit-group
    $minItems: 1
    $prototype:
      $key:
           $type: text
      $type: text
    $default:
      alice: secret-password
      bob: you-shall-not-pass
```
Pillar:

```
user_passwords:
    alice:
      secret-password
    bob:
      you-shall-not-pass
```
#### **\$minItems and \$maxItems**

In an edit-group, \$minItems and \$maxItems specifies the lowest and highest numbers for the group.

#### **\$itemName**

In an edit-group, \$itemName defines a template for the name to be used for the members of the group.

### **\$prototype**

In an edit-group, \$prototype is mandatory and defines the default pre-filled values for newly added members in the group.

#### **\$scope**

Specifies a hierarchy level at which a value may be edited. Possible values are system, group, and readonly.

The default value is  $$ \surope: \system,$  allows values to be edited at group and system levels. A value can be entered for each system but if no value is entered the system will fall back to the group default.

The \$scope: group option makes a value editable only for a group. On the system level you will be able to see the value, but not edit it.

The  $$ \text{scope}: \text{readonly option makes a field read-only.}$  It can be used to show data to the user, but will not allow them to edit it. This option should be used in combination with the  $\delta$ default attribute.

#### **\$visibleIf**

Allows you to show a field or group if a simple condition is met. An example condition is:

some\_group#another\_group#my\_checkbox == true

The left part of the condition is the path to another value, and groups are separated by  $\frac{1}{2}$  signs. The middle section of the condition should be either  $==$  for a value to be equal or  $!=$  for values that should be not equal. The last field in the statement can be any value which a field should have or not have.

The field with this attribute associated with it will be shown only when the condition is met. In this example the field will be shown only if  $my$  checkbox is checked. The ability to use conditional statements is not limited to check boxes. It may also be used to check values of select-fields, textfields, and similar.

A check box should be structured like this:

```
some_group:
    $type: group
    another_group:
      $type: group
        my_checkbox:
           $type: boolean
```
Relative paths can be specified using prefix dots. One dot indicates a sibling, two dots indicate a parent, and so on. This is mostly useful for  $edit$ -group.

```
some_group:
    $type: group
    another_group:
      $type: group
      my_checkbox:
         $type: boolean
      my_text:
       \overline{\$}visibleIf: .my checkbox
    yet_another_group:
      $type: group
      my_text2:
       \overline{\$}visibleIf: ..another group#my checkbox
```
If you use multiple groups with the attribute, you can allow a users to select an option and show a completely different form, dependent upon the selected value.

Values from hidden fields can be merged into the pillar data and sent to the client. A formula must check the condition again and use the appropriate data. For example:

```
show_option:
    $type: checkbox
some_text:
    $visibleIf: show_option == true
```

```
{% if pillar.show_option %}
do_something:
    with: {{ pillar.some_text }}
{% endif %}
```
#### **\$values**

Can only be used together with  $f_{type}$  Use to specify the different options in the select-field. \$values must be a list of possible values to select. For example:

```
select_something:
    $type: select
    $values: ["option1", "option2"]
```
Or:

```
select_something:
    $type: select
    $values:
      - option1
      - option2
```
*Listing 2. Example: Basic edit-group*

```
partitions:
  $name: "Hard Disk Partitions"
  $type: "edit-group"
    $minItems: 1
  $maxItems: 4
  $itemName: "Partition ${name}"
    $prototype:
      name:
        $default: "New partition"
      mountpoint:
        $default: "/var"
      size:
  $type: "number"
  $name: "Size in GB"
    $default:
      - name: "Boot"
        mountpoint: "/boot"
      - name: "Root"
        mountpoint: "/"
        size: 5000
```
Click **[Add]** to fill the form with the default values.

The formula is called hd-partitions and will appear as Hd Partitions in the Web UI.

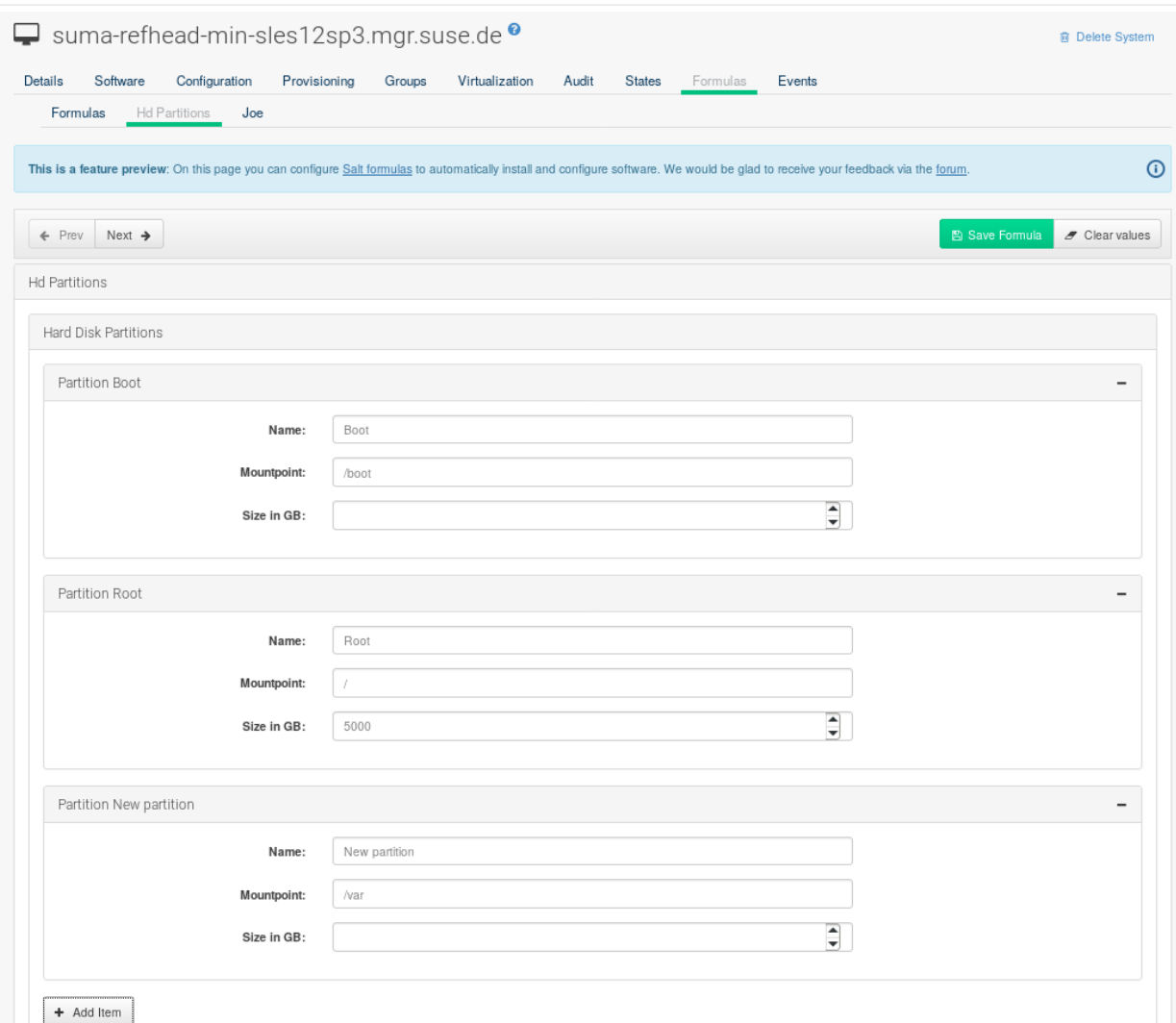

To remove the definition of a partition click the minus symbol in the title line of an inner group.

When you are finished, click **[Save Formula]**.

```
Listing 3. Example: Nested edit-group
```

```
users:
    $name: "Users"
    $type: edit-group
    $minItems: 2
    $maxItems: 5
    $prototype:
      name:
        $default: "username"
      password:
        $type: password
      groups:
        $type: edit-group
        $minItems: 1
        $prototype:
          group_name:
             $type: text
    $default:
      - name: "root"
        groups:
  - group_name: "users"
  - group_name: "admins"
      - name: "admin"
        groups:
           - group_name: "users"
```
### Writing Salt Formulas

Salt formulas are pre-written Salt states. You can use Jinja to configure formulas with pillar data.

Basic Jinja syntax is:

pillar.some.value

When you are sure a pillar exists, use this syntax:

```
salt['pillar.get']('some:value', 'default value')
```
You can also replace the pillar value with grains. For example, grains. some. value.

Using data this way makes the formula configurable. In this example, a specified package is installed in the package\_name pillar:

```
install a package:
    pkg.installed:
      - name: {{ pillar.package_name }}
```
You can also use more complex constructs such as  $if/else$  and  $for-loops$  to provide greater functionality:

```
{% if pillar.installSomething %}
something:
    pkg.installed
{% else %}
anotherPackage:
   pkg.installed
{% endif %}
```
Another example:

```
{% for service in pillar.services %}
start \{ \} service \}:
    service.running:
     - name: {{ service }}
{% endfor %}
```
Jinja also provides other helpful functions. For example, you can iterate over a dictionary:

```
{% for key, value in some_dictionary.items() %}
do\_something\_with_{{}{{ key }}}: {{ value }}
{% endfor %}
```
You can have Salt manage your files (for example, configuration files for a program), and change them with pillar data.

In this example, Salt copies the file salt-file roots/my state/files/my program.conf on the server to /etc/my\_program/my\_program.conf on the client and template it with Jinja:

```
/etc/my_program/my_program.conf:
    file.managed:
      - source: salt://my_state/files/my_program.conf
      - template: jinja
```
This example allows you to use Jinja in the file, like the previous example for states:

```
some config option = \{ \{ \text{pillar.config option } a \} \}
```
### Separate Data

Separating data from a state can increase flexibility and make it easier to re-use. You can do this by writing values into a separate file named  $\text{map.}\overrightarrow{j}$  inja. This file must be within the same directory as the state files.

This example sets  $data$  to a dictionary with different values, depending on which system the state runs on. It will also merge data with the pillar using the some.pillar.data value so you can access some.pillar.data.value by using data.value.

You can choose to override defined values from pillars. For example, by overriding some.pillar.data.package in this example:

```
\frac{1}{8} set data = salt['grains.filter_by']({
      'Suse': {
  'package': 'packageA',
  'service': 'serviceA'
  },
  'RedHat': {
  'package': 'package_a',
  'service': 'service_a'
  }
}, merge=salt['pillar.get']('some:pillar:data')) %}
```
When you have created a map file, you can maintain compatibility with multiple system types while accessing deep pillar data in a simpler way.

Now you can import and use **data** in any file. For example:

```
{% from "some_folder/map.jinja" import data with context %}
install_package_a:
    pkg.installed:
      - name: {{ data.package }}
```
You can define multiple variables by copying the  $\{$  set … »} statement with different values and then merge it with other pillars. For example:

```
\frac{1}{8} set server = salt['grains.filter_by']({
      'Suse': {
           'package': 'my-server-pkg'
      }
}, merge=salt['pillar.get']('myFormula:server')) %}
\{ set client = salt['grains.filter_by'](\{  'Suse': {
           'package': 'my-client-pkg'
      }
}, merge=salt['pillar.get']('myFormula:client')) %}
```
To import multiple variables, separate them with a comma. For example:

{% from "map.jinja" import server, client with context %}

For more information about conventions to use when writing formulas, see [https://docs.saltstack.com/en/](https://docs.saltstack.com/en/latest/topics/development/conventions/formulas.html) [latest/topics/development/conventions/formulas.html.](https://docs.saltstack.com/en/latest/topics/development/conventions/formulas.html)

### Generated Pillar Data

Pillar data is generated by SUSE Manager when events occur like generating the highstate. You can use an external pillar script to generate pillar data for packages and group IDs, and include all pillar data for a system:

/usr/share/susemanager/modules/pillar/suma\_minion.py

The process is executed like this:

- 1. The suma\_minion.py script starts and finds all formulas for a system by checking the group\_formulas.json and server\_formulas.json files.
- 2. The script loads the values for each formula (groups and from the system) and merges them with the highstate. By default, if no values are found, a group overrides a system if  $$ \text{scope} : \text{group}.$
- 3. The script also includes a list of formulas applied to the system in a pillar named formulas.

This structure makes it possible to include states. In this example, the top file is specifically generated by the mgr\_master\_tops.py script. The top file includes a state called formulas for each system. This includes the formulas.sls file located in /usr/share/susemanager/formulas/states or /usr/share/salt-formulas/states/. The content looks similar to this:

include: {{ pillar["formulas"] }}

This pillar includes all formulas that are specified in the pillar data generated from the external pillar script.

Formulas should be created directly after a SUSE Manager installation. If you encounter any problems with formulas check these things first:

- The external pillar script (SUMa minion.py) must include formula data.
- Data is saved to /srv/susemanager/formula\_data and the pillar and group\_pillar subdirectories. These directories should be automatically generated by the server.
- Formulas must be included for every client listed in the top file. Currently this process is initiated by the mgr\_master\_tops.py script which includes the formulas.sls file located in /usr/share/susemanager/formulas/states/ or /usr/share/saltformulas/states/. This directory must be a salt file root. File roots are configured on the saltmaster (SUSE Manager) located at /etc/salt/master.d/susemanager.conf.

# Salt SSH

Salt SSH allows Salt commands and states to be issued directly over SSH. SSH connections are created on demand, when the server executes an action on a client.

For more information about Salt SSH, see <https://docs.saltstack.com/en/latest/topics/ssh/>.

# SSH Connection Methods

In SUSE Manager there are two SSH connection methods, ssh-push and ssh-push-tunnel. In both methods the server initiates an SSH connection to the client to execute a Salt call.

In the ssh-push method, the package manager works as normal, and the HTTP or HTTPS connection is directly created.

In the ssh-push-tunnel method, the server creates an HTTP or HTTPS connection through an SSH tunnel. The HTTP connection initiated by the package manager is redirected through the tunnel using /etc/hosts aliasing. Use this method for in-place firewall environments that block HTTP or HTTPS connections between server and client.

# Salt SSH Integration

As with all Salt calls, SUSE Manager invokes salt-ssh via the salt-api.

Salt SSH relies on a roster to obtain details such as hostname, ports, and the SSH parameters of a client. { SUSE Manager keeps these details in the database and makes them available to Salt by generating a temporary roster file for each Salt SSH call. The location of the temporary roster file is supplied to saltssh using the --roster-file= option.

# Authentication

Salt SSH supports both password and key authentication. SUSE Manager uses both methods:

Password authentication is used only when bootstrapping. During the bootstrap step the key of the server is not authorized on the client and therefore a password must be used for a connection to be made. The password is used transiently in a temporary roster file used for bootstrapping. This password is not stored.

All other common Salt calls use key authentication. During the bootstrap step the SSH key of the server is authorized on the client and added to the client's  $\gamma$ . Ssh/authorized keys file. Subsequent calls no longer require a password.

# User Account

The user for Salt SSH calls made by SUSE Manager is taken from the ssh\_push\_sudo\_user setting. By default, the user is root.

If the value of ssh\_push\_sudo\_user is not root, then the --sudo options of salt-ssh are used.

## HTTP Redirection

The ssh-push-tunnel method requires traffic to be redirected through an SSH tunnel. This allows traffic to bypass firewalls blocking a direct connection between the client and the server.

This is achieved by using port 1233 in the repository URL:

```
https://suma-server:1233/repourl...
```
You can alias the suma-server hostname to localhost in /etc/hosts:

```
127.0.0.1 localhost suma-server
```
The server creates a reverse SSH tunnel that connects localhost:1233 on the client to sumaserver:443:

ssh ... -R 1233:suma-server:443

This means that the package manager will actually connect to localhost:1233, which is then forwarded to suma-server:443 by the SSH tunnel.

The package manager can contact the server only if the tunnel is open, which occurs only when the server executes an action on the client.

Manual package manager operations that require server connectivity are not possible in this case.

## Call Sequence

Salt SSH calls run in this sequence:

- 1. Prepare the Salt roster for the call
	- a. Create remote port forwarding option if the contact method is ssh-push-tunnel
	- b. Compute the ProxyCommand if the client is connected through a proxy
	- c. Create Roster content
- 2. Create a temporary roster file
- 3. Execute a synchronous salt-ssh call using the API
- 4. Remove the temporary roster file

The roster content contains:

- hostname
- user
- port
- remote\_port\_forwards: The remote port forwarding SSH option
- ssh\_options: Other ssh options:
	- ProxyCommand: If the client connects through a proxy
- timeout: defaults to 180 seconds
- minion\_opts:
	- master: Set to the minion ID if the contact method is ssh-push-tunnel

For more information, see [https://github.com/SUSE/spacewalk/blob/Manager/java/code/src/com/suse/](https://github.com/SUSE/spacewalk/blob/Manager/java/code/src/com/suse/manager/webui/services/impl/SaltSSHService.java) [manager/webui/services/impl/SaltSSHService.java](https://github.com/SUSE/spacewalk/blob/Manager/java/code/src/com/suse/manager/webui/services/impl/SaltSSHService.java)

### Bootstrap Sequence

Salt SSH is used to bootstrap Salt clients. This happens for both regular and SSH clients.

The bootstrap sequence differs slightly from other Salt SSH calls.

- 1. For a regular Salt client, generate and pre-authorize the Salt key of the client
- 2. For an SSH client, if a proxy was selected, retrieve the SSH public key of the proxy using the mgrutil.chain ssh\_cmd runner. The runner copies the public key of the proxy to the server using SSH. If needed it can chain multiple SSH commands to reach the proxy across multiple hops.
- 3. Generate pillar data for bootstrap.
- 4. If contact method is ssh-push-tunnel, fill the remote port forwarding option.
- 5. If the client connects through a proxy, compute the ProxyCommand option. This depends on the path used to connect to the proxy. For example, server to proxy1 to proxy2 to client.
- 6. Generate the roster for bootstrapping into a temporary file.
- 7. Execute this command using the Salt API:

```
salt-ssh --roster-file=<temporary_bootstrap_roster> minion state.apply
certs,<bootstrap_state>'
```
For bootstrap\_state, use bootstrap for regular clients or ssh\_bootstrap for SSH clients.

Pillar data contains:

• mgr\_server: The hostname of the SUSE Manager Server

- minion\_id: The hostname of the client to bootstrap
- contact\_method: The connection type
- mgr\_sudo\_user: The user for salt-ssh
- activation\_key: If selected
- minion\_pub: The pre-authorized public client key
- minion\_pem: The pre-authorized private client key
- proxy\_pub\_key: The public SSH key that was retrieved from the proxy if the target is an SSH client and a proxy was selected

The roster content contains:

- hostname
- user
- password
- port
- remote\_port\_forwards: the remote port forwarding SSH option
- ssh\_options: other SSH options:
	- ProxyCommand if the client connects through a proxy
- timeout: defaults to 180 seconds

This image provides an overview of the Salt SSH bootstrap process.

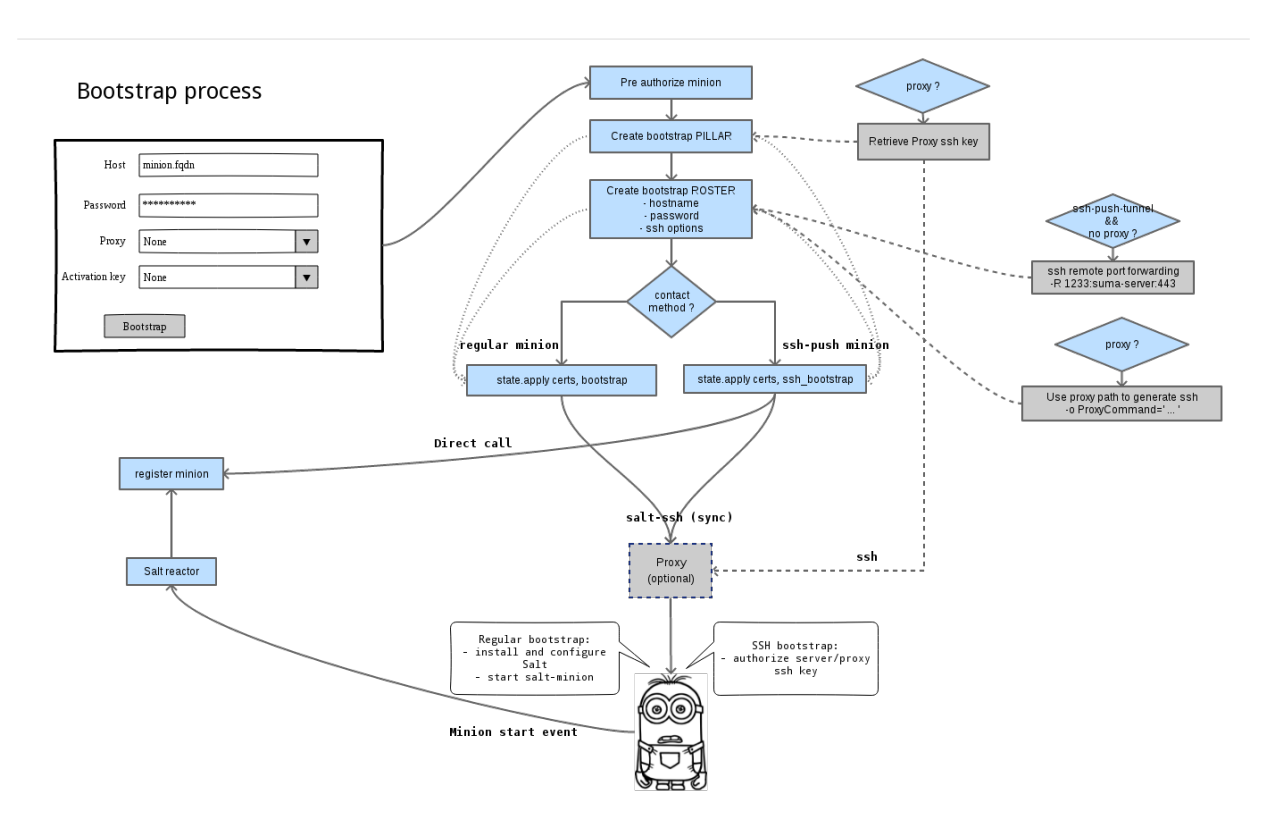

#### *Figure 1. Salt SSH Bootstrap Process*

For more information see these code snippets:

- [https://github.com/SUSE/spacewalk/blob/Manager/java/code/src/com/suse/manager/webui/](https://github.com/SUSE/spacewalk/blob/Manager/java/code/src/com/suse/manager/webui/controllers/utils/RegularMinionBootstrapper.java) [controllers/utils/RegularMinionBootstrapper.java](https://github.com/SUSE/spacewalk/blob/Manager/java/code/src/com/suse/manager/webui/controllers/utils/RegularMinionBootstrapper.java)
- [https://github.com/SUSE/spacewalk/blob/Manager/java/code/src/com/suse/manager/webui/](https://github.com/SUSE/spacewalk/blob/Manager/java/code/src/com/suse/manager/webui/controllers/utils/SSHMinionBootstrapper.java) [controllers/utils/SSHMinionBootstrapper.java](https://github.com/SUSE/spacewalk/blob/Manager/java/code/src/com/suse/manager/webui/controllers/utils/SSHMinionBootstrapper.java)
- [https://github.com/SUSE/spacewalk/blob/Manager/susemanager-utils/susemanager-sls/salt/bootstrap/](https://github.com/SUSE/spacewalk/blob/Manager/susemanager-utils/susemanager-sls/salt/bootstrap/init.sls) [init.sls](https://github.com/SUSE/spacewalk/blob/Manager/susemanager-utils/susemanager-sls/salt/bootstrap/init.sls)
- [https://github.com/SUSE/spacewalk/blob/Manager/susemanager-utils/susemanager-sls/salt/](https://github.com/SUSE/spacewalk/blob/Manager/susemanager-utils/susemanager-sls/salt/ssh_bootstrap/init.sls) [ssh\\_bootstrap/init.sls](https://github.com/SUSE/spacewalk/blob/Manager/susemanager-utils/susemanager-sls/salt/ssh_bootstrap/init.sls)

## Proxy Support

Salt SSH works with SUSE Manager Proxy by chaining the SSH connection from one server or proxy to the next. This is also known as a multi-hop or multi-gateway SSH connection.

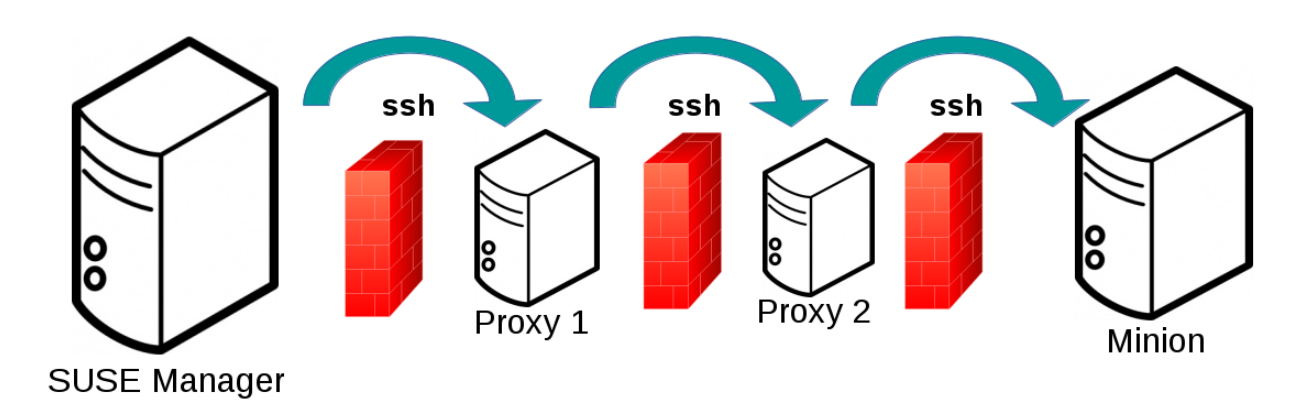

SUSE Manager uses ProxyCommand to redirect SSH connections through proxies. This options invokes an arbitrary command that is expected to connect to the SSH port on the target host. The SSH process uses standard input and output of the command to communicate with the remote SSH daemon.

ProxyCommand replaces a TCP/IP connection. It does not perform any authorization or encryption. Its role is simply to create a byte stream to the remote SSH daemon port.

This image depicts a client connecting to a server that is behind a gateway. In this example netcat is used to pipe port 22 of the target host into the SSH standard input/output:

```
ssh -o ProxyCommand=<stdio/stdout to remote port> ...
```

```
ssh -o ProxyCommand='ssh gateway nc foo.com 22' root@foo.com
```
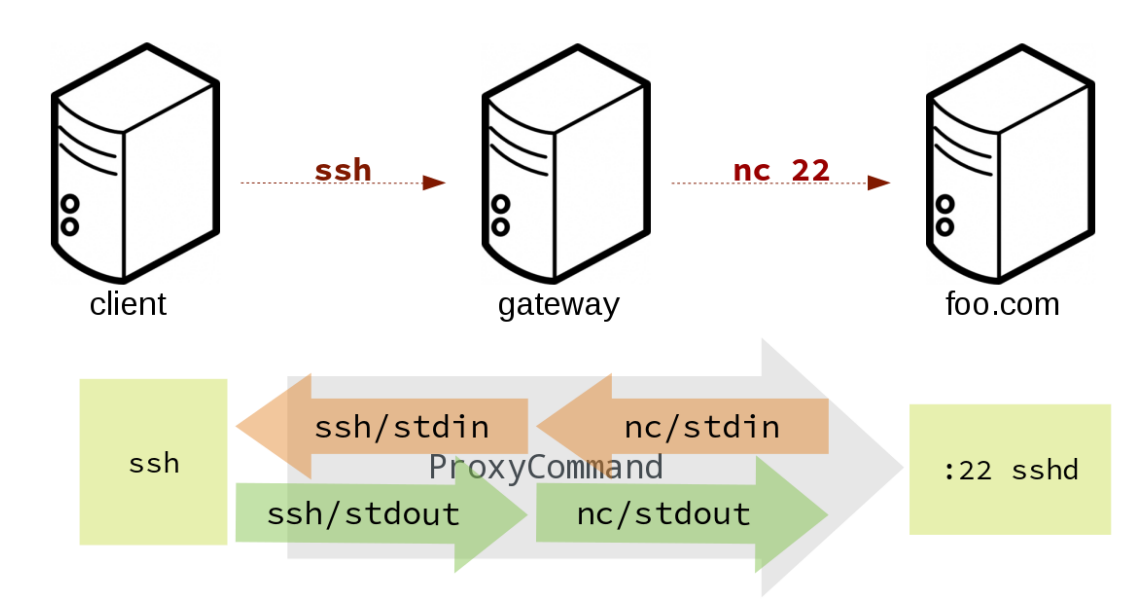

The Salt SSH calls run in this sequence when a proxy is in use:

- 1. SUSE Manager initiates the SSH connection.
- 2. ProxyCommand uses SSH to create a connection from the server to the client through the proxies.

This example uses ProxyCommand with two proxies and the ssh-push method:

# Connect the server to the first proxy: /usr/bin/ssh -i /srv/susemanager/salt/salt\_ssh/mgr\_ssh\_id -o StrictHostKeyChecking=no -o User=mgrsshtunnel proxy1 # Connect the first proxy to the second, and forward standard input/output on the client to client:22 using the `-W` option: /usr/bin/ssh -i /var/lib/spacewalk/mgrsshtunnel/.ssh/id\_susemanager\_ssh\_push -o StrictHostKeyChecking=no -o User=mgrsshtunnel -W client:22 proxy2

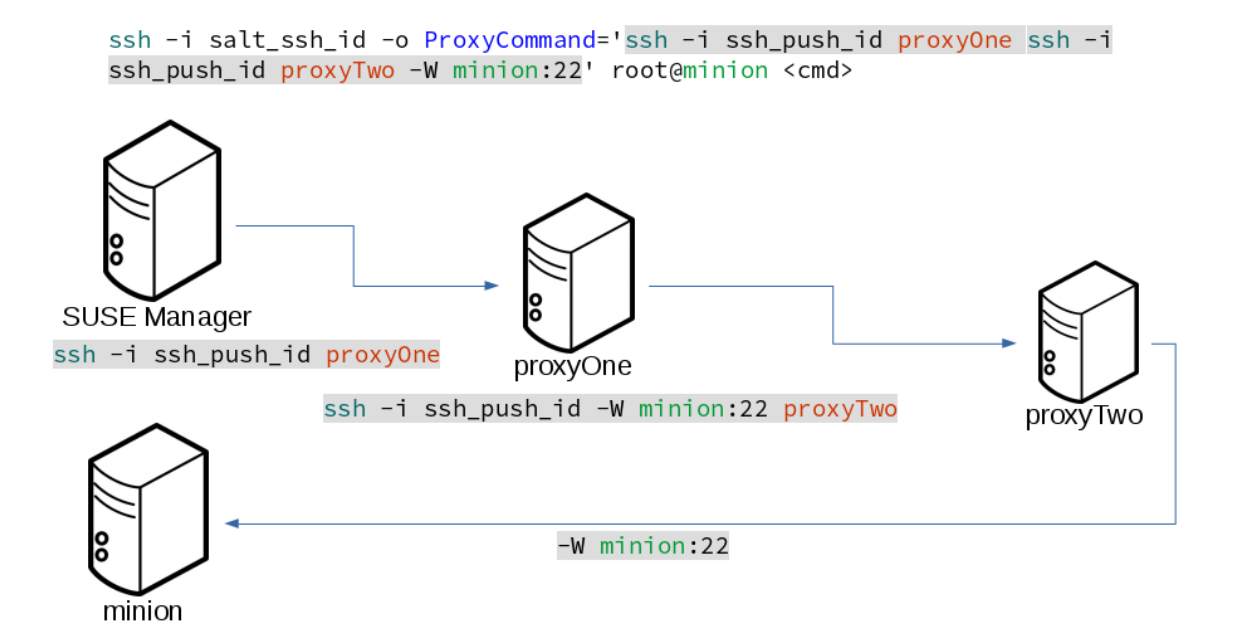

This example uses ProxyCommand with two proxies and the ssh-push-tunnel method:

```
# Connect the server to the first proxy:
/usr/bin/ssh -i /srv/susemanager/salt/salt_ssh/mgr_ssh_id -o User=mgrsshtunnel proxy1
# Connect the first proxy to the second:
/usr/bin/ssh -i /home/mgrsshtunnel/.ssh/id_susemanager_ssh_push -o User=mgrsshtunnel proxy2
# Connect the second proxy to the client and open an reverse tunnel (-R 1233:proxy2:443) from
the client to the HTTPS port on the second proxy:
/usr/bin/ssh -i /home/mgrsshtunnel/.ssh/id_susemanager_ssh_push -o User=root -R
1233:proxy2:443 client
# Connect the client to itself and forward the standard input/output of the server to the SSH
port of the client (-W client:22).
This is equivalent to `ssh ... proxy2 netcat client 22`` and is needed because SSH does not
allow both the reverse tunnel (-R 1233:proxy2:443) and the standard input/output forward (-W
client:22) in the same command.
/usr/bin/ssh -i /root/.ssh/mgr_own_id -W client:22 -o User=root client
```
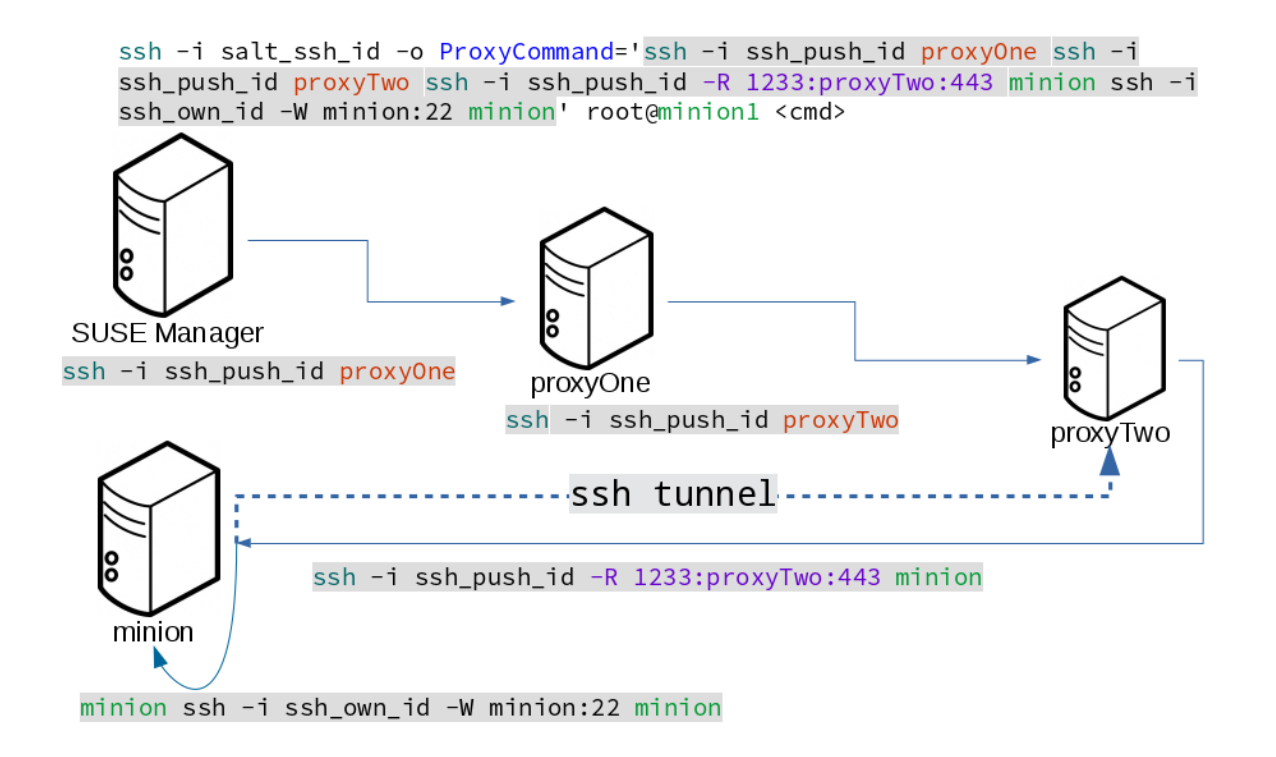

For more information, see [https://github.com/SUSE/spacewalk/blob/Manager/java/code/src/com/suse/](https://github.com/SUSE/spacewalk/blob/Manager/java/code/src/com/suse/manager/webui/services/impl/SaltSSHService.java) [manager/webui/services/impl/SaltSSHService.java.](https://github.com/SUSE/spacewalk/blob/Manager/java/code/src/com/suse/manager/webui/services/impl/SaltSSHService.java)

### Users and SSH Key Management

To connect to a proxy, the parent server or proxy uses a specific user called mgrsshtunnel. When mgrsshtunnel connects, the SSH configuration of the proxy will force the execution of `/usr/sbin/mgr-proxy-ssh-force-cmd. This is a simple shell script that allows only the execution of scp, ssh, or cat commands.

The connection to the proxy or client is authorized using SSH keys in this sequence:

- 1. The server connects to the client and to the first proxy using the key in `/srv/susemanager/salt/salt\_ssh/mgr\_ssh\_id.
- 2. Each proxy has its own key pair in `/home/mgrsshtunnel/.ssh/id\_susemanager\_ssh\_push.
- 3. Each proxy authorizes the key of the parent proxy or server.
- 4. The client authorizes its own key.

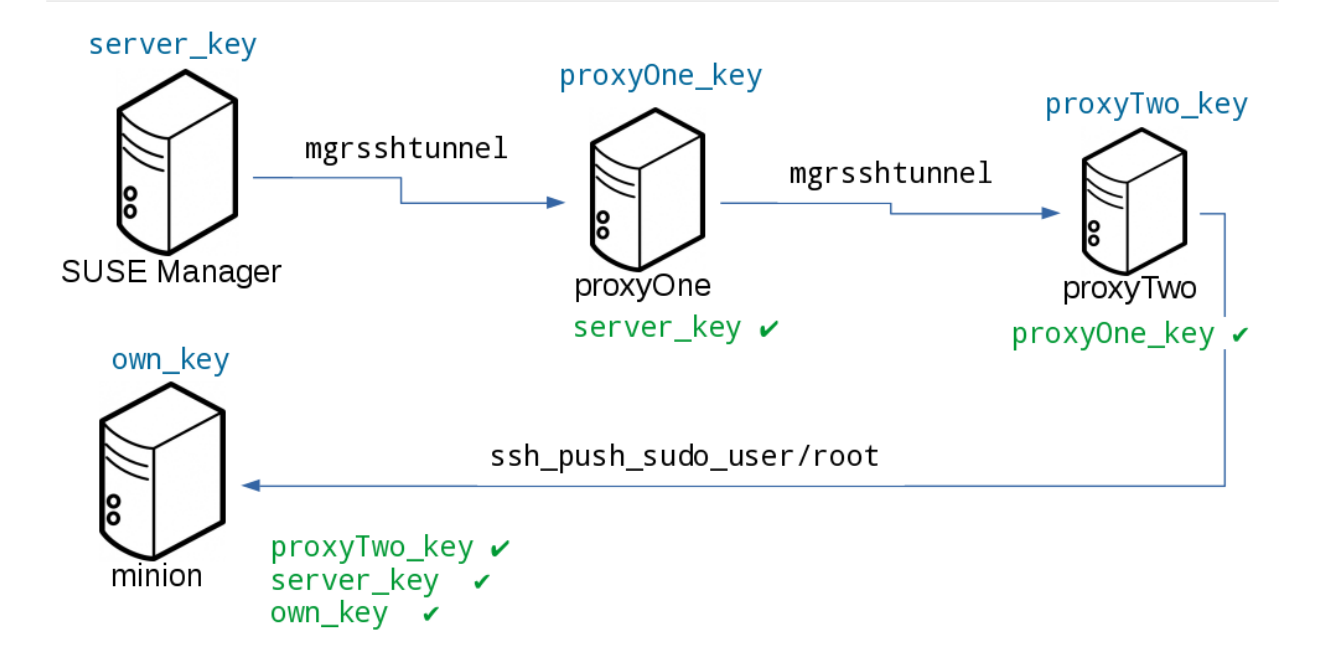

For more information, see [https://github.com/SUSE/spacewalk/blob/Manager/proxy/proxy/mgr-proxy-ssh](https://github.com/SUSE/spacewalk/blob/Manager/proxy/proxy/mgr-proxy-ssh-force-cmd)[force-cmd.](https://github.com/SUSE/spacewalk/blob/Manager/proxy/proxy/mgr-proxy-ssh-force-cmd)

# Repository Access with a Proxy

When SUSE Manager connects to a repository using a proxy, it can use either  $ssh-push$  or  $ssh-push$ tunnel.

In both methods the client connects to the proxy to retrieve package and repository information.

In the ssh-push method, the package manager connects directly to the proxy using HTTP or HTTPS. This works in cases where there is no firewall between the client and the proxy that blocks HTTP connections initiated by the client.

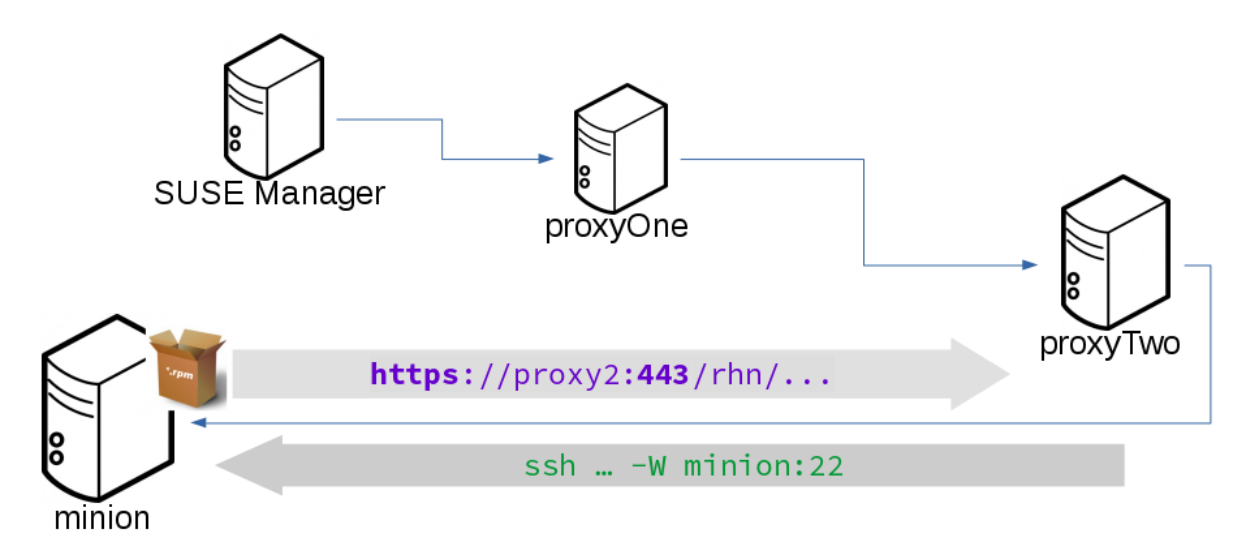

In the ssh-push-tunnel method, the HTTP connection to the proxy is redirected through a reverse

**Proxy Setup**

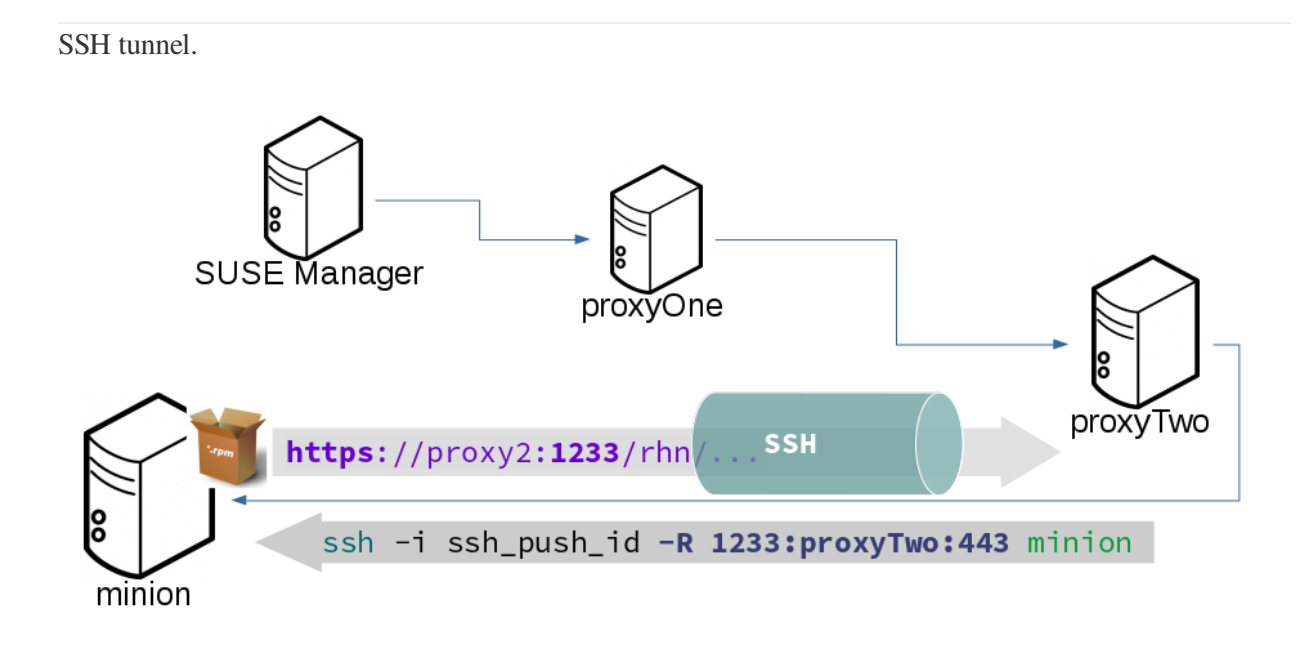

# Proxy Setup

When the spacewalk-proxy package is installed on the proxy, the mgrsshtunnel user is created.

The initial configuration with configure-proxy.sh occurs using this sequence:

- 1. An SSH key pair is generated, or an existing keypair is imported.
- 2. The SSH key of the parent server or proxy is retrieved to authorize it on the proxy.
- 3. The ssh daemon on the proxy is configured to restrict the mgrsshtunnel user. This is done by the mgr-proxy-ssh-push-init script, which is called from configure-proxy.sh. It does not have to be manually invoked.

The parent key is retrieved by calling an HTTP endpoint on the parent server or proxy. The first endpoint tried is [https://\\$PARENT/pub/id\\_susemanager\\_ssh\\_push.pub](https://$PARENT/pub/id_susemanager_ssh_push.pub). If the parent is a proxy then this will return the public SSH key of the proxy.

If a 404 error is received from that endpoint, then the parent is assumed to be a server not a proxy, and [https://\\$PARENT/rhn/manager/download/saltssh/pubkey](https://$PARENT/rhn/manager/download/saltssh/pubkey) is tried instead.

If an SSH key exists at /srv/susemanager/salt/salt\_ssh/mgr\_ssh\_id.pub on the server it is returned.

If the public key does not exist because salt-ssh has not been invoked yet, a key will be generates by calling the mgrutil.ssh\_keygen runner.

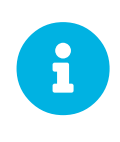

Salt SSH generates a keypair the first time it is invoked with /srv/susemanager/salt/salt\_ssh/mgr\_ssh\_id. The sequence in this section is needed if a proxy is configured before Salt SSH was invoked for the first time.

For more information, see these code snippets:

- [https://github.com/SUSE/spacewalk/blob/Manager/java/code/src/com/suse/manager/webui/](https://github.com/SUSE/spacewalk/blob/Manager/java/code/src/com/suse/manager/webui/controllers/SaltSSHController.java) [controllers/SaltSSHController.java](https://github.com/SUSE/spacewalk/blob/Manager/java/code/src/com/suse/manager/webui/controllers/SaltSSHController.java)
- [https://github.com/SUSE/spacewalk/blob/Manager/susemanager-utils/susemanager-sls/modules/](https://github.com/SUSE/spacewalk/blob/Manager/susemanager-utils/susemanager-sls/modules/runners/mgrutil.py) [runners/mgrutil.py](https://github.com/SUSE/spacewalk/blob/Manager/susemanager-utils/susemanager-sls/modules/runners/mgrutil.py)
- <https://github.com/SUSE/spacewalk/blob/Manager/proxy/proxy/mgr-proxy-ssh-push-init>
- <https://github.com/SUSE/spacewalk/blob/Manager/proxy/proxy/spacewalk-proxy.spec>

# Salt timeouts

# General Salt timeouts

Salt features two timeout parameters called timeout and gather\_job\_timeout that are relevant during the execution of Salt commands and jobs—it does not matter whether they are triggered using the command line interface or API. These two parameters are explained in the following article.

This is a normal workflow when all clients are well reachable:

• A salt command or job is executed:

salt '\*' test.ping

- Salt master publishes the job with the targeted clients into the Salt PUB channel.
- Clients take that job and start working on it.
- Salt master is looking at the Salt RET channel to gather responses from the clients.
- If Salt master gets all responses from targeted clients, then everything is completed and Salt master will return a response containing all the client responses.

If some of the clients are down during this process, the workflow continues as follows:

- 1. If timeout is reached before getting all expected responses from the clients, then Salt master would trigger an aditional job (a Salt find\_job job) targeting only pending clients to check whether the job is already running on the client.
- 2. Now gather job timeout is evaluated. A new counter is now triggered.
- 3. If this new find\_job job responses that the original job is actually running on the client, then Salt master will wait for that client's response.
- 4. In case of reaching gather\_job\_timeout without having any response from the client (neither for the initial test.ping nor for the find\_job job), Salt master will return with only the gathered responses from the responding clients.

By default, SUSE Manager globally sets timeout and gather\_job\_timeout to 120 seconds. So, in the worst case, a Salt call targeting unreachable clients will end up *with 240 seconds of waiting* until getting a response.

You can configure these values differently by creating a /etc/salt/master.d/custom.conf configuration file according to syntax in /etc/salt/master.conf.

## Presence Ping Timeouts

Before Actions are executed on Salt clients, whether they scheduled via the Web UI or the API, SUSE

Manager performs a "presence ping" command to ensure the respective salt-minion processes are active and able to respond. Then, a ping gather job runs on the Salt master to handle the incoming pings from the clients. Actual commands will begin only after all clients have either responded to the ping, or timed out.

The presence ping is an ordinary Salt command, but is not subject to the same timeout parameters as all other Salt commands (timeout/gather\_job\_timeout, described above). Rather, it has its own parameters (presence\_ping\_timeout/presence\_ping\_gather\_job\_timeout) that can be set in /etc/rhn/rhn.conf.

To allow for quicker detection of unresponsive clients, the timeout values for presence pings are by default significantly shorter than the general defaults. You can configure the presence ping parameters in /etc/rhn/rhn.conf, however the default values should be sufficient in most cases.

A lower total presence ping timeout value will increase the chance of false negatives. In some cases, a client might be marked as non-responding, when it is responding but did not respond quickly enough. Additionally, setting this total presence ping timeout value too low could result in a client hanging at the boot screen. A higher total presence ping timeout will increase the accuracy of the test, as even slow clients will respond to the presence ping before timing out. Additionally, a higher presence ping timeout could limit throughput if you are targeting a large number of clients, when some of them are slow.

If a client does not reply to a ping within the allocated time, it will be marked as not available, and will be excluded from the command. The Web UI will show a minion is down message in this case.

The presence ping timeout parameter changes the timeout setting for the presence ping, in seconds. Adjust the java.salt presence ping timeout parameter. Defaults to 4 seconds.

The presence ping gather job parameter changes the timeout setting for gathering the presence ping, in seconds. Adjust the java.salt\_presence\_ping\_gather\_job\_timeout parameter. Defaults to 1 second.

# Salt SSH Clients (SSH Push)

Salt SSH clients are slightly different that regular clients (zeromq). Salt SSH clients do not use Salt PUB/RET channels but a wrapper Salt command inside of an SSH call. Salt timeout and gather\_job\_timeout are not playing a role here.

SUSE Manager defines a timeout for SSH connections in /etc/rhn/rhn.conf:

# salt ssh connect timeout = 180

# Rate Limiting

Salt is able to run commands in parallel on a large number of clients. This can potentially create large amounts of load on your infrastructure. You can use these rate-limiting parameters to control the load in your environment.

These parameters are all configured in the /etc/rhn/rhn.conf configuration file.

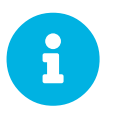

Salt commands that are executed from the command line are not subject to these parameters.

# Batching

There are two parameters that control how actions are sent to clients, one for the batch size, and one for the delay.

When the SUSE Manager Server sends a batch of actions to the target clients, it will send it to the number of clients determined in the batch size parameter. After the specified delay period, commands will be sent to the next batch of clients. The number of clients in each subsequent batch is equal to the number of clients that have completed in the previous batch.

Choosing a lower batch size will reduce system load and parallelism, but might reduce overall performance for processing actions.

The batch size parameter sets the maximum number of clients that can execute a single action at the same time. Adjust the java.salt\_batch\_size parameter. Defaults to 100.

Increasing the delay increases the chance that multiple clients will have completed before the next action is issued, resulting in fewer overall commands, and reducing load.

The batch delay parameter sets the amount of time, in seconds, to wait after a command is processed before beginning to process the command on the next client. Adjust the java.salt\_batch\_delay parameter. Defaults to 1.0 seconds.

# Disabling the Salt Mine

In older versions, SUSE Manager used a tool called Salt mine to check client availability. The Salt mine would cause clients to contact the server every hour, which created significant load. With the introduction of a more efficient mechanism in SUSE Manager 3.2, the Salt mine is no longer required. Instead, the SUSE Manager Server uses Taskomatic to ping only the clients that appear to have been offline for twelve hours or more, with all clients being contacted at least once in every twenty four hour period by default. You can adjust this by changing the web.system\_checkin\_threshold parameter in rhn.conf. The value is expressed in days, and the default value is 1.

Newly registered Salt clients will have the Salt mine disabled by default. If the Salt mine is running on your system, you can reduce load by disabling it. This is especially effective if you have a large number of clients.

Disable the Salt mine by running this command on the server:

salt '\*' state.sls util.mgr\_mine\_config\_clean\_up

This will restart the clients and generate some Salt events to be processed by the server. If you have a large number of clients, handling these events could create excessive load. To avoid this, you can execute the command in batch mode with this command:

salt --batch-size 50 '\*' state.sls util.mgr\_mine\_config\_clean\_up

You will need to wait for this command to finish executing. Do not end the process with  $Ctr1+C$ .

# Large Scale Deployments

SUSE Manager is designed by default to work on small and medium scale installations. For installations with more than 1000 clients per SUSE Manager Server, adequate hardware sizing and parameter tuning must be performed.

There is no hard maximum number of supported systems. Many factors can affect how many clients can reliably be used in a particular installation. Factors can include which features are used, and how the hardware and systems are configured.

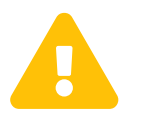

 Large installations require standard Salt clients. These instructions cannot be used in environments using traditional clients or Salt SSH minions.

# Hardware and Infrastructure

Not all problems can be solved with better hardware, but choosing the right hardware is an absolute necessity for large scale deployments.

The minimum requirements for the SUSE Manager Server are:

- Eight or more recent x86\_64 CPU cores.
- 32 GiB RAM. For installations with thousands of clients, use 64 GB or more.
- Fast I/O storage devices, such as locally-attached SSDs. For PostgreSQL data directories, we recommend locally-attached RAID-0 SSDs.

If the SUSE Manager Server is virtualized, enable the elevator=noop kernel command line option, for the best input/output performance. You can check the current status with cat /sys/block/<DEVICE>/queue/scheduler. This command will display a list of available schedulers with the currently active one in brackets. To change the scheduler before a reboot, use echo noop > /sys/block/<DEVICE>/queue/scheduler.

The minimum requirements for the SUSE Manager Proxy are:

- One SUSE Manager Proxy per 500-1000 clients, depending on available network bandwidth.
- Two or more recent x86\_64 CPU cores.
- 16 GB RAM, and sufficient storage for caching.

Clients should never be directly attached to the SUSE Manager Server in production systems.

In large scale installations, the SUSE Manager Proxy is used primarily as a local cache for content between the server and clients. Using proxies in this way can substantially reduce download time for clients, and decrease Server egress bandwidth use.

The number of clients per proxy will affect the download time. Always take network structure and available bandwidth into account.

We recommend you estimate the download time of typical usage to determine how many clients to connnect to each proxy. To do this, you will need to estimate the number of package upgrades required in every patch cycle. You can use this formula to calculate the download time:

```
Size of updates * Number of clients / Theoretical download speed / 60
```
For example, the total time needed to transfer 400 MB of upgrades through a physical link speed of 1 GB/s to 3000 clients:

```
400 MB * 3000 / 119 MB/s / 60 = 169 min
```
# Operation Recommendations

This section contains a range of recommendations for large scale deployments.

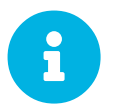

Always start small and scale up gradually. Monitor the server as you scale to identify realitions so k identify problems early.

### Salt Client Onboarding Rate

The rate at which SUSE Manager can onboard clients is limited and depends on hardware resources. Onboarding clients at a faster rate than SUSE Manager is configured for will build up a backlog of unprocessed keys. This slows down the process and can potentially exhaust resources. We recommend that you limit the acceptance key rate programmatically. A safe starting point would be to onboard a client every 15 seconds. You can do that with this command:

for k in \$(salt-key -l un|grep -v Unaccepted); do salt-key -y -a \$k; sleep 15; done

### Salt Clients and the RNG

All communication to and from Salt clients is encrypted. During client onboarding, Salt uses asymmetric cryptography, which requires available entropy from the Random Number Generator (RNG) facility in the kernel. If sufficient entropy is not available from the RNG, it will significantly slow down communications. This is especially true in virtualized environments. Ensure enough entropy is present, or change the virtualization host options.

You can check the amount of available entropy with the cat /proc/sys/kernel/random/entropy\_avail. It should never be below 100-200.

### Clients Running with Unaccepted Salt Keys

Clients which have not been onboarded, that is clients running with unaccepted Salt keys, consume more resources than clients that have been onboarded. Generally, this consumes about an extra 2.5 Kb/s of inbound network bandwidth per client. For example, 1000 idle clients will consume about 2.5 Mb/s extra. This consumption will reduce almost to zero when onboarding has been completed for all clients. Limit the number of non-onboarded clients for optimal performance.

### Disabling the Salt Mine

In older versions, SUSE Manager used a tool called Salt mine to check client availability. The Salt mine would cause clients to contact the server every hour, which created significant load. With the introduction of a more efficient mechanism in SUSE Manager 3.2, the Salt mine is no longer required. Instead, the SUSE Manager Server uses Taskomatic to ping only the clients that appear to have been offline for twelve hours or more, with all clients being contacted at least once in every twenty four hour period by default. You can adjust this by changing the web.system checkin threshold parameter in rhn.conf. The value is expressed in days, and the default value is 1.

Newly registered Salt clients will have the Salt mine disabled by default. If the Salt mine is running on your system, you can reduce load by disabling it. This is especially effective if you have a large number of clients.

Disable the Salt mine by running this command on the server:

```
salt '*' state.sls util.mgr mine config clean up
```
This will restart the clients and generate some Salt events to be processed by the server. If you have a large number of clients, handling these events could create excessive load. To avoid this, you can execute the command in batch mode with this command:

salt --batch-size 50 '\*' state.sls util.mgr mine config clean up

You will need to wait for this command to finish executing. Do not end the process with  $C\tau L+C$ .

### Disable Unnecessary Taskomatic jobs

To minimize wasted resources, you can disable non-essential or unused Taskomatic jobs.

You can see the list of Taskomatic jobs in the SUSE Manager Web UI, at **Admin › Task Schedules**.

To disable a job, click the name of the job you want to disable, select Disable Schedule, and click **[Update Schedule]**.

To delete a job, click the name of the job you want to delete, and click **[Delete Schedule]**.

We recommend disabling these jobs:

- Daily comparison of configuration files: compare-configs-default
- Hourly synchronization of Cobbler files: cobbler-sync-default

• Daily gatherer and subscription matcher: gatherer-matcher-default

Do not attempt to disable any other jobs, as it could prevent SUSE Manager from functioning correctly.

### Swap and Monitoring

It is especially important in large scale deployments that you keep your SUSE Manager Server constantly monitored and backed up.

Swap space use can have significant impacts on performance. If significant non-transient swap usage is detected, you can increase the available hardware RAM.

You can also consider tuning the Server to consume less memory. For more information on tuning, see **[ Salt › Large-scale\_tuning › ]**.

# Tuning Large Scale Deployments

SUSE Manager is designed by default to work on small and medium scale installations. For installations with more than 1000 clients per SUSE Manager Server, adequate hardware sizing and parameter tuning must be performed.

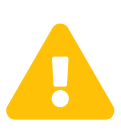

The instructions in this section can have severe and catastrophic performance impacts when improperly used. In some cases, they can cause SUSE Manager to completely cease functioning. Always test changes before implementing them in a production environment. During implementation, take care when changing parameters. Monitor performance before and after each change, and revert any steps that do not produce the expected result.

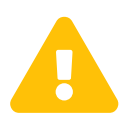

We strongly recommend that you contact SUSE Consulting for assistance with tuning.

SUSE will not provide support for catastrophic failure when these advanced parameters are modified without consultation.

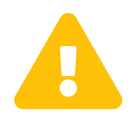

 Tuning is not required on installations of fewer than 1000 clients. Do not perform these instructions on small or medium scale installations.

### The Tuning Process

Any SUSE Manager installation is subject to a number of design and infrastructure constraints that, for the purposes of tuning, we call environmental variables. Environmental variables can include the total number of clients, the number of different operating systems under management, and the number of software channels.

Environmental variables influence, either directly or indirectly, the value of most configuration

parameters. During the tuning process, the configuration parameters are manipulated to improve system performance.

Before you begin tuning, you will need to estimate the best setting for each environment variable, and adjust the configuration parameters to suit.

To help you with the estimation process, we have provided you with a dependency graph. Locate the environmental variables on the dependency graph to determine how they will influence other variables and parameters.

Environmental variables are represented by graph nodes in a rectangle at the top of the dependency graph. Each node is connected to the relevant parameters that might need tuning. Consult the relevant sections in this document for more information about recommended values.

Tuning one parameter might require tuning other parameters, or changing hardware, or the infrastructure. When you change a parameter, follow the arrows from that node on the graph to determine what other parameters might need adjustment. Continue through each parameter until you have visited all nodes on the graph.

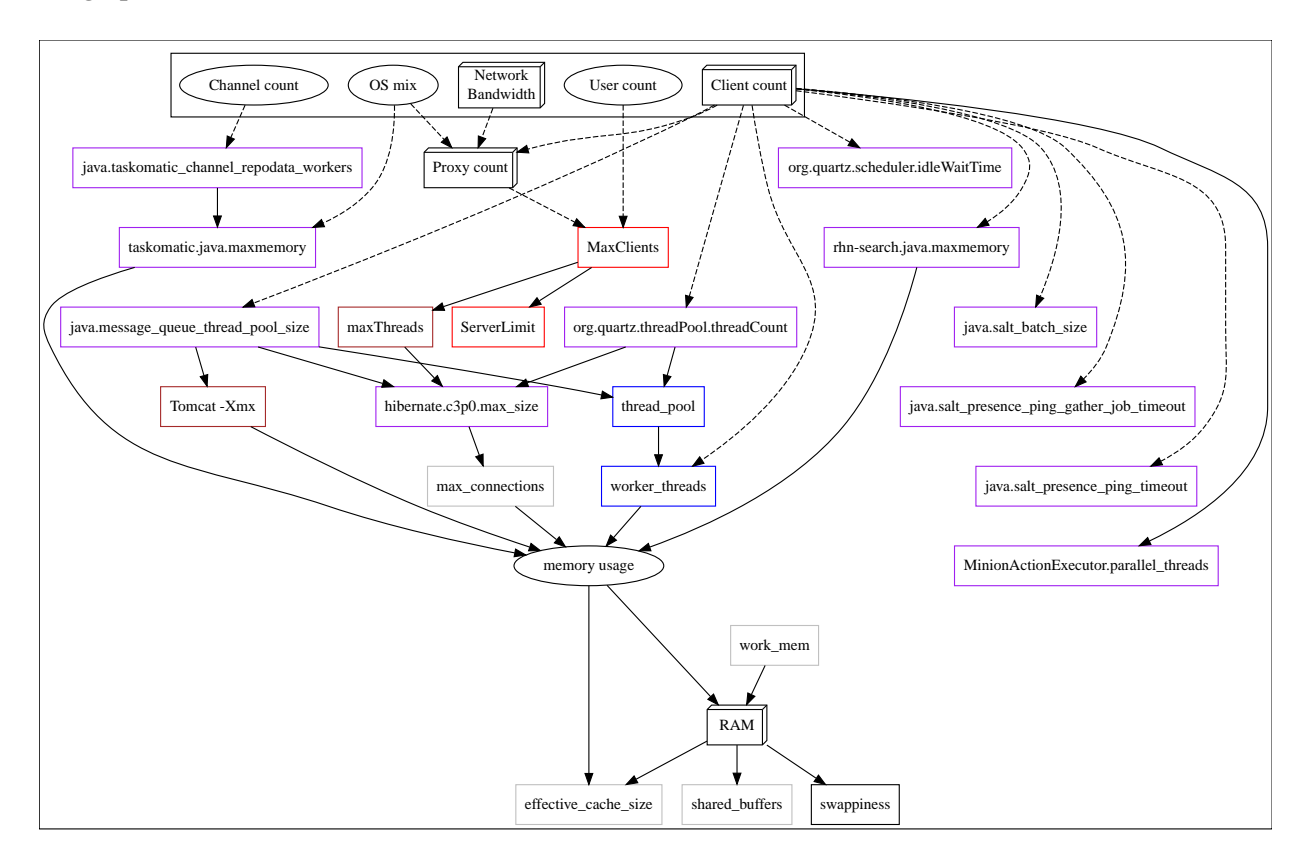

#### *Key to the Dependency Graph*

- 3D boxes are hardware design variables or constraints
- Oval-shaped boxes are software or system design variables or constraints
- Rectangle-shaped boxes are configurable parameters, color-coded by configuration file:
	- Red: Apache httpd configuration files
	- Blue: Salt configuration files
- Brown: Tomcat configuration files
- Grey: PostgreSQL configuration files
- Purple: /etc/rhn/rhn.conf
- Dashed connecting lines indicate a variable or constraint that might require a change to another parameter
- Solid connecting lines indicate that changing a configuration parameter requires checking another one to prevent issues

After the initial tuning has been completed, you will need to consider tuning again in these cases:

- If your tuning inputs change significantly
- If special conditions arise that require a certain parameter to be changed. For example, if specific warnings appear in a log file.
- If performance is not satisfactory

To re-tune your installation, you will need to use the dependency graph again. Start from the node where significant change has happened.

### Environmental Variables

This section contains information about environmental variables (inputs to the tuning process).

#### **Network Bandwidth**

A measure of the typically available egress bandwith from the SUSE Manager Server host to the clients or SUSE Manager Proxy hosts. This should take into account network hardware and topology as well as possible capacity limits on switches, routers, and other network equipment between the server and clients.

#### **Channel count**

The number of expected channels to manage. Includes any vendor-provided, third-party, and cloned or staged channels.

#### <span id="page-67-1"></span>**Client count**

The total number of actual or expected clients. It is important to tune any parameters in advance of a client count increase, whenever possible.

#### **OS mix**

The number of distinct operating system versions that managed clients have installed. This is ordered by family (SUSE Linux Enterprise, openSUSE, Red Hat Enterprise Linux, or Ubuntu based). Storage and computing requirements are different in each case.

#### <span id="page-67-0"></span>**User count**

The expected maximum amount of concurrent users interacting with the Web UI plus the number of programs simultaneously using the XMLRPC API. Includes spacecmd, spacewalk-clone-by-

### date, and similar.

### Parameters

This section contains information about the available parameters.

### <span id="page-68-1"></span>MaxClients

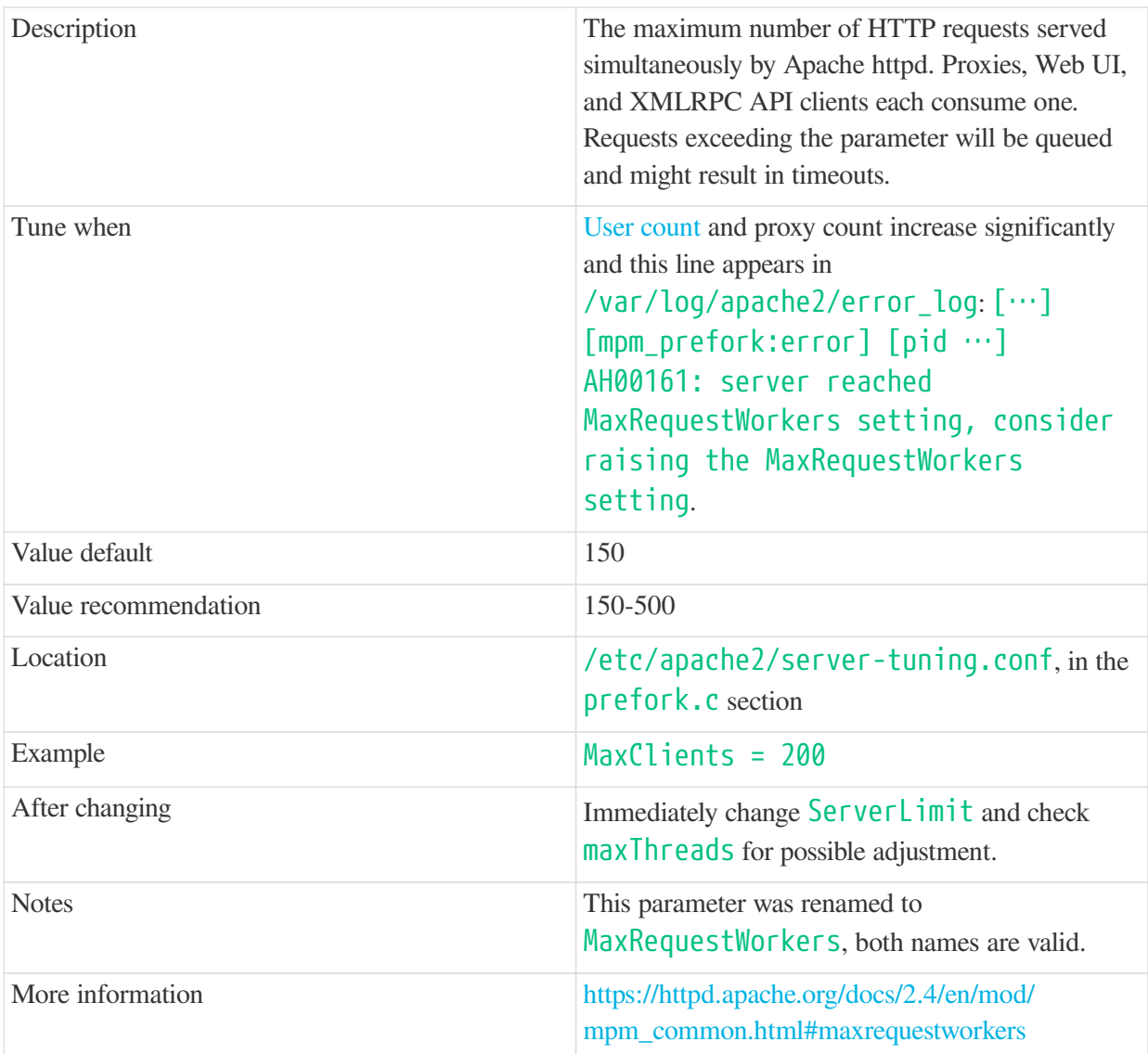

## <span id="page-68-0"></span>ServerLimit

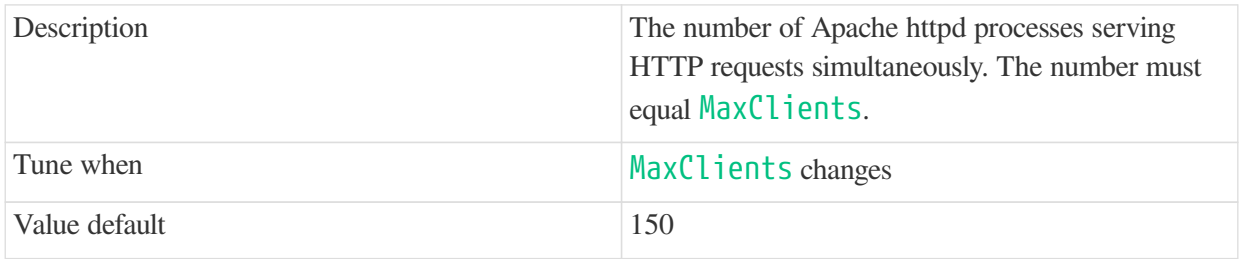

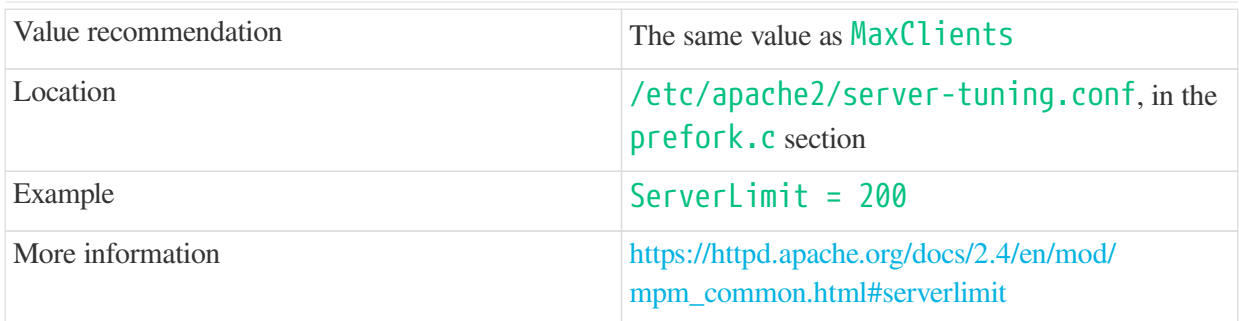

### <span id="page-69-0"></span>maxThreads

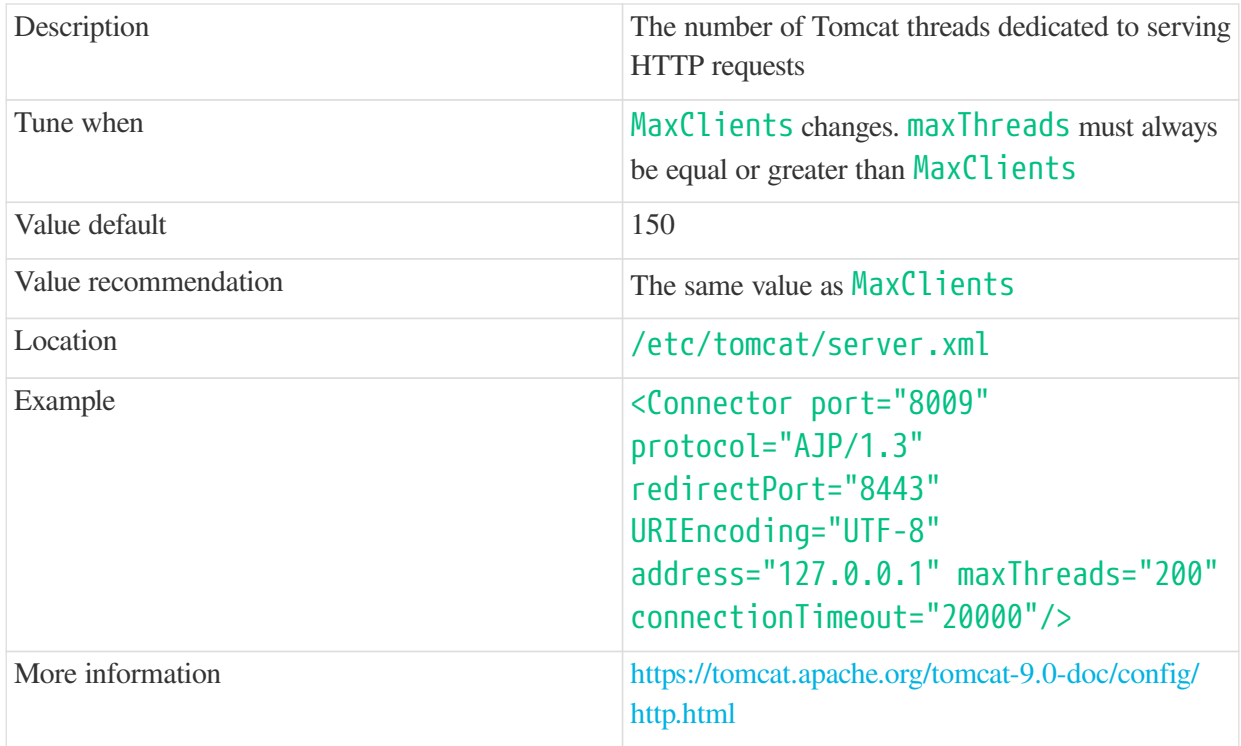

## <span id="page-69-1"></span>Tomcat's -Xmx

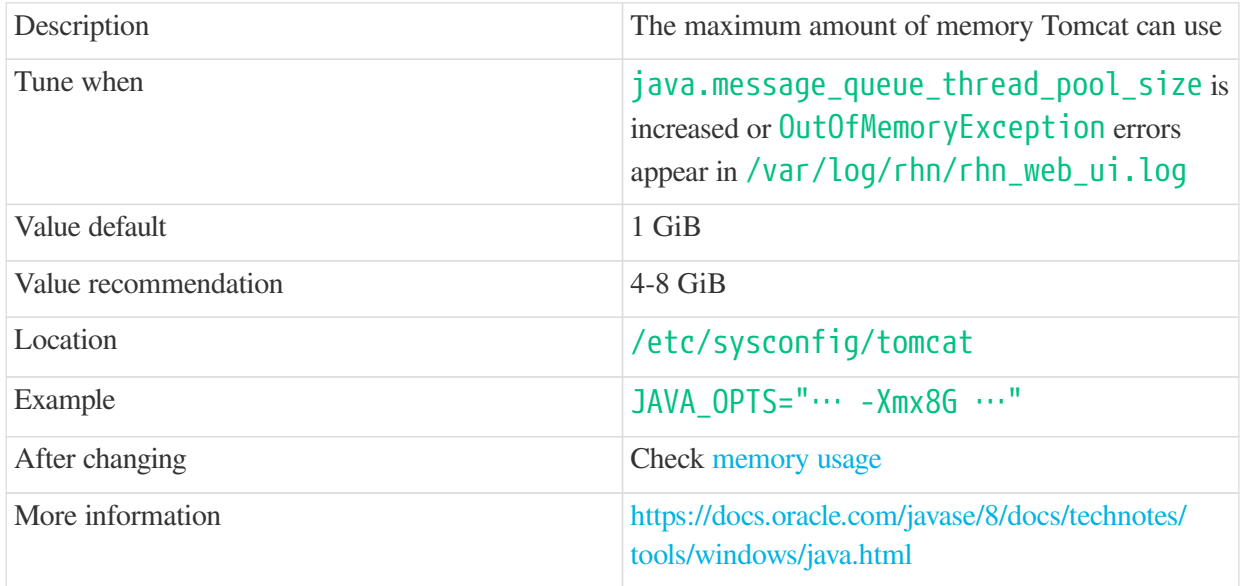

# <span id="page-70-0"></span>java.message\_queue\_thread\_pool\_size

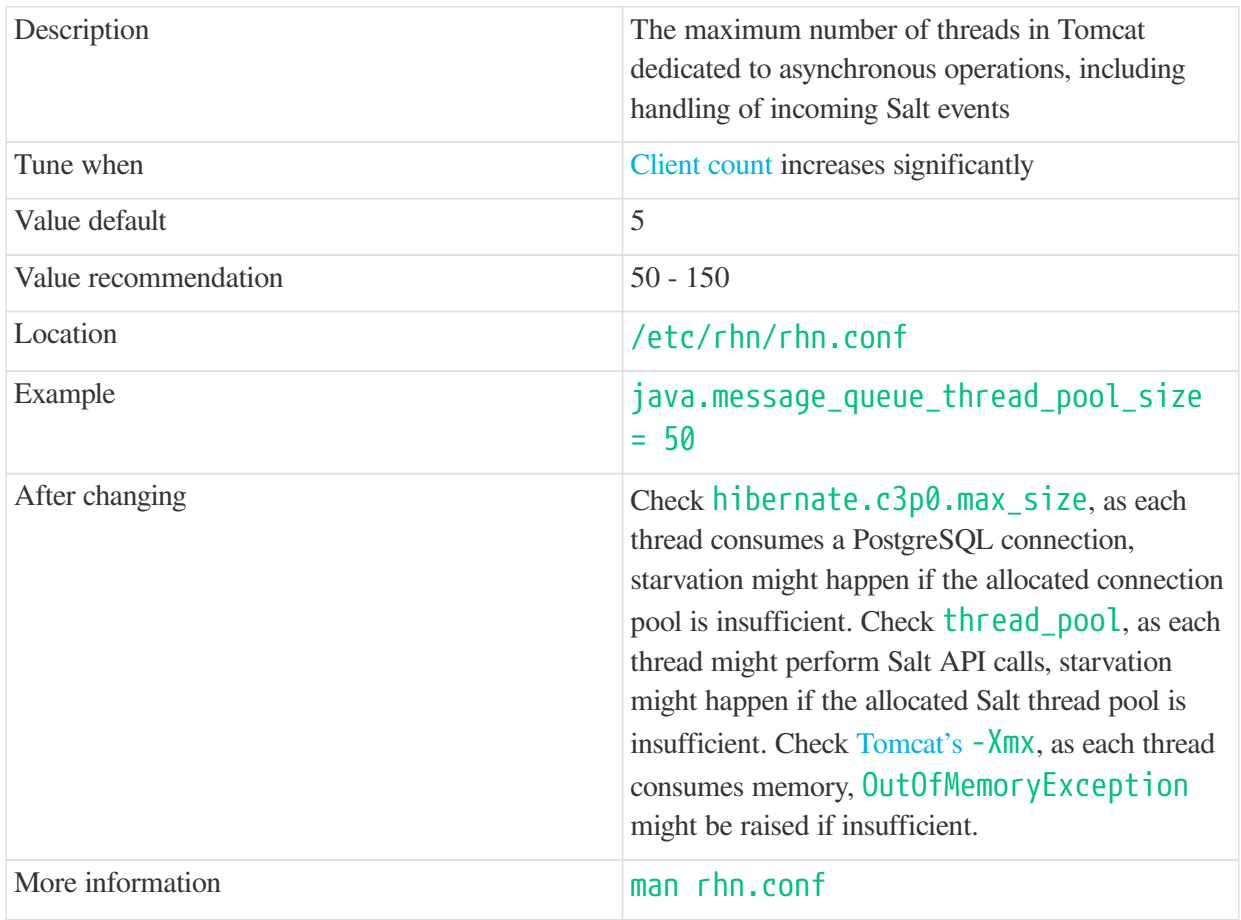

## java.salt\_batch\_size

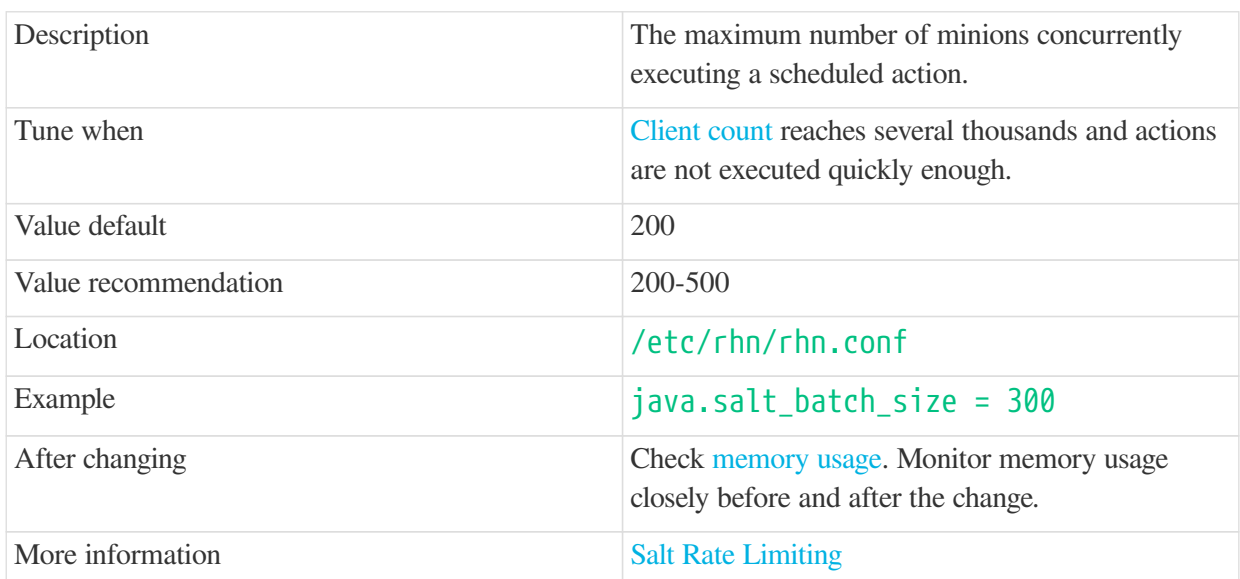

# <span id="page-70-1"></span>java.salt\_presence\_ping\_timeout

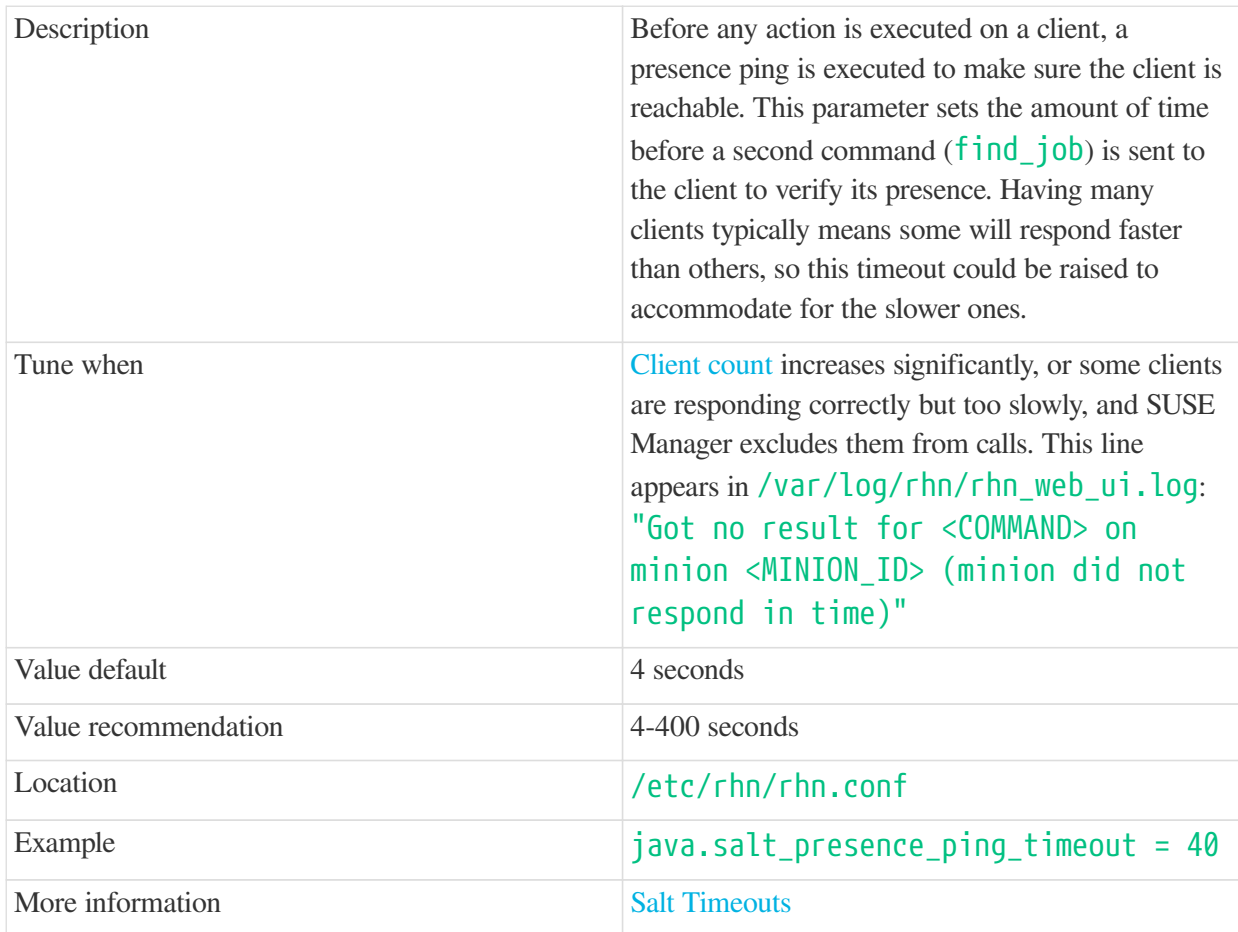

# java.salt\_presence\_ping\_gather\_job\_timeout

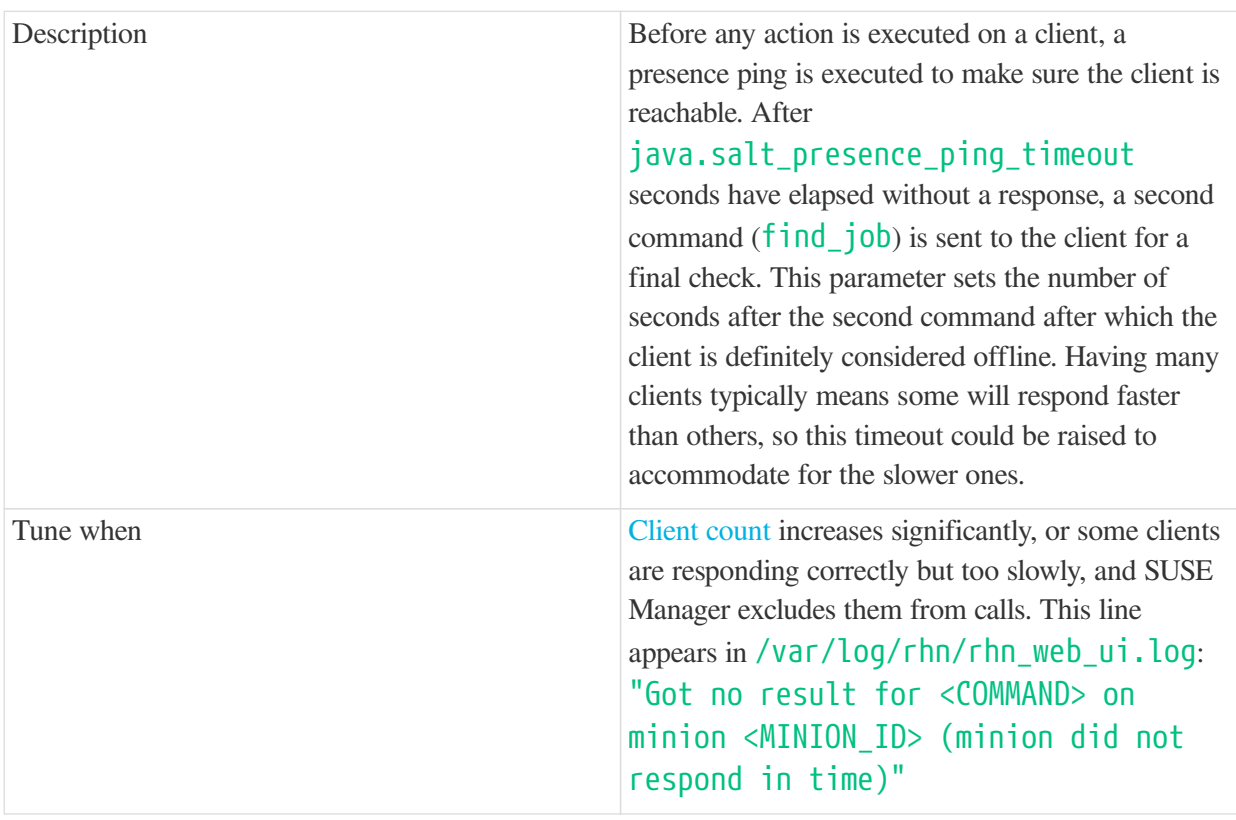
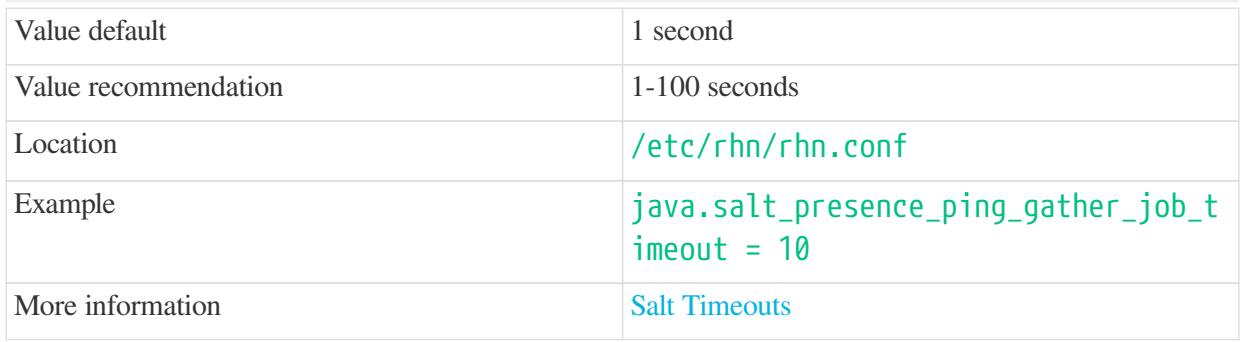

## <span id="page-72-1"></span>java.taskomatic\_channel\_repodata\_workers

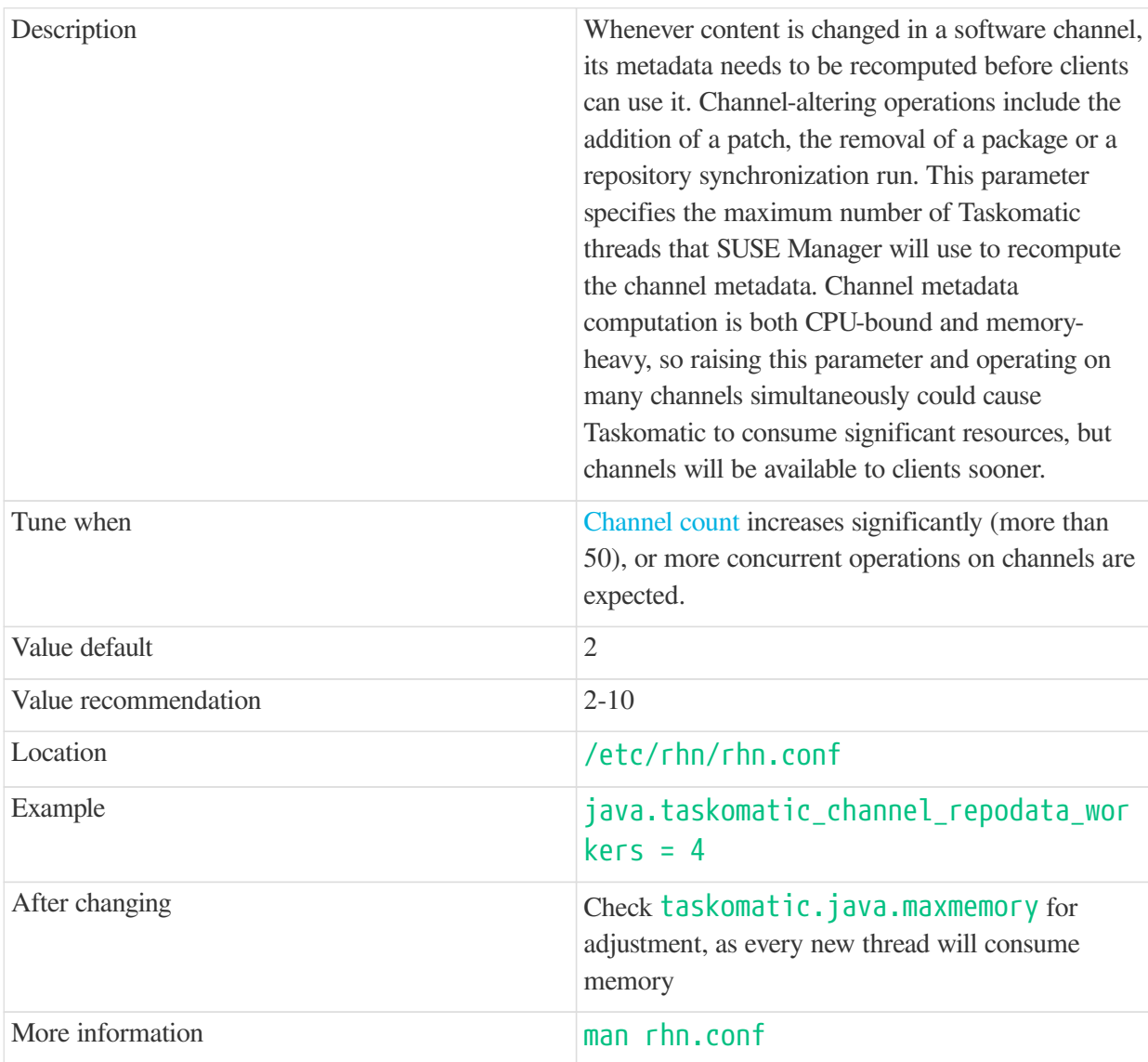

## <span id="page-72-0"></span>taskomatic.java.maxmemory

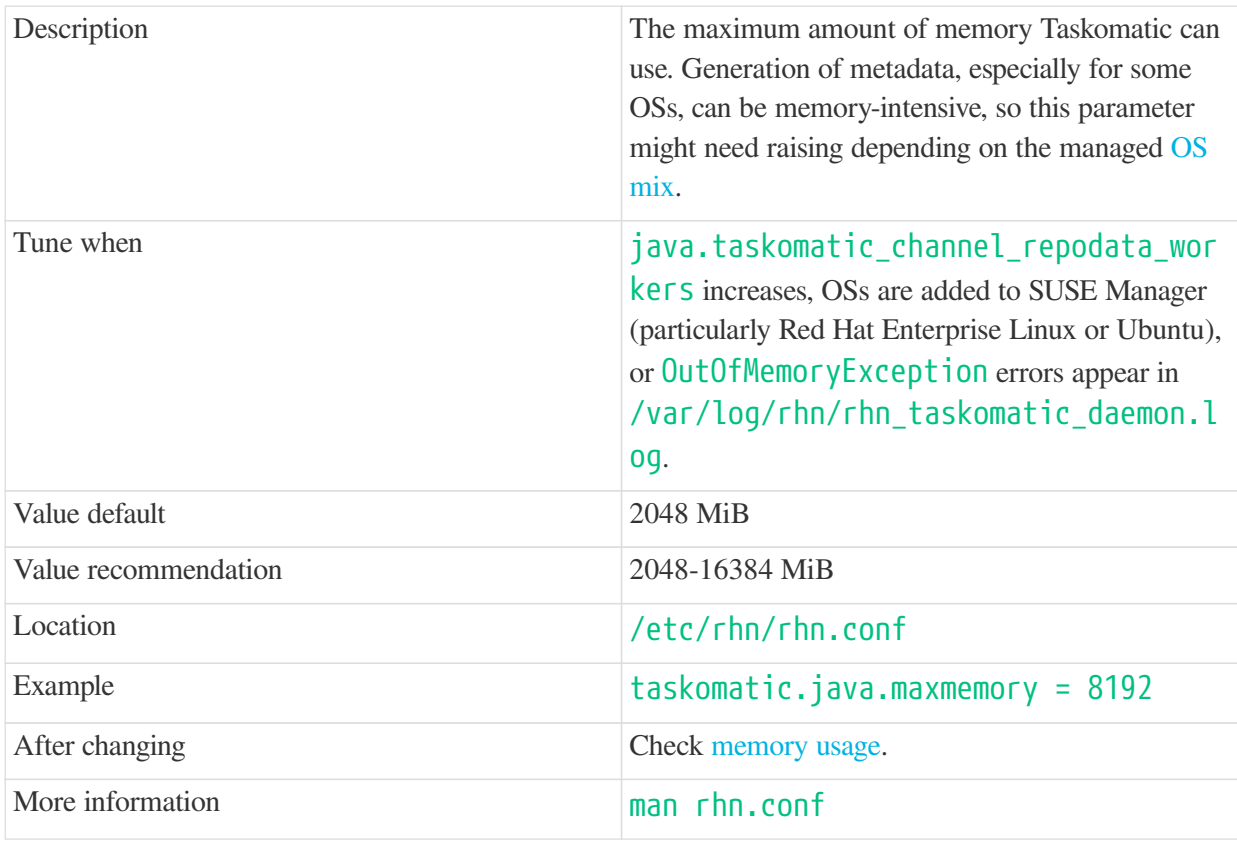

## <span id="page-73-0"></span>org.quartz.threadPool.threadCount

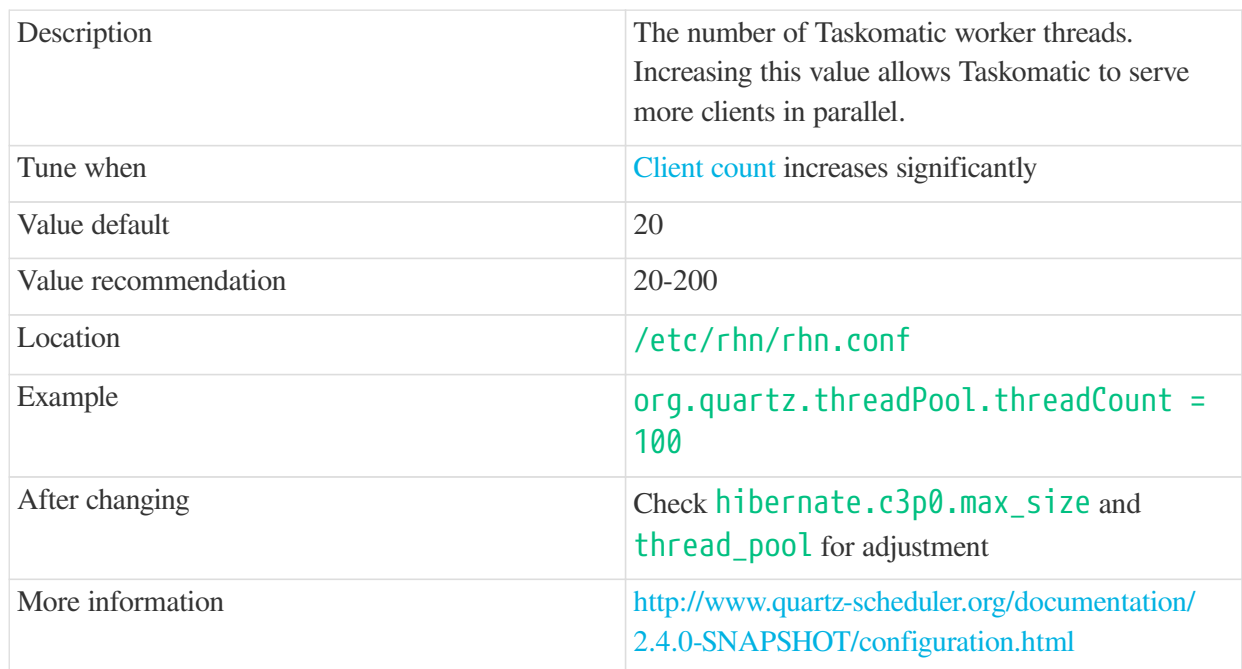

## org.quartz.scheduler.idleWaitTime

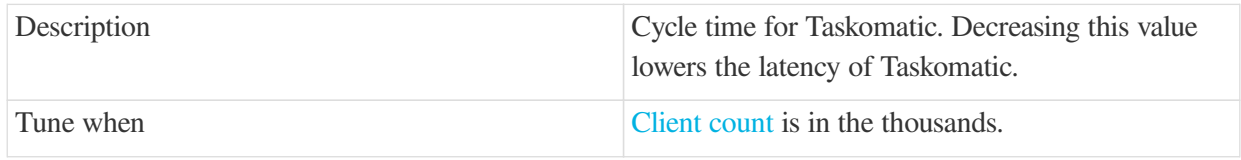

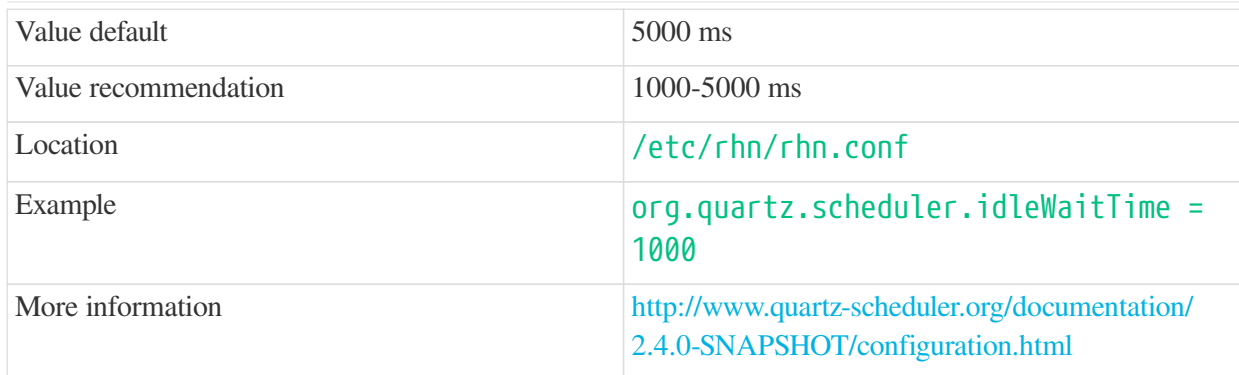

### MinionActionExecutor.parallel\_threads

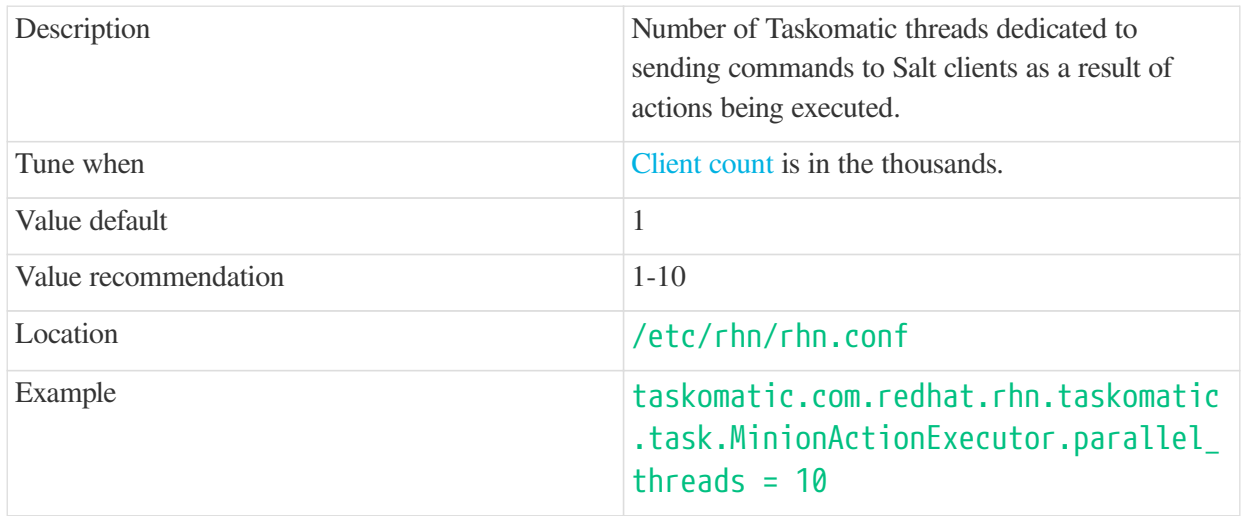

## <span id="page-74-0"></span>hibernate.c3p0.max\_size

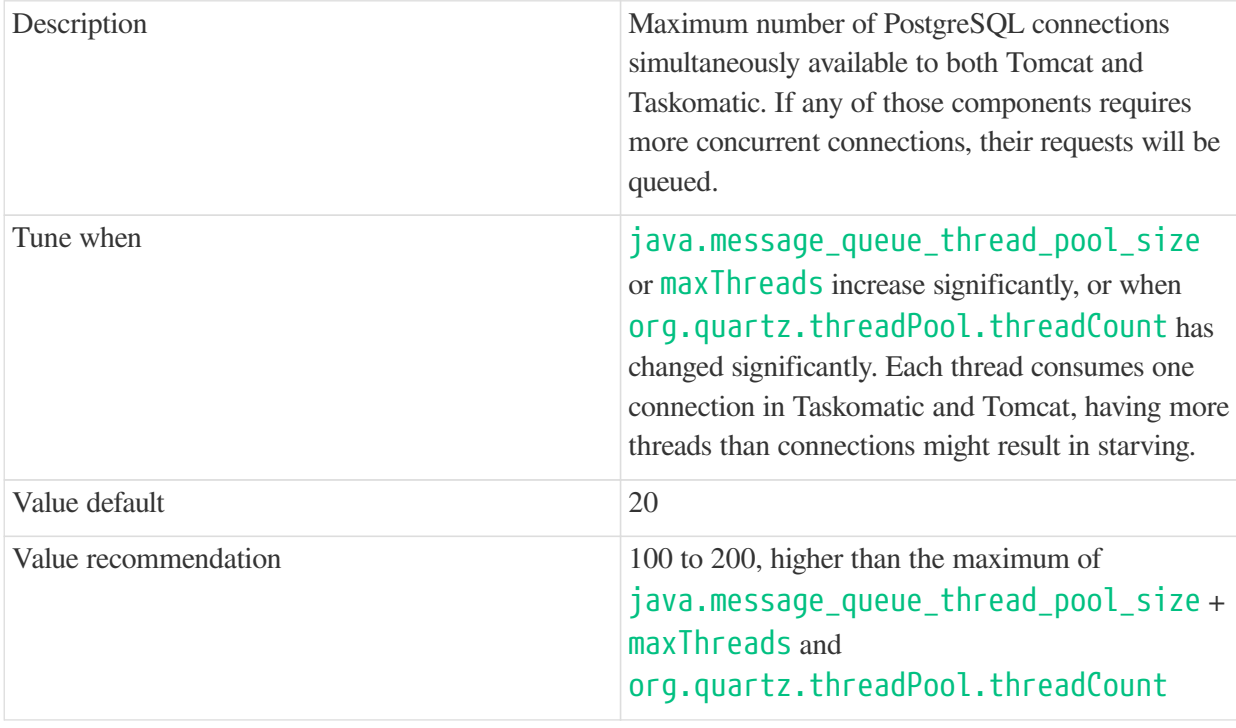

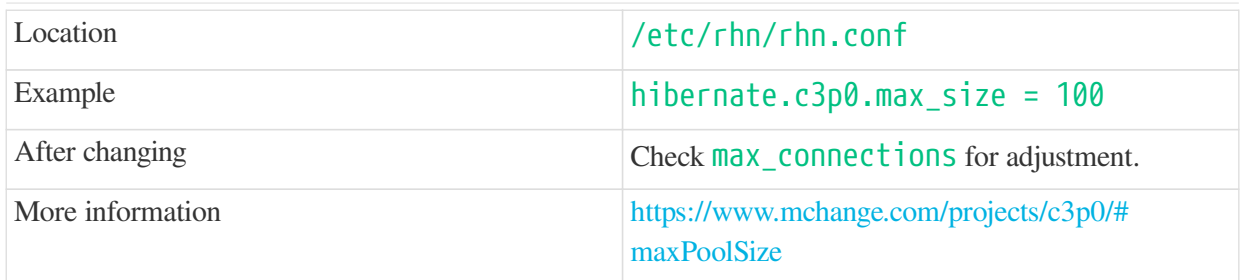

## rhn-search.java.maxmemory

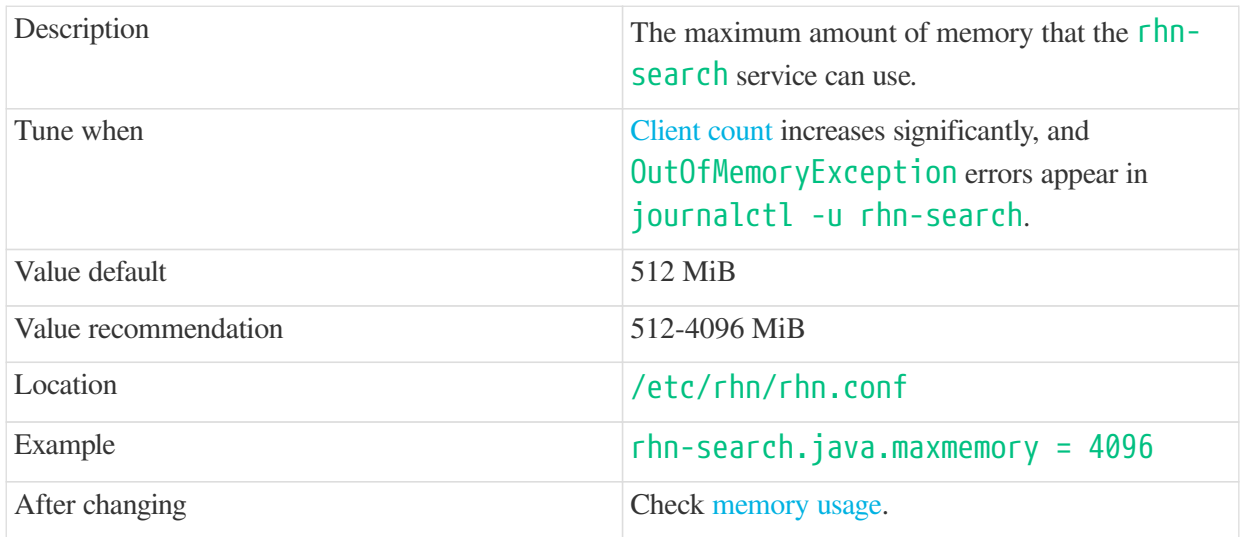

### <span id="page-75-1"></span>shared\_buffers

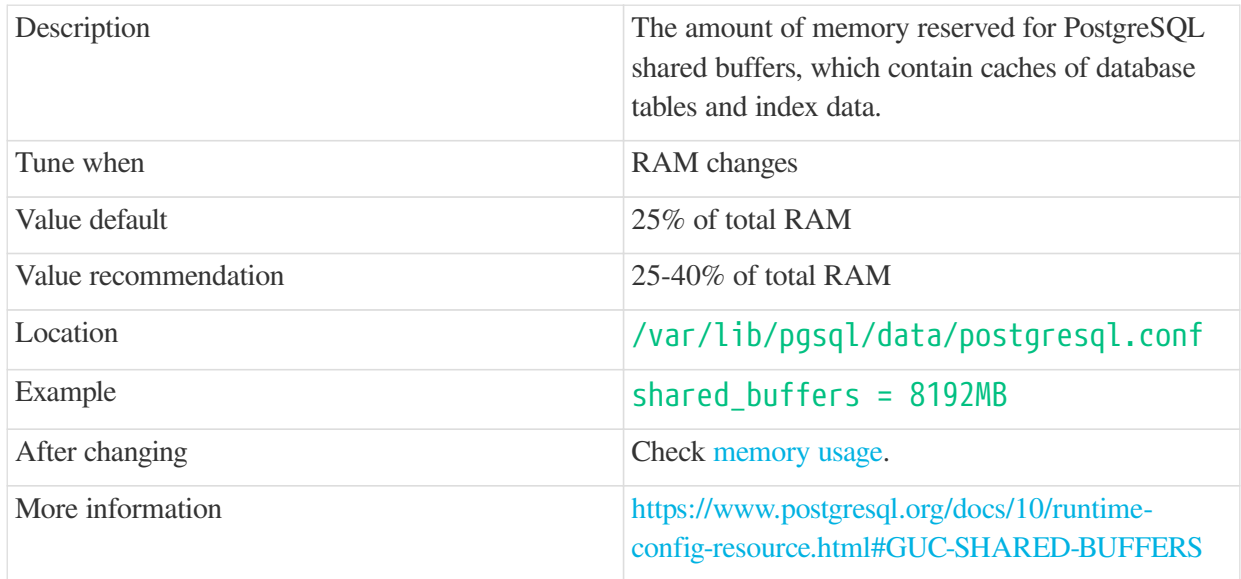

### <span id="page-75-0"></span>max\_connections

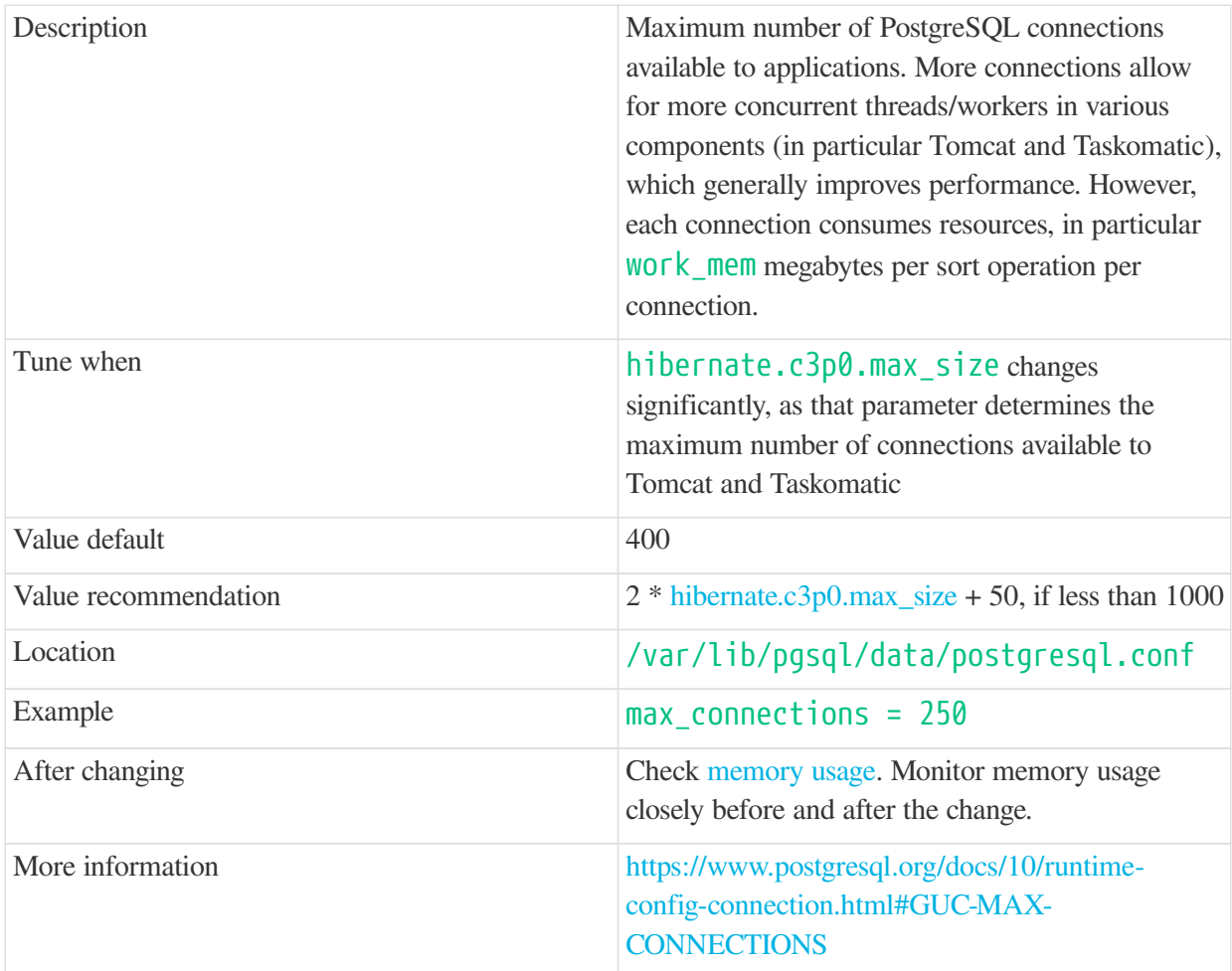

### <span id="page-76-0"></span>work\_mem

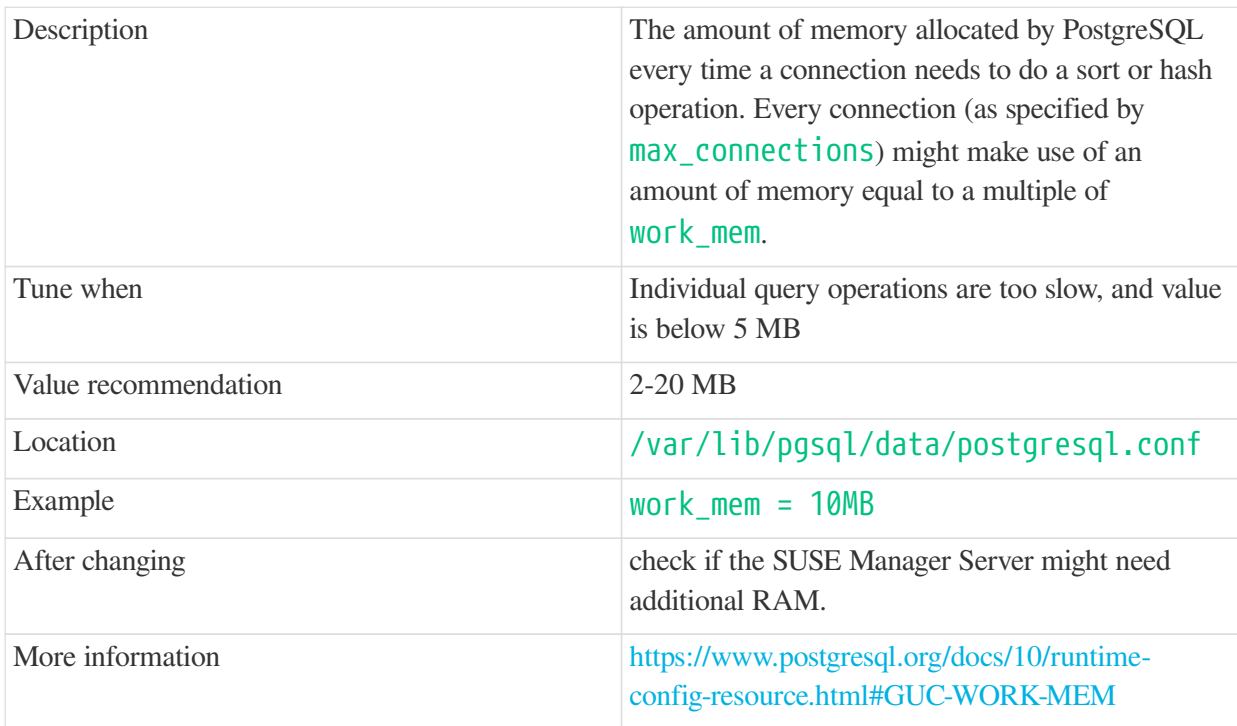

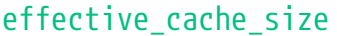

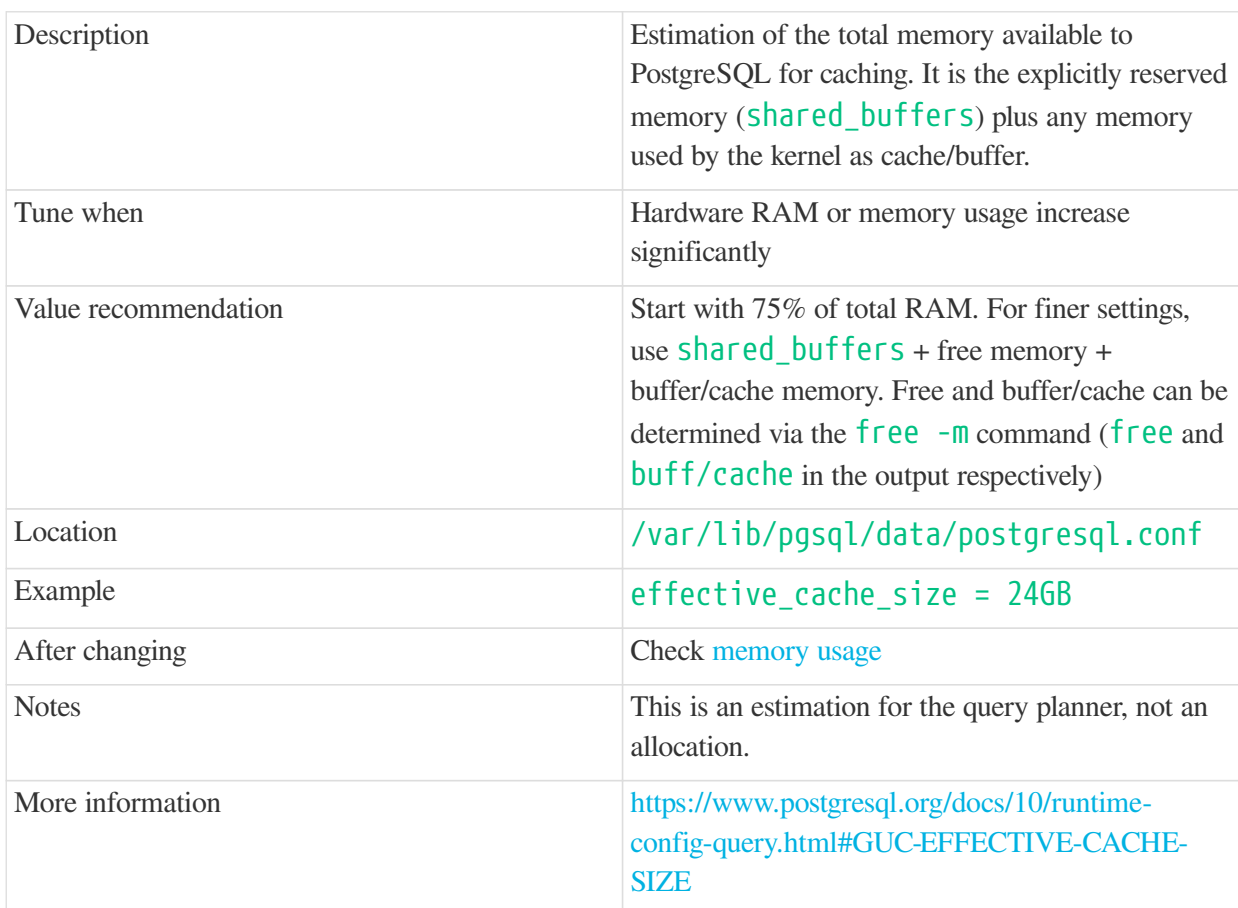

## <span id="page-77-0"></span>thread\_pool

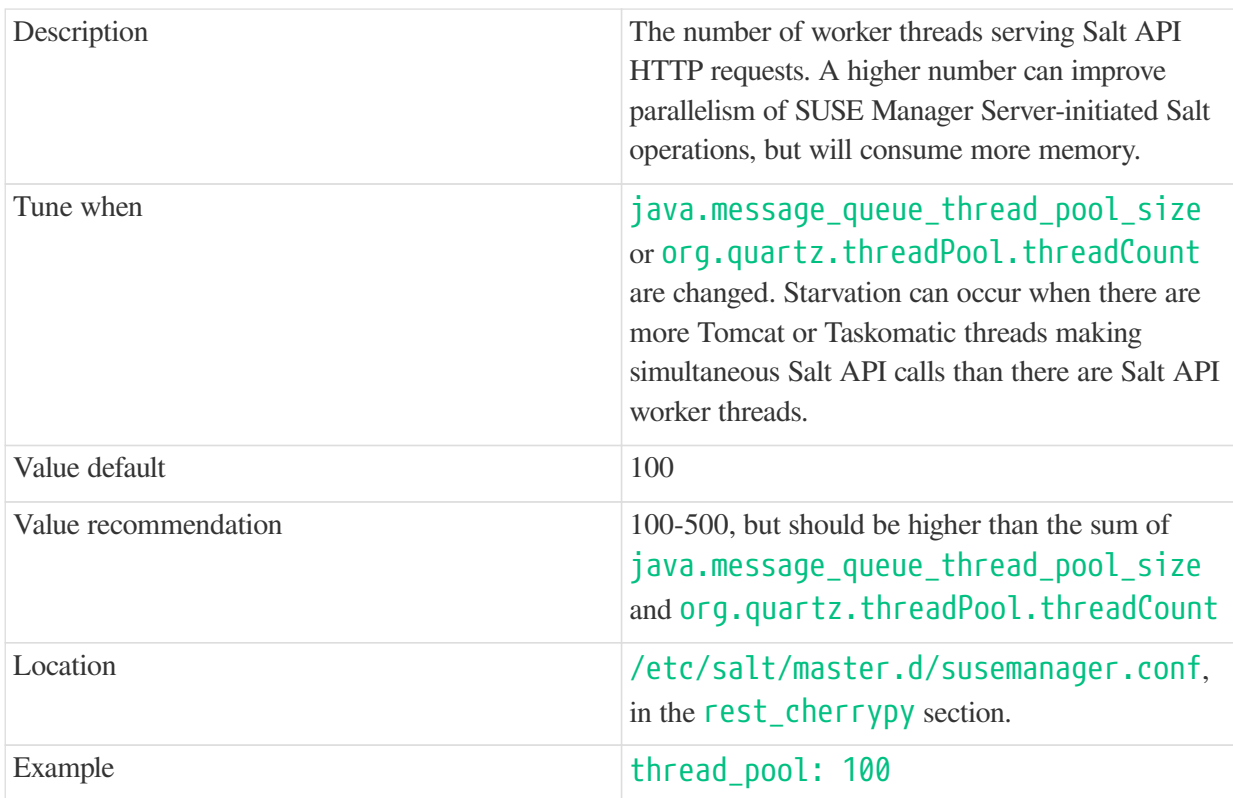

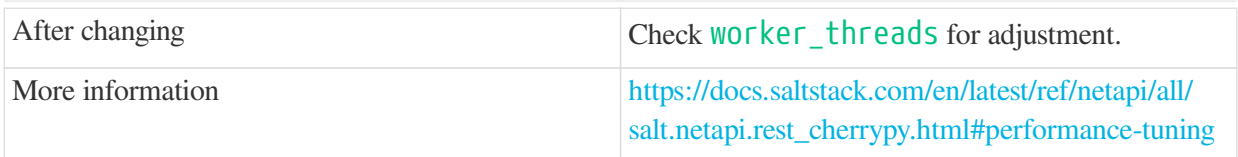

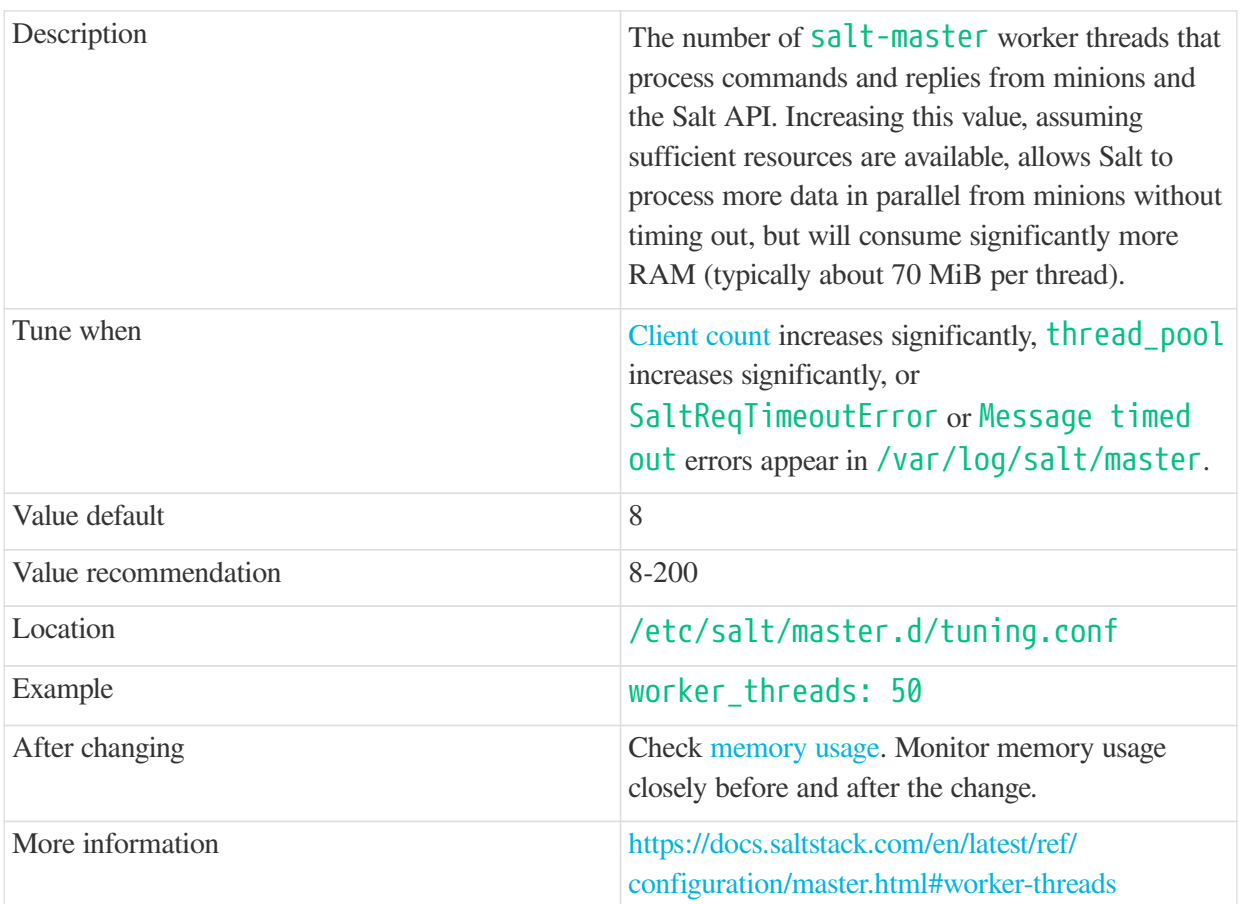

## <span id="page-78-0"></span>worker\_threads

## swappiness

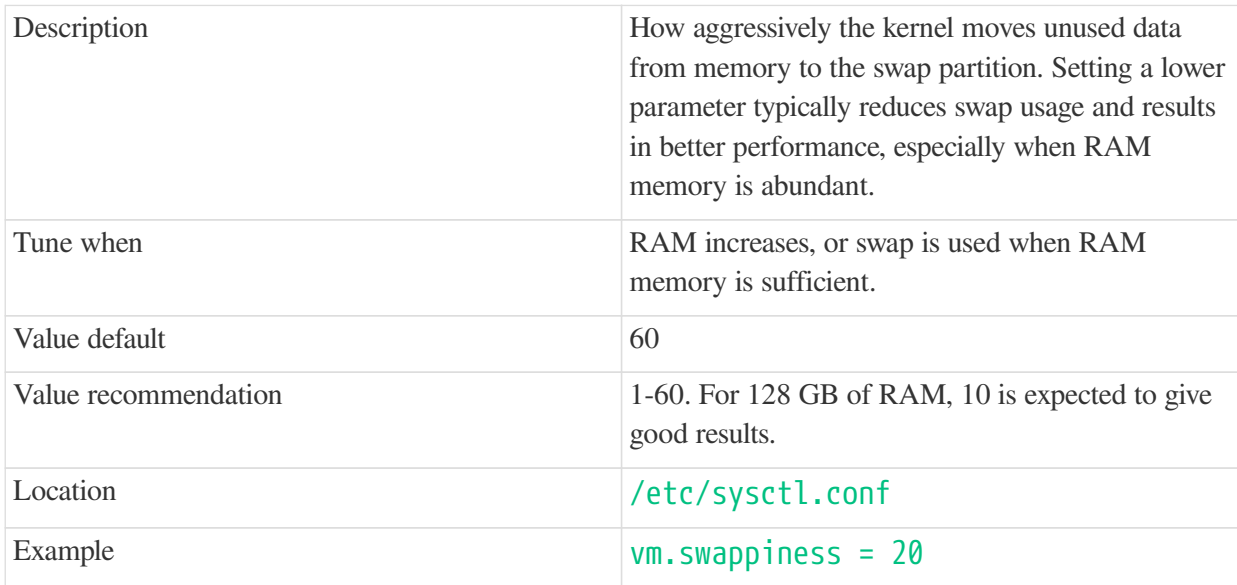

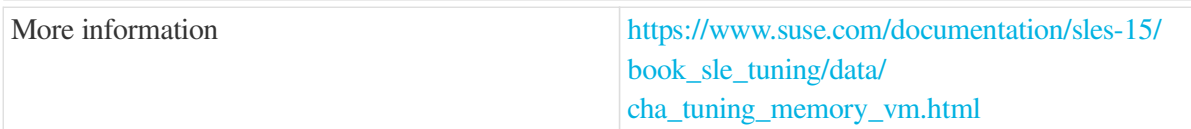

#### <span id="page-79-0"></span>Memory Usage

Adjusting some of the parameters listed in this section can result in a higher amount of RAM being used by various components. It is important that the amount of hardware RAM is adequate after any significant change.

To determine how RAM is being used, you will need to check each process that consumes it.

#### **Operating system**

Stop all SUSE Manager services and inspect the output of free -h.

#### **Java-based components**

This includes Taskomatic, Tomcat, and rhn-search. These services support a configurable memory cap.

#### **The SUSE Manager Server**

Depends on many factors and can only be estimated. Measure PostgreSQL reserved memory by checking [shared\\_buffers](#page-75-1), permanently. You can also multiply [work\\_mem](#page-76-0) and [max\\_connections](#page-75-0), and multiply by three for a worst case estimate of per-query RAM. You will also need to check the operating system buffers and caches, which are used by PostgreSQL to host copies of database data. These often automatically occupy any available RAM.

It is important that the SUSE Manager Server has sufficient RAM to accommodate all of these processes, especially OS buffers and caches, to have reasonable PostgreSQL performance. We recommend you keep several gigabytes available at all times, and add more as the database size on disk increases.

Whenever the expected amount of memory available for OS buffers and caches changes, update the effective\_cache\_size parameter to have PostgreSQL use it correctly. You can calculate the total available by finding the total RAM available, less the expected memory usage.

To get a live breakdown of the memory used by services on the SUSE Manager Server, use this command:

```
pidstat -p ALL -r --human 1 60 | tee pidstat-memory.log
```
This command will save a copy of displayed data in the **pidstat-memory**. Log file for later analysis.

# GNU Free Documentation License

Copyright © 2000, 2001, 2002 Free Software Foundation, Inc. 51 Franklin St, Fifth Floor, Boston, MA 02110-1301 USA. Everyone is permitted to copy and distribute verbatim copies of this license document, but changing it is not allowed.

### 0. PREAMBLE

The purpose of this License is to make a manual, textbook, or other functional and useful document "free" in the sense of freedom: to assure everyone the effective freedom to copy and redistribute it, with or without modifying it, either commercially or noncommercially. Secondarily, this License preserves for the author and publisher a way to get credit for their work, while not being considered responsible for modifications made by others.

This License is a kind of "copyleft", which means that derivative works of the document must themselves be free in the same sense. It complements the GNU General Public License, which is a copyleft license designed for free software.

We have designed this License in order to use it for manuals for free software, because free software needs free documentation: a free program should come with manuals providing the same freedoms that the software does. But this License is not limited to software manuals; it can be used for any textual work, regardless of subject matter or whether it is published as a printed book. We recommend this License principally for works whose purpose is instruction or reference.

## 1. APPLICABILITY AND DEFINITIONS

This License applies to any manual or other work, in any medium, that contains a notice placed by the copyright holder saying it can be distributed under the terms of this License. Such a notice grants a worldwide, royalty-free license, unlimited in duration, to use that work under the conditions stated herein. The "Document", below, refers to any such manual or work. Any member of the public is a licensee, and is addressed as "you". You accept the license if you copy, modify or distribute the work in a way requiring permission under copyright law.

A "Modified Version" of the Document means any work containing the Document or a portion of it, either copied verbatim, or with modifications and/or translated into another language.

A "Secondary Section" is a named appendix or a front-matter section of the Document that deals exclusively with the relationship of the publishers or authors of the Document to the Document's overall subject (or to related matters) and contains nothing that could fall directly within that overall subject. (Thus, if the Document is in part a textbook of mathematics, a Secondary Section may not explain any mathematics.) The relationship could be a matter of historical connection with the subject or with related matters, or of legal, commercial, philosophical, ethical or political position regarding them.

The "Invariant Sections" are certain Secondary Sections whose titles are designated, as being those of Invariant Sections, in the notice that says that the Document is released under this License. If a section does not fit the above definition of Secondary then it is not allowed to be designated as Invariant. The Document may contain zero Invariant Sections. If the Document does not identify any Invariant Sections then there are none.

The "Cover Texts" are certain short passages of text that are listed, as Front-Cover Texts or Back-Cover Texts, in the notice that says that the Document is released under this License. A Front-Cover Text may be at most 5 words, and a Back-Cover Text may be at most 25 words.

A "Transparent" copy of the Document means a machine-readable copy, represented in a format whose specification is available to the general public, that is suitable for revising the document straightforwardly with generic text editors or (for images composed of pixels) generic paint programs or (for drawings) some widely available drawing editor, and that is suitable for input to text formatters or for automatic translation to a variety of formats suitable for input to text formatters. A copy made in an otherwise Transparent file format whose markup, or absence of markup, has been arranged to thwart or discourage subsequent modification by readers is not Transparent. An image format is not Transparent if used for any substantial amount of text. A copy that is not "Transparent" is called "Opaque".

Examples of suitable formats for Transparent copies include plain ASCII without markup, Texinfo input format, LaTeX input format, SGML or XML using a publicly available DTD, and standard-conforming simple HTML, PostScript or PDF designed for human modification. Examples of transparent image formats include PNG, XCF and JPG. Opaque formats include proprietary formats that can be read and edited only by proprietary word processors, SGML or XML for which the DTD and/or processing tools are not generally available, and the machine-generated HTML, PostScript or PDF produced by some word processors for output purposes only.

The "Title Page" means, for a printed book, the title page itself, plus such following pages as are needed to hold, legibly, the material this License requires to appear in the title page. For works in formats which do not have any title page as such, "Title Page" means the text near the most prominent appearance of the work's title, preceding the beginning of the body of the text.

A section "Entitled XYZ" means a named subunit of the Document whose title either is precisely XYZ or contains XYZ in parentheses following text that translates XYZ in another language. (Here XYZ stands for a specific section name mentioned below, such as "Acknowledgements", "Dedications", "Endorsements", or "History".) To "Preserve the Title" of such a section when you modify the Document means that it remains a section "Entitled XYZ" according to this definition.

The Document may include Warranty Disclaimers next to the notice which states that this License applies to the Document. These Warranty Disclaimers are considered to be included by reference in this License, but only as regards disclaiming warranties: any other implication that these Warranty Disclaimers may have is void and has no effect on the meaning of this License.

### 2. VERBATIM COPYING

You may copy and distribute the Document in any medium, either commercially or noncommercially, provided that this License, the copyright notices, and the license notice saying this License applies to the Document are reproduced in all copies, and that you add no other conditions whatsoever to those of this License. You may not use technical measures to obstruct or control the reading or further copying of the copies you make or distribute. However, you may accept compensation in exchange for copies. If you distribute a large enough number of copies you must also follow the conditions in section 3.

You may also lend copies, under the same conditions stated above, and you may publicly display copies.

## 3. COPYING IN QUANTITY

If you publish printed copies (or copies in media that commonly have printed covers) of the Document, numbering more than 100, and the Document's license notice requires Cover Texts, you must enclose the copies in covers that carry, clearly and legibly, all these Cover Texts: Front-Cover Texts on the front cover, and Back-Cover Texts on the back cover. Both covers must also clearly and legibly identify you as the publisher of these copies. The front cover must present the full title with all words of the title equally prominent and visible. You may add other material on the covers in addition. Copying with changes limited to the covers, as long as they preserve the title of the Document and satisfy these conditions, can be treated as verbatim copying in other respects.

If the required texts for either cover are too voluminous to fit legibly, you should put the first ones listed (as many as fit reasonably) on the actual cover, and continue the rest onto adjacent pages.

If you publish or distribute Opaque copies of the Document numbering more than 100, you must either include a machine-readable Transparent copy along with each Opaque copy, or state in or with each Opaque copy a computer-network location from which the general network-using public has access to download using public-standard network protocols a complete Transparent copy of the Document, free of added material. If you use the latter option, you must take reasonably prudent steps, when you begin distribution of Opaque copies in quantity, to ensure that this Transparent copy will remain thus accessible at the stated location until at least one year after the last time you distribute an Opaque copy (directly or through your agents or retailers) of that edition to the public.

It is requested, but not required, that you contact the authors of the Document well before redistributing any large number of copies, to give them a chance to provide you with an updated version of the Document.

### 4. MODIFICATIONS

You may copy and distribute a Modified Version of the Document under the conditions of sections 2 and 3 above, provided that you release the Modified Version under precisely this License, with the Modified Version filling the role of the Document, thus licensing distribution and modification of the Modified Version to whoever possesses a copy of it. In addition, you must do these things in the Modified Version:

- A. Use in the Title Page (and on the covers, if any) a title distinct from that of the Document, and from those of previous versions (which should, if there were any, be listed in the History section of the Document). You may use the same title as a previous version if the original publisher of that version gives permission.
- B. List on the Title Page, as authors, one or more persons or entities responsible for authorship of the modifications in the Modified Version, together with at least five of the principal authors of the Document (all of its principal authors, if it has fewer than five), unless they release you from this requirement.
- C. State on the Title page the name of the publisher of the Modified Version, as the publisher.
- D. Preserve all the copyright notices of the Document.
- E. Add an appropriate copyright notice for your modifications adjacent to the other copyright notices.
- F. Include, immediately after the copyright notices, a license notice giving the public permission to use the Modified Version under the terms of this License, in the form shown in the Addendum below.
- G. Preserve in that license notice the full lists of Invariant Sections and required Cover Texts given in the Document's license notice.
- H. Include an unaltered copy of this License.
- I. Preserve the section Entitled "History", Preserve its Title, and add to it an item stating at least the title, year, new authors, and publisher of the Modified Version as given on the Title Page. If there is no section Entitled "History" in the Document, create one stating the title, year, authors, and publisher of the Document as given on its Title Page, then add an item describing the Modified Version as stated in the previous sentence.
- J. Preserve the network location, if any, given in the Document for public access to a Transparent copy of the Document, and likewise the network locations given in the Document for previous versions it was based on. These may be placed in the "History" section. You may omit a network location for a work that was published at least four years before the Document itself, or if the original publisher of the version it refers to gives permission.
- K. For any section Entitled "Acknowledgements" or "Dedications", Preserve the Title of the section, and preserve in the section all the substance and tone of each of the contributor acknowledgements and/or dedications given therein.
- L. Preserve all the Invariant Sections of the Document, unaltered in their text and in their titles. Section numbers or the equivalent are not considered part of the section titles.
- M. Delete any section Entitled "Endorsements". Such a section may not be included in the Modified Version.
- N. Do not retitle any existing section to be Entitled "Endorsements" or to conflict in title with any Invariant Section.
- O. Preserve any Warranty Disclaimers.

If the Modified Version includes new front-matter sections or appendices that qualify as Secondary Sections and contain no material copied from the Document, you may at your option designate some or all of these sections as invariant. To do this, add their titles to the list of Invariant Sections in the Modified Version's license notice. These titles must be distinct from any other section titles.

You may add a section Entitled "Endorsements", provided it contains nothing but endorsements of your Modified Version by various parties—for example, statements of peer review or that the text has been approved by an organization as the authoritative definition of a standard.

You may add a passage of up to five words as a Front-Cover Text, and a passage of up to 25 words as a Back-Cover Text, to the end of the list of Cover Texts in the Modified Version. Only one passage of Front-Cover Text and one of Back-Cover Text may be added by (or through arrangements made by) any one entity. If the Document already includes a cover text for the same cover, previously added by you or by arrangement made by the same entity you are acting on behalf of, you may not add another; but you may replace the old one, on explicit permission from the previous publisher that added the old one.

The author(s) and publisher(s) of the Document do not by this License give permission to use their names for publicity for or to assert or imply endorsement of any Modified Version.

### 5. COMBINING DOCUMENTS

You may combine the Document with other documents released under this License, under the terms defined in section 4 above for modified versions, provided that you include in the combination all of the Invariant Sections of all of the original documents, unmodified, and list them all as Invariant Sections of your combined work in its license notice, and that you preserve all their Warranty Disclaimers.

The combined work need only contain one copy of this License, and multiple identical Invariant Sections may be replaced with a single copy. If there are multiple Invariant Sections with the same name but different contents, make the title of each such section unique by adding at the end of it, in parentheses, the name of the original author or publisher of that section if known, or else a unique number. Make the same adjustment to the section titles in the list of Invariant Sections in the license notice of the combined work.

In the combination, you must combine any sections Entitled "History" in the various original documents, forming one section Entitled "History"; likewise combine any sections Entitled "Acknowledgements", and any sections Entitled "Dedications". You must delete all sections Entitled "Endorsements".

### 6. COLLECTIONS OF DOCUMENTS

You may make a collection consisting of the Document and other documents released under this License, and replace the individual copies of this License in the various documents with a single copy that is included in the collection, provided that you follow the rules of this License for verbatim copying of each of the documents in all other respects.

You may extract a single document from such a collection, and distribute it individually under this License, provided you insert a copy of this License into the extracted document, and follow this License in all other respects regarding verbatim copying of that document.

### 7. AGGREGATION WITH INDEPENDENT WORKS

A compilation of the Document or its derivatives with other separate and independent documents or works, in or on a volume of a storage or distribution medium, is called an "aggregate" if the copyright resulting from the compilation is not used to limit the legal rights of the compilation's users beyond what the individual works permit. When the Document is included in an aggregate, this License does not apply to the other works in the aggregate which are not themselves derivative works of the Document.

If the Cover Text requirement of section 3 is applicable to these copies of the Document, then if the Document is less than one half of the entire aggregate, the Document's Cover Texts may be placed on covers that bracket the Document within the aggregate, or the electronic equivalent of covers if the Document is in electronic form. Otherwise they must appear on printed covers that bracket the whole aggregate.

## 8. TRANSLATION

Translation is considered a kind of modification, so you may distribute translations of the Document under the terms of section 4. Replacing Invariant Sections with translations requires special permission from their copyright holders, but you may include translations of some or all Invariant Sections in addition to the original versions of these Invariant Sections. You may include a translation of this License, and all the license notices in the Document, and any Warranty Disclaimers, provided that you also include the original English version of this License and the original versions of those notices and disclaimers. In case of a disagreement between the translation and the original version of this License or a notice or disclaimer, the original version will prevail.

If a section in the Document is Entitled "Acknowledgements", "Dedications", or "History", the requirement (section 4) to Preserve its Title (section 1) will typically require changing the actual title.

### 9. TERMINATION

You may not copy, modify, sublicense, or distribute the Document except as expressly provided for under this License. Any other attempt to copy, modify, sublicense or distribute the Document is void, and will automatically terminate your rights under this License. However, parties who have received copies, or rights, from you under this License will not have their licenses terminated so long as such parties remain in full compliance.

### 10. FUTURE REVISIONS OF THIS LICENSE

The Free Software Foundation may publish new, revised versions of the GNU Free Documentation License from time to time. Such new versions will be similar in spirit to the present version, but may differ in detail to address new problems or concerns. See [http://www.gnu.org/copyleft/.](http://www.gnu.org/copyleft/)

Each version of the License is given a distinguishing version number. If the Document specifies that a particular numbered version of this License "or any later version" applies to it, you have the option of following the terms and conditions either of that specified version or of any later version that has been published (not as a draft) by the Free Software Foundation. If the Document does not specify a version number of this License, you may choose any version ever published (not as a draft) by the Free Software Foundation.

### ADDENDUM: How to use this License for your documents

Copyright (c) YEAR YOUR NAME. Permission is granted to copy, distribute and/or modify this document under the terms of the GNU Free Documentation License, Version 1.2 or any later version published by the Free Software Foundation; with no Invariant Sections, no Front-Cover Texts, and no Back-Cover Texts. A copy of the license is included in the section entitled{ldquo}GNU Free Documentation License{rdquo}.

If you have Invariant Sections, Front-Cover Texts and Back-Cover Texts, replace the " with…Texts." line with this<sup>.</sup>

with the Invariant Sections being LIST THEIR TITLES, with the Front-Cover Texts being LIST, and with the Back-Cover Texts being LIST.

If you have Invariant Sections without Cover Texts, or some other combination of the three, merge those two alternatives to suit the situation.

If your document contains nontrivial examples of program code, we recommend releasing these examples in parallel under your choice of free software license, such as the GNU General Public License, to permit their use in free software.